# D.C. Milli-Ohm Meter

GOM-804 & GOM-805

#### **USER MANUAL**

GW INSTEK PART NO. 820M-80500EA1

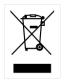

ISO-9001 CERTIFIED MANUFACTURER

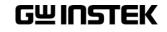

This manual contains proprietary information, which is protected by copyright. All rights are reserved. No part of this manual may be photocopied, reproduced or translated to another language without prior written consent of the Good Will company.

The information in this manual was correct at the time of printing. However, Good Will continues to improve products and reserves the right to change specifications, equipment, and maintenance procedures at any time without notice.

Good Will Instrument Co., Ltd. No. 7-1, Jhongsing Rd., Tucheng Dist., New Taipei City 236, Taiwan.

# **Table of Contents**

| SAFETY INSTRUCTIONS |                                                                                                    |                                  |
|---------------------|----------------------------------------------------------------------------------------------------|----------------------------------|
|                     | Safety Symbols<br>Safety Guidelines                                                                                                    | 5<br>6                           |
| GETTING STAF        | RTED                                                                                                    | 9                                |
|                     | GOM-804/805 Characteristics<br>Key Features<br>Model Lineup<br>Front Panel Overview<br>TFT-LCD Overview<br>Rear Panel Overview<br>Set Up                                                   | 13<br>14<br>15<br>19<br>21       |
|                     |                                                                                                    |                                  |
| MEASUREMEN          | IT                                                                                                    | 27                               |
|                     | Resistance Measurement<br>Compare Function<br>Binning Function<br>Temperature Measurement<br>Temperature Compensation<br>Temperature Conversion<br>Measurement Settings<br>System Settings | 41<br>46<br>50<br>52<br>56<br>60 |
| HANDLER/SCA         | AN INTERFACE                                                                                                    | 77                               |
|                     | Handler Overview<br>Pin Definitions for the Handler Interface<br>Scan Overview<br>Configure Interface                                                                                      | 80<br>82                         |
| SAVE/RECALL.        | •••••••••••••••••••••••••••••••••••••••                                                                                                    | 99                               |
| COMMAND O           | VERVIEW                                                                                                    | 102                              |
|                     | Command Syntax<br>Command List                                                                                                    |                                  |

|          | General Commands                | 108 |
|----------|---------------------------------|-----|
|          | Compare Commands                | 112 |
|          | Binning Commands                | 117 |
|          | Temperature Compensate Commands | 122 |
|          | Temperature Conversion Commands | 123 |
|          | Temperature Commands            | 125 |
|          | Scan Commands                   | 126 |
|          | Source Commands                 | 131 |
|          | Meas. Setup Commands            | 132 |
|          | System Commands                 | 137 |
|          | Memory Commands                 | 141 |
|          | Status Commands                 | 143 |
|          | IEEE 488.2 Common Commands      | 144 |
|          | Status system                   | 147 |
| FAQ      |                                 | 148 |
| APPENDIX |                                 | 149 |
|          | Function Selection Combinations | 150 |
|          | Temperature Measurement         | 151 |
|          | Specifications                  | 154 |
|          | Dimensions                      | 158 |
|          | Declaration of Conformity       | 159 |
| INDEX    |                                 | 160 |

# **SAFETY INSTRUCTIONS**

This chapter contains important safety instructions that you must follow when operating the GOM-804/805 or when keeping it in storage. Read the following before any operation to insure your safety and to keep the GOM-804/805 in the best possible condition.

# Safety Symbols

These safety symbols may appear in this manual or on the GOM-804/805.

| WARNING  | Warning: Identifies conditions or practices that could<br>result in injury or loss of life.                                                                                           |  |
|----------|----------------------------------------------------------------------------------------------------|--|
|          | Caution: Identifies conditions or practices that could result in damage to the instrument or to other properties.                                                                     |  |
| <u>/</u> | DANGER High Voltage                                                                                                    |  |
| <u>^</u> | Attention Refer to the Manual                                                                                                    |  |
|          | Protective Conductor Terminal                                                                                                    |  |
| <u>_</u> | Earth (ground) Terminal                                                                                                    |  |
|          | Do not dispose electronic equipment as unsorted<br>municipal waste. Please use a separate collection facility<br>or contact the supplier from which this instrument was<br>purchased. |  |

# Safety Guidelines

| General Guideline           | <ul> <li>Do not place any heavy objects on the instrument.</li> <li>Avoid severe impact or rough handling that leads to damaging the instrument.</li> <li>Do not discharge static electricity to the instrument.</li> <li>Use only mating connectors, not bare wires, for the terminals.</li> <li>Do not disassemble the instrument unless you are qualified as service personnel.</li> </ul>                                                                                                    |
|-----------------------------|----------------------------------------------------------------------------------------------------|
|                             | <ul> <li>(Note) EN 61010-1:2010 specifies the measurement categories and their requirements as follows. The GOM-804/805 doesn't fall under category II, III or IV.</li> <li>Measurement category IV is for measurements performed at the source of low-voltage installation.</li> <li>Measurement category III is for measurements performed in the building installation.</li> <li>Measurement category II is for measurements performed on the circuits directly connected to the low voltage installation.</li> </ul> |
| Power Supply                | <ul> <li>AC Input voltage: 100 - 240 V AC, 50 - 60Hz, 25VA</li> <li>The power supply voltage should not fluctuate more than 10%.</li> <li>Connect the protective grounding conductor of the AC power cord to an earth ground, to avoid electrical shock.</li> </ul>                                                                                                    |
| Cleaning the<br>GOM-804/805 | <ul> <li>Disconnect the power cord before cleaning.</li> <li>Use a soft cloth dampened in a solution of mild<br/>detergent and water. Do not spray any liquid into the<br/>instrument.</li> <li>Do not use chemicals or cleaners containing harsh<br/>material such as benzene, toluene, xylene, and acetone.</li> </ul>                                                                                                    |
| Operation<br>Environment    | <ul> <li>Location: Indoor, no direct sunlight, dust free, almost non-conductive pollution (Note below)</li> <li>Temperature Range: 0~35°C, Relative Humidity: &lt;80%RH; &gt;35°C, Relative Humidity: &lt;70%RH</li> <li>Altitude: &lt; 2000m</li> <li>Operating Environment: 0°C to 40°C (operation)</li> <li>Pollution Degree 2</li> </ul>                                                                                                    |

|                        | <ul> <li>(Note) EN 61010-1:2010 specifies the pollution degrees and their requirements as follows. The GOM-804/805 falls under degree 2. Pollution refers to "addition of foreign matter, solid, liquid, or gaseous (ionized gases), that may produce a reduction of dielectric strength or surface resistivity".</li> <li>Pollution degree 1: No pollution or only dry, non-conductive pollution occurs. The pollution has no influence.</li> <li>Pollution degree 2: Normally only non-conductive pollution occurs. Occasionally, however, a temporary conductivity caused by condensation must be expected.</li> <li>Pollution degree 3: Conductive pollution occurs, or dry, non-conductive pollution occurs which becomes conductive due to condensation which is expected. In such conditions, equipment is normally protected against exposure to direct sunlight, precipitation, and full wind pressure, but neither temperature nor humidity is controlled.</li> </ul> |
|------------------------|----------------------------------------------------------------------------------------------------|
| Storage<br>Environment | <ul> <li>Location: Indoor</li> <li>Storage Conditions: -10°C to 70°C</li> <li>Temperature Range: 0~35°C, Relative Humidity:<br/>&lt;90%RH; &gt;35°C, Relative Humidity: &lt; 80%RH</li> </ul>                                                                                                    |
| Disposal               | Do not dispose this instrument as unsorted municipal<br>waste. Please use a separate collection facility or contact<br>the supplier from which this instrument was purchased.<br>Please make sure discarded electrical waste is properly<br>recycled to reduce environmental impact.                                                                                                    |

#### Power cord for the United Kingdom

When using the instrument in the United Kingdom, make sure the power cord meets the following safety instructions.

NOTE: This lead / appliance must only be wired by competent persons

WARNING: THIS APPLIANCE MUST BE EARTHED

IMPORTANT: The wires in this lead are coloured in accordance with the following code:

Green/ Yellow: Earth

Blue: Neutral

Brown: Live (Phase)

As the colours of the wires in main leads may not correspond with the coloured marking identified in your plug/appliance, proceed as follows:

The wire which is coloured Green & Yellow must be connected to the Earth terminal marked with either the letter E, the earth symbol or coloured Green/Green & Yellow.

The wire which is coloured Blue must be connected to the terminal which is marked with the letter N or coloured Blue or Black.

The wire which is coloured Brown must be connected to the terminal marked with the letter L or P or coloured Brown or Red.

If in doubt, consult the instructions provided with the equipment or contact the supplier.

This cable/appliance should be protected by a suitably rated and approved HBC mains fuse: refer to the rating information on the equipment and/or user instructions for details. As a guide, a cable of 0.75mm<sup>2</sup> should be protected by a 3A or 5A fuse. Larger conductors would normally require 13A types, depending on the connection method used.

Any exposed wiring from a cable, plug or connection that is engaged in a live socket is extremely hazardous. If a cable or plug is deemed hazardous, turn off the mains power and remove the cable, any fuses and fuse assemblies. All hazardous wiring must be immediately destroyed and replaced in accordance to the above standard.

# **G**ETTING STARTED

This chapter describes the GOM-804/805 in a nutshell, including its main features as well as its front and rear panels. After going through the panel overview, follow the Power-up sequence before attempting to use the instrument.

Please note the information in this manual was correct at the time of printing. However as GW Instek continues to improve its products, changes can occur at any time without notice. Please see the GW Instek website for the latest information and content.

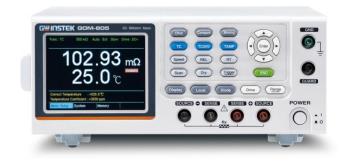

| Characteristics | GOM-804/805 Characteristics10 |  |
|-----------------|-------------------------------|--|
|                 | Key Features13                |  |
|                 | Model Lineup14                |  |
| Panel Overview  | Front Panel Overview15        |  |
|                 | TFT-LCD Overview19            |  |
|                 | Rear Panel Overview21         |  |
| Setup           | Tilt Stand23                  |  |
|                 | Power Up24                    |  |
|                 | 4 Wire Kelvin Connection25    |  |
|                 | Zeroing (Relative Function)26 |  |

## GOM-804/805 Characteristics

GOM-804 and GOM-805 are modern high precision programmable DC Milli-ohm meters suitable for low resistance measurements of switches, relays, connectors, PCB tracks and a variety of other devices. The meters feature a color TFT-LCD screen with easy-to-read measurement results. With the easy-to-use features, superior performance and automatic test interfaces, these meters are dependable instruments for resistance measurements.

| Easy to Use<br>Features | Each test function on the GOM-804/805 can be easily<br>activated by pressing a single front panel key. All the<br>settings and measurement results are displayed and set on<br>the TFT-LCD panel at the same time making each<br>function naturally intuitive to use.                        |
|-------------------------|----------------------------------------------------------------------------------------------------|
|                         | Each primary and secondary measurement result is<br>displayed prominently on the display along with any<br>corresponding settings. For sequential measurement<br>results, such as those from the scan or binning function,<br>are tabulated in an intuitive and easy-to-read format.         |
|                         | In addition, the meters can recall previously used settings<br>upon startup, allowing the meter to be ready the next<br>time it used in a matter of moments. The meters can also<br>save or recall up to 20 sets of function settings.                                                       |
| Performance             | The GOM-804/805 has nine selectable measurement ranges from $50m\Omega$ to $5M\Omega$ , a constant current source of 1uA to 1A, an accuracy of up to 0.05%, a 1u $\Omega$ resolution and performs measurements using four wire Kelvin connections for accurate, consistent measurements.     |
|                         | The ability to choose between high accuracy<br>measurements at 10 samples/sec (full scale at 50000<br>counts) or high speed measurements at 60 samples/sec<br>(full scale at 50000 counts), allows the GOM-804/805 the<br>flexibility to fulfill a number of different measurement<br>roles. |

| Advanced<br>Temperature<br>Measurements | The GOM-804/805 has a number of advanced temperature functions that can be used with the optional temperature probe, PT-100.                                                                                                    |  |
|-----------------------------------------|----------------------------------------------------------------------------------------------------|--|
|                                         | The temperature compensation function can extrapolate<br>what the resistance of a DUT will be at a desired<br>temperature, if the temperature coefficient of the DUT<br>and the resistance of the DUT at ambient temperature<br>are known.                                                                                 |  |
|                                         | The temperature conversion function can be used to<br>extrapolate what the temperature rise of a DUT will be at<br>specified resistance if the initial resistance, initial<br>temperature and the constant for the DUT are known.                                                                                          |  |
| Drive Signals                           | The GOM-805 can select a number of different drive<br>signals to suit a number of different measurement<br>scenarios, for example the Pulse setting can be used to<br>cancel the effects of thermoelectric EMF on the<br>measurement results.                                                                              |  |
| Dry Circuit<br>Testing                  | Dry circuit testing allows the GOM-805 to measure the contact resistance of switches and connectors according to the DIN IEC 512 and ASTM B539 standards. The open circuit voltage will not exceed 20mV in this mode to prevent the oxidization layer on metal switches and connector points from breakdown. GOM-805 only. |  |
| Automatic<br>Testing                    | For automatic testing The GOM-804/805 has a handler<br>interface designed for automatic testing. The handler<br>interface outputs the status of PASS, FAIL, HI, LO,<br>READY and EOT signals and inputs a trigger control<br>signal. Automatic testing is used with the binning,<br>compare and scan functions.            |  |
|                                         | For computer control applications, RS-232 and USB are<br>standard remote interfaces, with GPIB as standard only<br>for the GOM-805 and GOM-804G.                                                                                                    |  |

| Applications | • Production testing for contact resistance of switches, relays, connectors, cables and printed circuit boards and other low resistance devices. |
|--------------|----------------------------------------------------------------------------------------------------|
| •            | • Component testing of resistors, motors, fuses and heating elements.                                                                            |
|              | • Incoming inspection and quality assurance testing.                                                                                             |
|              | • Conductivity evaluation for product design.                                                                                                    |

## **Key Features**

- 50,000 counts
- Measurement Range:  $50m\Omega \sim 5M\Omega$
- Accuracy of up to 0.05%
- Compare function
- Binning function
- Manual or Auto-ranging
- Continuous or Triggered measurement modes
- Temperature measurement, temperature compensation and temperature conversion
- Four-wire Kelvin measurement method
- Selectable power-on settings
- Diode test
- Alarm settings for function-specific PASS/FAIL test results
- Sampling rate: 10 or 60 sampling/sec
- Standard interfaces: USB/RS232/Scan/Handler/GPIB(GOM-805, GOM-804G)
- Save/Recall settings: 20 memory sets
- External I/O logic function

## Model Lineup

| Feature / Model                  | GOM-804  | GOM-804G* | GOM-805 |
|----------------------------------|----------|-----------|---------|
| Ohm Measurement                  | <b>v</b> | <b>~</b>  | ~       |
| Compare Function                 | <b>v</b> | <b>v</b>  | ~       |
| Diode Measurement                | <b>v</b> | <b>v</b>  | ~       |
| Temp. Compensation               | <b>~</b> | <b>v</b>  | ~       |
| Temp. Conversion                 | <b>v</b> | <b>~</b>  | ~       |
| Temp Measurement                 | <b>v</b> | <b>~</b>  | ~       |
| Dry Circuit                      | ×        | ×         | ~       |
| Drive Selection                  | ×        | ×         | ~       |
| Binning Function                 | ×        | ×         | ~       |
| Interface                        |          |           |         |
| GPIB Interface                   | ×        | <b>~</b>  | ~       |
| RS-232 Interface                 | <b>v</b> | <b>v</b>  | ~       |
| USB Device Interface             | <b>v</b> | <b>v</b>  | ~       |
| Handler/EXT IO/Scan<br>Interface | ~        | ~         | ~       |
| Temperature Sensor<br>Interface  | ~        | r         | ~       |

GPIB option. Please note that the GPIB option cannot be user-installed on the GOM-804. The option must be ordered prior to purchase.

## Front Panel Overview

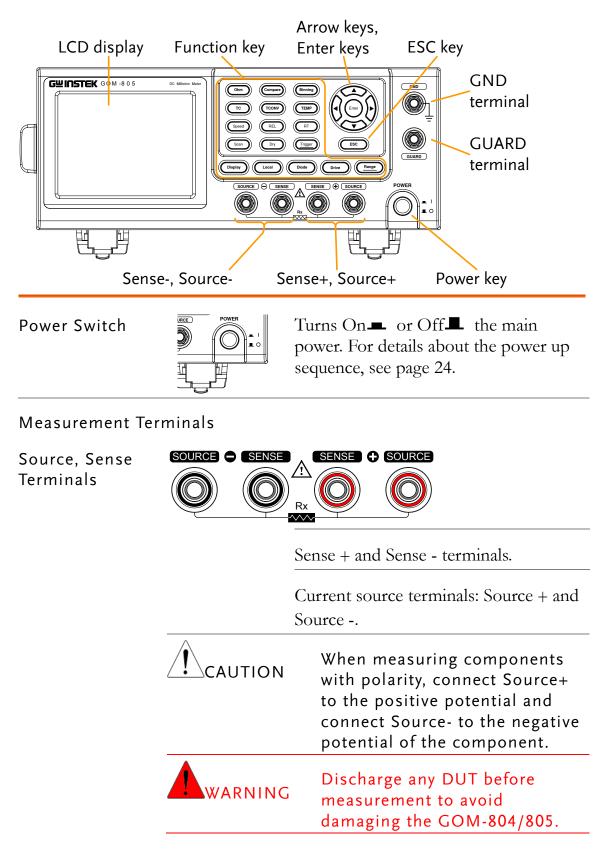

| GND Terminal   | GND     | Connect the GND (ground) terminal to the earth ground.                                                                                                    |
|----------------|---------|----------------------------------------------------------------------------------------------------|
| GUARD Terminal | GUARD   | The GUARD terminal has the same<br>potential as earth, but cannot be<br>substituted for it. Connect the GUARD<br>terminal to the cable shield layer of the<br>test leads to help reduce noise.                                                                           |
| Function Keys  | Ohm     | The Ohm key activates the resistance measurement function.                                                                                                    |
|                | Compare | The Compare key activates the comparator function.                                                                                                    |
|                | Binning | The Binning key activates the binning<br>function to grade the DUTs into eight<br>bins according to the tolerance settings.<br>GOM-805 only.                                                                                                    |
|                | TC      | The TC key activates the TC<br>(temperature compensation) function<br>which calculates the resistance of a<br>DUT at a specified temperature given<br>the resistance of the DUT at the<br>ambient temperature and the<br>temperature coefficient of the DUT is<br>known. |
|                | TCONV   | The TCONV (Temperature<br>Conversion) function calculates the<br>temperature of a DUT given an initial<br>temperature, initial resistance, measured<br>resistance and a constant (inferred zero<br>resistance temperature) for the DUT.                                  |
|                | TEMP    | The TEMP key activates the temperature measurement function.                                                                                                    |

| Speed   | The Speed key toggles between 10<br>samples per second and 60 samples per<br>second (Slow rate and Fast rate).                                                                                                    |
|---------|----------------------------------------------------------------------------------------------------|
| REL     | The REL key is used to perform a zero adjustment to the test leads or a DUT.                                                                                                    |
| RT      | The RT key is used to display the real-time (not averaged) measured resistance value.                                                                                                    |
| Scan    | The Scan key is used to turn on the Scan function.                                                                                                    |
| Dry     | The Dry key is used to turn on the dry<br>circuit measurement mode which allows<br>the GOM-805 to measure the contact<br>resistance of switches and connectors<br>according to DIN IEC 512 and ASTM<br>B539 standards. GOM-805 only. |
| Trigger | When in the internal trigger mode,<br>pressing the Trigger key will turn on the<br>external trigger mode. When in the<br>external trigger mode, pressing the<br>Trigger key will perform a manual<br>trigger.                        |
|         | A long press of the Trigger key when in<br>external trigger mode will reset the<br>trigger mode back to the internal trigger<br>mode.                                                                                                |
| Display | The Display key toggles between the<br>standard display mode and the<br>simplified display mode (sans menus<br>and display icons).                                                                                                   |
| Local   | The LOCAL key will switch the milliohm meter between local and remote mode.                                                                                                    |
| Diode   | The Diode key is used to turn on the Diode measurement function.                                                                                                    |

| Drive + | The Drive key in conjunction with the<br>up/down arrow keys is used to select<br>the measuring signal: DC+, DC-, Pulse,<br>PWM, Zero. In particular, the Zero<br>setting can be used as a +/-10mV DC<br>voltmeter to measure the EMF of<br>passive components. See page 33 for<br>details. GOM-805 only. The drive signal<br>is fixed to DC+ on the GOM-804. |
|---------|----------------------------------------------------------------------------------------------------|
| Range   | Long pressing the Range key will activate the auto ranging mode.                                                                                                    |
| Range + | The <u>Range</u> key in conjunction with the<br>up/down arrow keys is used to select<br>the resistance measurement range.<br>When in auto ranging mode, pressing<br>the Range key will activate the manual<br>ranging mode.                                                                                                    |
| ESC     | The ESC key cancels the current setting<br>and returns the cursor to its default<br>location or returns to the previous<br>menu, depending on the circumstances.                                                                                                    |
|         | The arrow keys and Enter key are<br>used to edit parameters, to navigate<br>the menu system and to select<br>parameter ranges.                                                                                                    |

Arrow Keys, Enter Key

# TFT-LCD Overview

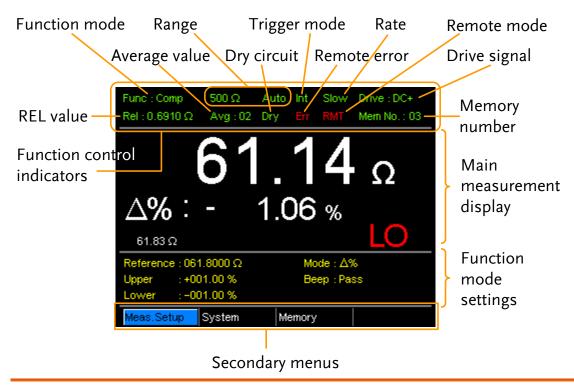

Function ControlThe function control indicators show all the currentlyIndicatorsactive settings for the selected function mode:

| Func         | Currently selected function mode                                        |  |
|--------------|-------------------------------------------------------------------------|--|
| Range        | The measurement range. Auto<br>indicates that auto ranging is<br>active |  |
| Trigger mode | Int/Ext                                                                 |  |
| Rate         | Slow/Fast                                                               |  |
| Drive:       | DC+, DC-, Pulse, PWM, Zero                                              |  |
| Rel          | Shows the relative (nominal)<br>reference value                         |  |
| Avg          | Number of samples used for the Average function.                        |  |
| Dry          | Indicates that the dry circuit function is active                       |  |
| Err          | Indicates a remote command error                                        |  |

|                                | RMT                                                           | Indicates that the unit is in remote control mode                                                   |  |  |
|--------------------------------|---------------------------------------------------------------|----------------------------------------------------------------------------------------------------|--|--|
|                                | Mem No.                                                       | Indicates which memory setting has been recalled                                                    |  |  |
| Main<br>Measurement<br>Display | Shows all measurement results for the selected function mode. |                                                                                                    |  |  |
| Function Mode<br>Settings      | Shows any function mode-specific settings.                    |                                                                                                    |  |  |
| Secondary<br>Menus             | •                                                             | menus show global menus (Meas. Setup),<br>cy) as well as function-specific secondary                |  |  |
|                                | Meas. Setup                                                   | Goes to the global Measurement Setup menu.                                                          |  |  |
|                                | System                                                        | Goes to the global System menu                                                                      |  |  |
|                                | Memory                                                        | Allows you to save, recall and clear memory settings.                                               |  |  |
|                                | View                                                          | Shows the all results for all the channel when a scan has finished.                                 |  |  |
|                                | Clear                                                         | Clears the measurement results in the<br>Binning function when the display<br>mode is set to Count. |  |  |

| Rear Pane                        | l Overvie                             | W                                                                                                    |
|----------------------------------|---------------------------------------|----------------------------------------------------------------------------------------------------|
|                                  |                                       | Handler/Scan/Ext I/O                                                                                 |
|                                  |                                       |                                                                                                    |
| AC 100 - 2407 Q, 50 - 60Hz       |                                       | SENSOR<br>USB B<br>port                                                                              |
| € C€                             | SER.NO. LABEL                         |                                                                                                    |
| AC power input                   | Temperatur                            | e sensor port                                                                                        |
| AC Input                         | AC 100 – 240V ~,50 – 60Hz<br>25VA MAX | Accepts the power cord. AC 100 -<br>240Vac; 50 - 60Hz.<br>For the power up sequence, see page<br>24. |
| RS-232 Port                      | R5232                                 | Accepts an RS-232C cable for remote control; DB-9 male connector.                                    |
|                                  |                                       | For remote control details, see page 92.                                                             |
| GPIB Port                        | GPIB                                  | Accepts a GPIB cable for remote control. See page 93 for details.                                    |
| USB Device Port                  | •                                     | USB device port for remote control.<br>See page 90 for details.                                      |
| Handler / Scan /<br>EXT I/O Port |                                       | The Handler / Scall / EAT I/O                                                                        |

Temperature Sensor Port

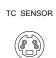

The temperature sensor input is for the optional PT-100 temperature probe.

## Set Up

#### Tilt Stand

Tilt

To tilt, pull the legs forward, as shown below.

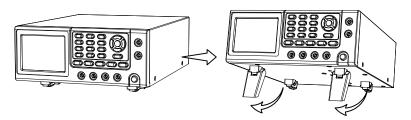

Stand Upright To stand the unit upright, push the legs back under the casing as shown below.

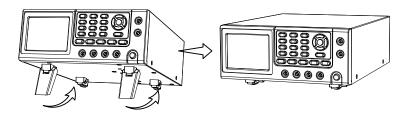

#### Power Up

1. Connection Ensure that the input AC power voltage is within the range of  $100 \sim 240$  V.

Connect the power cord to the AC Voltage input.

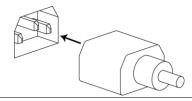

Ensure the ground connector of the power cord is connected to a safety ground. This will affect the measurement accuracy.

1. Power up Press the main power switch on the front panel.

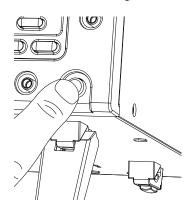

The display will light up and show the last setting used before the last shut down.

 Func : Ohm
 5 MΩ
 Auto Int
 Slow
 Drive : DC+

 •
 •
 •
 •
 •

 •
 •
 •
 •
 •

Example: Resistance measurement mode

#### 4 Wire Kelvin Connection

| Background | The GOM-804/805 uses 4 wire Kelvin connections for |
|------------|----------------------------------------------------|
|            | accurate measurements.                             |

| Connection<br>Diagram | SOURCE C SENSE SENSE COURCE |                                                                                                    |  |
|-----------------------|-----------------------------|----------------------------------------------------------------------------------------------------|--|
|                       |                             |                                                                                                    |  |
| Description           | Source +                    | The Source + terminal carries the measuring current source. It is connected to the + side of the DUT. |  |
|                       | Source -                    | The Source - terminal accepts the signal return current and connects to the – side of the DUT.        |  |
|                       | Sense +                     | Monitors the positive (+) potential.                                                                  |  |
|                       | Sense -                     | Monitors the negative (-) potential.                                                                  |  |
|                       | Guard                       | Grounds the shielding layer of the test lead cables to reduce noise.                                  |  |
|                       | GND                         | Provides a reference ground for the GOM-804/805.                                                      |  |

#### Zeroing (Relative Function)

| Background                          | The Relative function is used to perform a zero adjustment on the test leads.                                                               |                                                                                                    |  |
|-------------------------------------|----------------------------------------------------------------------------------------------------|----------------------------------------------------------------------------------------------------|--|
|                                     | After the Relative value is pre-set, each measurement that<br>is displayed is equal to the actual value minus the relative<br>preset value. |                                                                                                    |  |
| Note                                | The Relative function cannot be used with the Scan or Diode functions.                                                                      |                                                                                                    |  |
| 1. Short the cables                 | Short the test ca<br>below:                                                                                                    | ables together as shown in the diagram                                                                                             |  |
|                                     | SOURCE C SENSE                                                                                                    | SENSED C SOURCE                                                                                                    |  |
| 2. Set the<br>Reference value       | Press the REL                                                                                                    | L) key.                                                                                                    |  |
| 3. Relative mode<br>display appears | 0.3                                                                                                    | After REL<br>9 Int Slow Drive : DC+<br>9 19 mΩ<br>Func : Ohm 50 mΩ Auto Int Slow Drive : DC+<br>Tel : 0.319 mΩ<br>Memory<br>Memory |  |
|                                     | Rel:                                                                                                    | Indicates the Relative function is active                                                                                          |  |

# **MEASUREMENT**

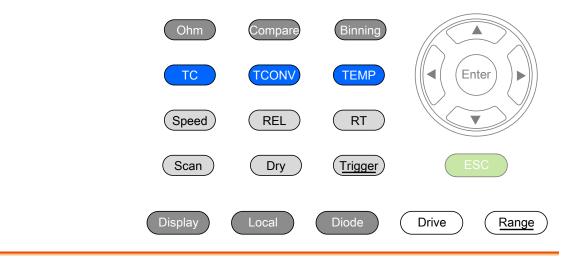

| Resistance                 | Resistance Measurement29          |
|----------------------------|-----------------------------------|
|                            | Select the Resistance Range       |
| Drive Signal               | Measuring Signal (Drive) Overview |
|                            | Select Measuring Signal (Drive)   |
| Rate                       | Select Measurement Rate34         |
| Display Mode               | Display Mode35                    |
| Real-Time                  | View Real-Time Measurement        |
| Dry-Circuit                | Dry-Circuit Measurement37         |
| Trigger                    | Using the Trigger Function        |
| Diode                      | Diode Function40                  |
| Compare<br>Function        | Compare Function41                |
| Binning<br>Function        | Binning Function46                |
| Temperature<br>Measurement | Temperature Measurement50         |

| Temperature Compensation 52                                                                              |
|----------------------------------------------------------------------------------------------------|
| Temperature Conversion                                                                                   |
| Average Function                                                                                         |
| Trigger Delay                                                                                            |
| Temperature Unit65Ambient Temperature66                                                                  |
| Line Frequency                                                                                           |
| System Information69Power On Status Setup70Interface71Brightness72User Define Pins73Handler Mode74Beep76 |
|                                                                                                    |

### **Resistance Measurement**

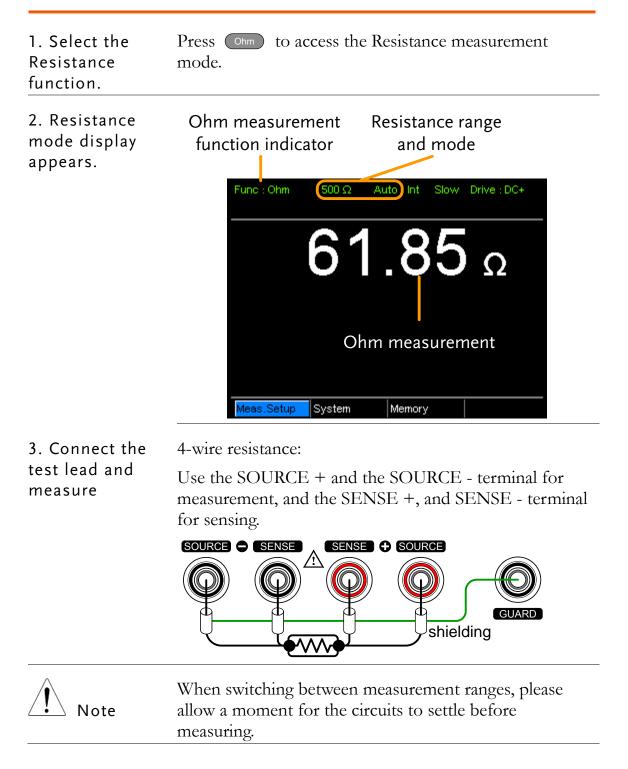

#### Select the Resistance Range

| Background     | The resistance range can be used with normal resistance<br>measurement as well as the temperature compensation<br>function. |                                                        |  |
|----------------|----------------------------------------------------------------------------------------------------|--------------------------------------------------------|--|
| Manual         | Press the Range key and use the up and down arrow keys to manually select the resistance range.                             |                                                        |  |
|                | Meas.Setup Sy                                                                                                    | rstem Memory 500 Ω + Set range                         |  |
|                |                                                                                                    | Range select  indicator                                |  |
| Auto Range     | Long press th ranging.                                                                                                    | Long press the Range key to turn on automatic ranging. |  |
|                | Rang                                                                                                    | e, Auto range                                          |  |
|                | Func : Ohm                                                                                                    | 500 Ω Auto Int Slow Drive : DC+                        |  |
| Selection List | Range                                                                                                    | Resolution                                             |  |
|                | 50mΩ                                                                                                    | luΩ                                                    |  |
|                | 500mΩ                                                                                                    | 10uΩ                                                   |  |
|                | 5Ω                                                                                                    | 100uΩ                                                  |  |
|                | 50Ω                                                                                                    | lmΩ                                                    |  |
|                | 500Ω                                                                                                    | 10mΩ                                                   |  |
|                | 5kΩ                                                                                                    | 100mΩ                                                  |  |
|                | 50kΩ                                                                                                    | 1Ω                                                     |  |
|                | 500kΩ                                                                                                    | 10Ω                                                    |  |
|                | 5ΜΩ                                                                                                    | 100Ω                                                   |  |
| Note           | For detailed spon page 154.                                                                                                 | pecifications, please see the specifications           |  |

### Measuring Signal (Drive) Overview

| Background | Resistance measurement has 5 different measuring signals<br>that can be applied to obtain a resistance measurement:<br>DC+, DC-, Pulse, PWM, Zero.<br>These 5 signals are described in below. |                                                                                    |                                                                                                    |
|------------|----------------------------------------------------------------------------------------------------|------------------------------------------------------------------------------------|----------------------------------------------------------------------------------------------------|
| Note       | The Drive function is only<br>The Drive signal for the G                                                                                                    |                                                                                    |                                                                                                    |
| DC+        | ~ +b 5V +                                                                                                    | en circuit<br>voltage                                                              | Default drive<br>signal.                                                                                                    |
| DC-        | ~-6 5V'                                                                                                    | en circuit<br>⁄oltage                                                              | Negative drive<br>signal.                                                                                                    |
| Pulse      | $\begin{array}{c} & \bigvee \\ & 50ms \\ & 0V \\ & 0V \\ &6.5V \end{array} \xrightarrow{50ms} t \\ & 50ms \end{array}$                                                                        | eliminate<br>EMF for                                                               | de can be used to<br>e the thermoelectric<br>rmed on the contact<br>a test lead and a                                                                                                    |
| PWM        | $\sim +6.5V$ ON duty<br>0V $t$                                                                                                    | avoid he<br>and thus<br>measurer<br>compror                                        | de can be used to<br>ating up the DUT<br>avoid having the<br>ment accuracy<br>nised on<br>ture-sensitive DUTs.                                                                                                    |
| Zero       | $v \rightarrow t$                                                                                                    | outputs<br>on the Sense<br>a voltage<br>measure<br>thermoe<br>measure<br>is useful | node, GOM-805<br>no measuring signal<br>ource loop; therefore,<br>e loop can be used as<br>e meter which can<br>up to +/-10mV for<br>lectric EMF<br>ment. This function<br>for measuring the<br>thermocouple wires. |

A note about Thermoelectric EMF

When making low resistance measurements, thermoelectric electromotive force (Vemf) can affect measurement accuracy. Vemf is created at the junction of two dissimilar metals, such as the contact point of a test lead and the pin of a DUT. Vemf adds a small but measurable voltage to the measurement.

There are primarily two different methods to compensate for Vemf in low resistance measurements: Offset Compensation and Vemf Cancelling. The GOM-805 uses Vemf Cancelling with the pulse drive signal setting (see page 33).

The Pulse drive mode supplies a positive and a negative measurement current source.

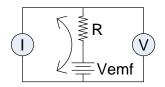

This produces a positive and negative measurement voltage across the DUT, which also includes the Vemf (V1+Vemf & V2+Vemf).

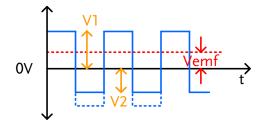

To cancel the Vemf, V2 is deducted from V1 and divided by 2 to get the average measurement, as shown in the formula below:

$$Vx = \frac{(V1 + Vemf) - (V2 + Vemf)}{2}$$

Where Vx = measured voltage sans Vemf.

#### Select Measuring Signal (Drive)

| Background      | Resistance measurement has 5 different measuring signals<br>that can be applied to obtain a resistance measurement:<br>DC+, DC-, Pulse, PWM, Zero.                   |  |  |
|-----------------|----------------------------------------------------------------------------------------------------|--|--|
| <b>I</b> Note   | The Dive function is only applicable to the GOM-805.<br>The drive signal for the GOM-804 is fixed to DC+.                                                            |  |  |
|                 | The Drive function cannot be used with the Scan or<br>Diode functions. In addition, the "Zero" drive setting is<br>only available with the Ohm measurement function. |  |  |
| 1. Select Drive | Press the Drive key and use the up and down arrow keys to select a drive signal.                                                                                     |  |  |
|                 | Drive mode                                                                                                    |  |  |
|                 | :Ohm 500 mΩ Int Fast Drive :DC+                                                                                                    |  |  |
|                 | <b></b> . <b>-</b> mΩ                                                                                                    |  |  |
|                 |                                                                                                    |  |  |
|                 | .Setup System Memory DC+ Set drive signal                                                                                                    |  |  |
|                 | Drive selection<br>indicator                                                                                                    |  |  |
|                 | Drive Range DC+, DC-, Pulse, PWM, Zero                                                                                                    |  |  |

#### Select Measurement Rate

| Background     | The resistance measurement speed has 2 ranges: slow and fast. Slow speed is the most accurate with 10 measurements/second. Fast speed has 60 measurements/second. Both have the same measurement resolution. |
|----------------|----------------------------------------------------------------------------------------------------|
|                | The rate selection function is not applicable in Diode<br>measurement mode. When the PWM drive signal is used<br>or when the Scan function is activated, the only available<br>rate setting is fast.         |
| 1. Select Rate | Press the Speed key to toggle between the Slow and Fast<br>rates.<br>Measurement rate<br>Func : Ohm 500 mΩ Int Fast Drive : DC+                                                                              |

| Display Mode                          |                                                                                                    |
|---------------------------------------|----------------------------------------------------------------------------------------------------|
| Background                            | The Display key can be used to toggle between the<br>normal and the simplified display mode. The simplified<br>display mode clears all text, menus and function<br>indicators from the screen except for the measurement<br>and measurement mode indicators. |
| 1. Toggle Display<br>mode             | Press the Display key to toggle the display between normal and simplified. The display will change accordingly.                                                                                                    |
| Simplified<br>Display Mode<br>Example | Measurement mode                                                                                                    |

display

#### View Real-Time Measurement

Background When measurements are smoothed using the averaging function, the RT key can be used to view the real-time results in addition to the averaged results.

See page 60 for Average configuration.

1. TogglePress theRTkey to toggle the real-time display onReal-Timeor off.

The real-time measurement will appear in the bottom left-hand corner.

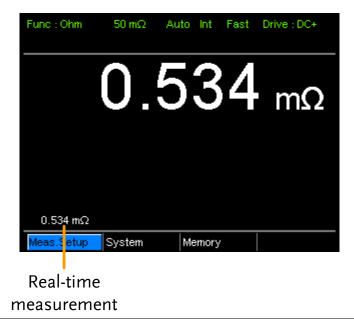

# Dry-Circuit Measurement

| Background      | maximum op<br>minimum for<br>resistance of                                                                                                    | en-circuit voltage mu<br>applications such as<br>switches, relays and o                             | measuring the contact                                                                                                    |  |
|-----------------|----------------------------------------------------------------------------------------------------|----------------------------------------------------------------------------------------------------|----------------------------------------------------------------------------------------------------|--|
| Note            | resistance. Sy<br>measuremen<br>ASTM B539<br>of the measu<br>Voltage at su<br>oxides that m<br>the open circo<br>while modes                                                                         | rring device should no<br>ch low levels avoids t<br>hay be present on the<br>ruit measuring voltage | contact resistance<br>h DIN IEC 512 and<br>he open circuit voltage<br>of exceed 20mV DC.<br>he breakdown of any<br>contacts. In this mode<br>e is limited <20mV,<br>ode can have an open |  |
|                 | The Dry Circuit function cannot be used with the Scan<br>or Diode functions. In addition, when the Dry Circuit<br>function is turned on, only 3 drive settings are available:<br>DC+, DC- and Pulse. |                                                                                                    |                                                                                                    |  |
| Dry Limitations | on, the meas                                                                                                    | ry Circuit measureme<br>urement range is redu<br>s for more details.                                |                                                                                                    |  |
|                 | Range                                                                                                    | Dry Mode                                                                                            | Rate                                                                                                    |  |
|                 | $50 \mathrm{m} \Omega$                                                                                                    | ×                                                                                                   |                                                                                                    |  |
|                 | 500m $\Omega$                                                                                                    | <b>~</b>                                                                                            | Slow/Fast                                                                                                    |  |
|                 | 5Ω                                                                                                    | ~                                                                                                   | Slow/Fast                                                                                                    |  |
|                 | 50 <b>Ω</b>                                                                                                    | ~                                                                                                   | Slow/Fast                                                                                                    |  |
|                 | 500 <b>Ω</b>                                                                                                    | ×                                                                                                   |                                                                                                    |  |
|                 | 5k $\Omega$                                                                                                    | ×                                                                                                   |                                                                                                    |  |
|                 | $50$ k $\Omega$                                                                                                    | ×                                                                                                   |                                                                                                    |  |
|                 | 500k <b>Ω</b>                                                                                                    | ×                                                                                                   |                                                                                                    |  |
|                 | 5M <b>Ω</b>                                                                                                    | ×                                                                                                   |                                                                                                    |  |

1. Toggle DryPress the Drykey to toggle the dry circuitmode on or offmeasurement mode on or off.

The DRY function indicator will appear in the middle of the display when active.

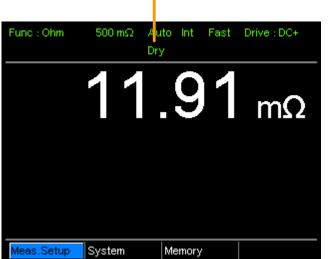

## Dry Circuit measurement mode indicator

# Using the Trigger Function

| Background                                | The GOM-804/805 can use internal or manual triggering<br>for the Resistance, Temperature, Temperature<br>Compensation, Temperature Conversion, Binning,<br>Handler and Scan modes.<br>By default the GOM-804/805 is set to internal triggering<br>mode. |  |  |
|-------------------------------------------|----------------------------------------------------------------------------------------------------|--|--|
| 1. Select Manual<br>Trigger               | Short press Trigger to switch to manual triggering mode.                                                                                                    |  |  |
|                                           | The Ext indicator will be shown on the display when the manual trigger is active.                                                                                                    |  |  |
|                                           | Trigger source                                                                                                    |  |  |
|                                           | Func:Ohm 500Ω Auto Ext Fast Drive:DC+                                                                                                    |  |  |
| 2. Manually<br>Triggering<br>Measurements | Short press the Trigger key each time you want to start a single measurement (when in the manual mode).                                                                                                    |  |  |

| 3. Internal<br>Triggering | Long press Trigger to return the triggering mode back to internal mode. |
|---------------------------|-------------------------------------------------------------------------|
|                           | The Int indicator will be shown on the display.                         |
|                           | Internal trigger source                                                 |
|                           | Func : Ohm 500 Ω Int Slow Drive : DC+                                   |

| Diode Functio                              | n                                                                                                    |
|--------------------------------------------|----------------------------------------------------------------------------------------------------|
| Background                                 | The Diode function can be used to measure the forward bias voltage of a diode under test.                                                                                                    |
| 1. Select the<br>Diode function.           | Press Diode to access the Diode measurement mode.                                                                                                    |
| 2. Diode mode<br>appears.                  | Diode function<br>indicator                                                                                                    |
|                                            | Func Dide Int                                                                                                    |
| 3. Connect the<br>test lead and<br>measure | Meas.Setup     System     Memory       Connect the Sense+, Source+ to the anode.       Connect the Sense-, Source- to the cathode.       SOURCE     SENSE     SOURCE       Image: Connect the Sense - Sense - Sen |

# **Compare Function**

Background The compare function compares a measured value to a "Reference" value that has an upper (HI) and lower (LO) limit. If the measured value is within the upper and lower limit, then the measured value is judged as IN.

There are three compare modes that can be used to make a judgment: ABS,  $\triangle$ % and % modes.

The ABS mode displays the absolute difference between the measured and the reference value (shown as  $\triangle$ ) and compares the measured value to the upper (HI) and lower (LO) limit. The upper and lower limits are set as absolute resistance values.

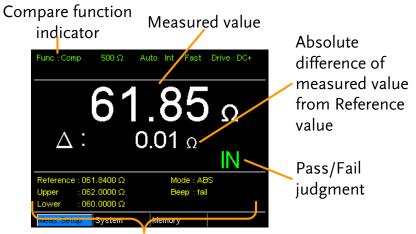

Reference, limits, compare mode and beep mode

A measured value that falls within the upper and lower limits is considered IN (pass), a value that falls below the lower limits is considered LO, and a value that falls over the upper limit is a HI.

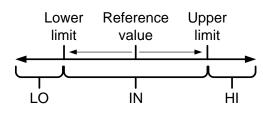

[Note that the reference value in the ABS mode is only for reference purposes and is not used to make a judgment.] The  $\triangle$ % compare function displays the deviation of the measured value from the reference value as a percentage. { [(Measured Value-Reference)/Reference]%}.

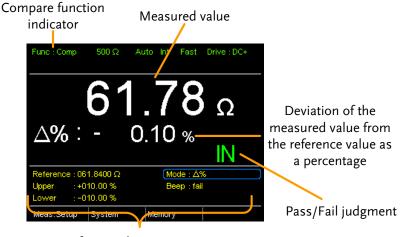

Reference, limits, compare mode and beep mode

The upper (HI) and low (LO) limits are set as a percentage *from* the reference value. (Identical to the % compare mode)

A measured value that falls within the upper and lower limits is considered IN (pass), a value that falls below the lower limits is considered LO, and a value that falls over the upper limit is a HI.

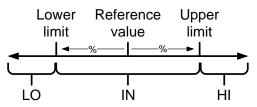

The % compare mode displays the measured value as a percentage of the reference value [(Measured Value/Reference Value)%].

The upper (HI) and low (LO) limits are set as a percentage *from* the reference value. (Identical to the  $\triangle$ % compare mode)

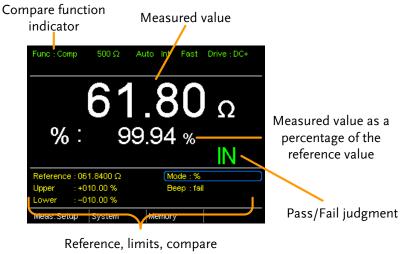

mode and beep mode

A measured value that falls within the upper and lower limits is considered IN (pass), a value that falls below the lower limits is considered LO, and a value that falls over the upper limit is a HI.

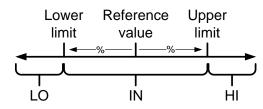

For all the compare modes, IN, HI or LO will be shown on the display for each judgment.

1. Select the Press Compare to access the compare mode, as shown compare function above.

2. Select the compare mode Use the arrow keys to navigate to the Mode setting. Press the Enter key to toggle the compare mode.  $\frac{1}{10000\%} \times 1000\% \times 1000\% \times 1000\% \times 1000\%} \times 1000\% \times 1000\% \times 100\% \times 1000\% \times 100\%$  3. ReferenceUse the arrow keys to navigate to the Reference settingvalue settingand press Enter.

Use the left and right arrow keys to select a digit. Use the up and down arrow keys to edit the value of the selected digit and the unit. Press Enter to confirm the setting.

|                                   | Move<br>and edit       Move<br>and edit       Move<br>(Peterence : 061.8400 Ω)       Mode : Δ%         Wpper       +010.00 %       Beep : fail         Lower       =010.00 %       Memory         Enter       Select and<br>confirm       Reference                             |  |
|-----------------------------------|----------------------------------------------------------------------------------------------------|--|
|                                   | Range: $000.0001 \sim 999.9999 \ (m\Omega/\Omega/k\Omega/M\Omega)$                                                                                                    |  |
| Note                              | After setting the Reference value, the displayed $\triangle$ , % or $\triangle$ % values will be changed to reflect the new Reference value setting.                                                                                                    |  |
| 4. Upper & lower<br>limit setting | r Use the arrow keys to navigate to the Upper or Lower limit setting and press Enter.                                                                                                    |  |
|                                   | Use the left and right arrow keys to select a digit. Use the<br>up and down arrow keys to edit the value of the selected<br>digit. Press Enter to confirm the setting.                                                                                                    |  |
|                                   | Repeat for the other limit (Upper or Lower).<br>Move and edit $Reference : 061.9400 \Omega$ $Reference : 061.9400 \Omega$ $Reference : 061.9400 \Omega$ $Reference : 061.9400 \Omega$ $Reference : 061.9400 \Omega$ $Reference : 061.9400 \Omega$ $Reference : 061.9400 \Omega$ |  |
|                                   | Image: Select and confirm     Upper     :+010.00 %     Beep : fail       Image: Upper     :+010.00 %       Image: Select and confirm     Upper, Lower reference                                                                                                    |  |
|                                   | Setting Range: ABS mode: 000.0000~999.9999<br>(mΩ/Ω/kΩ/MΩ)<br>△% and % mode:<br>-999.99 ~ +999.99                                                                                                    |  |
| Note                              | The upper limit must be higher than the lower limit. Not<br>setting the upper limit higher than the lower limit is not<br>allowed. Likewise the lower limit cannot be set higher<br>than the upper limit.                                                                       |  |

Note

5. Beep setting Use the arrow keys to navigate to the Beep setting.Press Enter to toggle the beep setting.

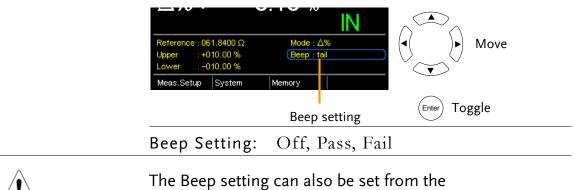

System>Utility>Beep>Compare menu.

# **Binning Function**

BackgroundThe Binning function is used to grade DUTs into eight<br/>different bins according to 8 sets of upper and lower<br/>limits. Two compare modes can be used in this function,<br/>ABS and  $\triangle$ % modes.

| Binning function<br>indicator                                                                                                    | Grading results                                                                                                    |                                             |
|----------------------------------------------------------------------------------------------------|----------------------------------------------------------------------------------------------------|---------------------------------------------|
| Func <sup>1</sup> :Bin 500 Ω<br>61.84                                                                                                    | Auto         Int         Fast         Drive : DC+           Ω         1         2         3         4           5         6         7         8 |                                             |
| Bin         Upper         Lower           1         062,0000 Ω         061,900           2         061,900 Ω         061,800           3         061,8000 Ω         061,700           4         061,700 Ω         061,600 | r Bin Upper Lower<br>00 Ω 5 061.6000 Ω 061.5000 Ω<br>00 Ω 6 061.5000 Ω 061.4000 Ω<br>00 Ω 7 061.4000 Ω 061.3000 Ω                               | Upper and lower<br>limits for the 8<br>bins |
| Reference : 061.5000 Ω<br>Beep : Off<br>Weas:Setup System                                                                                                    | Mode : ABS<br>(Disp : Comp<br>Mierriory                                                                                                    | <b>,</b>                                    |
|                                                                                                    | mpare mode, beep<br>d display mode                                                                                                    |                                             |

1. Select the<br/>Binning functionPress the Binning<br/>key to access this function.

2. Select the Use the arrow keys to go to the Mode setting.

compare mode Press Enter

Press Enter to toggle between ABS or  $\triangle$ % compare modes.

| $\begin{array}{cccc} 2 & 061.9000 \ \Omega & 061.8000 \ \Omega \\ 3 & 061.8000 \ \Omega & 061.7000 \ \Omega \\ 4 & 061.7000 \ \Omega & 061.6000 \ \Omega \\ \hline \\ \hline \\ \hline \\ \hline \\ \hline \\ \hline \\ \hline \\ \hline \\ \hline \\$ | 6 061.5000 Ω 061.4000 Ω<br>7 061.4000 Ω 061.3000 Ω<br>8 061.3000 Ω 061.0000 Ω<br>Mode : ABS<br>Disp : Comp<br>Memory             |
|----------------------------------------------------------------------------------------------------|----------------------------------------------------------------------------------------------------|
|                                                                                                    | Mode setting                                                                                                    |
| ABS Mode                                                                                                    | The ABS mode allows you to set<br>the upper and lower limits of each<br>bin as absolute resistance values.                       |
| ∕_%                                                                                                    | The Delta % mode allows you to<br>set the upper and lower limits of<br>each bin as percentage value from<br>the reference value. |

| Note                          | For further details on the ABS or $\sidesimes$ $\sidesimes$ $\sidesimes$ $\sidesimes$ ( $\sidesimes$ ) See the description in the Compare section, page 41.                                                                                                    |
|-------------------------------|----------------------------------------------------------------------------------------------------|
| 3. Reference<br>value setting | Although the 8 bins have their own upper and lower limits, they still share a common reference value.                                                                                                    |
|                               | Use the arrow keys to go to the Reference setting and press Enter.                                                                                                    |
|                               | Use the left and right arrow keys to select a digit. Use the<br>up and down arrow keys to edit the value of the selected<br>digit and the unit. Press Enter to confirm the setting.                                                                                                    |
|                               | Move<br>and edit         2         061.9000 Ω         061.8000 Ω         6         061.5000 Ω         061.4000 Ω         061.4000 Ω         061.3000 Ω         061.3000 Ω |
|                               | Enter Select and Confirm Reference                                                                                                    |
|                               | Range         000.0001~           999.9999(mΩ/Ω/kΩ/MΩ)                                                                                                    |

4. Upper & lower Use the arrow keys to go to the upper limit of the first limit settings bin and press Enter.

Use the Left and Right arrow keys to select a digit. Use the Up and Down arrow keys to edit the value of the selected digit and unit. Press the Enter key to confirm the setting.

Repeat for the lower setting.

Repeat for the remaining bins.

| Upper, lower                                                                                                    |                                                                                                    | 5 6                                                                       | 7 8                      |
|----------------------------------------------------------------------------------------------------|----------------------------------------------------------------------------------------------------|---------------------------------------------------------------------------|--------------------------|
| reference<br>Move                                                                                                    | Bin         Upper         Lower           1         062.0000 Ω         061.9000 Ω           2         061.9000 Ω         061.8000 Ω           3         061.8000 Ω         061.7000 Ω           4         061.7000 Ω         061.6000 Ω | Bin Upper<br>5 061.6000 Ω<br>6 061.5000 Ω<br>7 061.4000 Ω<br>8 061.3000 Ω | 061.4000 Ω<br>061.3000 Ω |
| $\underbrace{(\mathbf{F})}_{\text{Enter}} \overset{(\mathbf{F})}{\text{Select and}} \overset{(\mathbf{F})}{\text{confirm}}$ | Reference :061.5000 Ω<br>Beep :Off<br>Meas.Setup System                                                                                                    | Mode : AB<br>Disp : Co<br>Memory                                          |                          |
| Setting range                                                                                                    | ABS mode: 00<br>(m $\Omega/\Omega/k\Omega/M$<br>$\triangle$ % mode: -9                                                                                                    | $M\Omega)$                                                                |                          |

| Note                   | The upper limit must be higher than the lower limit. Not<br>setting the upper limit higher than the lower limit is not<br>allowed. Likewise the lower limit cannot be set higher<br>than the upper limit. |
|------------------------|----------------------------------------------------------------------------------------------------|
| 5. Beep setting        | Use the arrow keys to navigate to the Beep setting.                                                                                                    |
|                        | Press Enter to toggle the beep setting.                                                                                                    |
|                        | $\begin{array}{c ccccccccccccccccccccccccccccccccccc$                                                                                                    |
|                        | Beep setting                                                                                                    |
|                        | Beep Setting: Off, Pass, Fail                                                                                                    |
| Note                   | The Beep setting can also be set from the<br>System>Utility>Beep>Binning menu.                                                                                                    |
| 6. To start<br>binning | The binning function starts automatically if you are in internal trigger mode.                                                                                                    |
|                        | If you are using the manual triggering mode, press the <b>Trigger</b> button or apply a pulse on the trigger pin of the Handler interface to start binning.                                               |
|                        | See page 38 to set the triggering modes.                                                                                                    |
| 7. Display the         | There are two different display modes to view results.                                                                                                    |
| binning results        | The Comp (Compare) display mode is the default display<br>mode. This mode will display the currently measured<br>value and displays which of the bins (if any) the<br>measured value is graded as.        |
|                        | Grading results:<br>Green = IN<br>Red = OUT<br>Func : Bin 500 Ω Auto Int Fat Drive : DC+                                                                                                    |
|                        | Measurement 61.84 Q 1 2 3 4<br>5 6 7 8<br>Bin Upper Lower Bin Upper Lower                                                                                                    |

The Count display mode tabulates the results on the right-hand side of the display and shows the bin settings on the left.

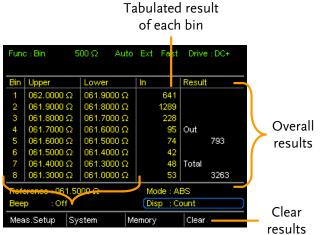

Upper and lower limits of Bin 1~8

To toggle the display mode, go to the Disp setting and press Enter.

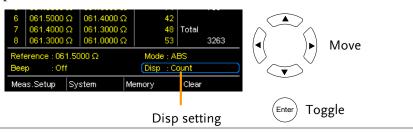

8. How to clear the result count

When in the Count display mode, press the ESC key. Go to the Clear setting and press Enter. The accumulated results will be cleared from the display.

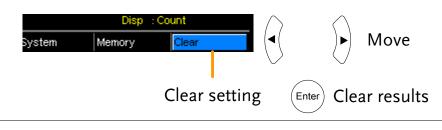

# Temperature Measurement

| Background                               | The temperature measurement function uses the optional PT-100 temperature probe. The measured temperature is displayed on the display. For more information on the optional PT-100 sensor, see the appendix on page 150.                                                                                                    |  |  |
|------------------------------------------|----------------------------------------------------------------------------------------------------|--|--|
|                                          | There is only one range for the temperature function.<br>However the resistance measurement range can still be<br>changed when in the temperature function.                                                                                                    |  |  |
| Note:                                    | The temperature measurement function is used in<br>conjunction with the Ohm measurement function. The<br>two measurements share the same display, so the Ohm<br>readings stay on the display even after the temperature<br>measurement function is activated. Thus when the<br>Temperature function is selected, "Ohm+T" is shown as<br>the selected function. |  |  |
| 1. Select the<br>Temperature<br>function | Press TEMP to enter the temperature measurement function.<br>Temperature + Ohm                                                                                                    |  |  |
|                                          | function indicator<br>Func: Ohm+T 500 Ω Auto Int Fast Drive: DC+<br>61.83 Ω<br>23.8 °C (Ambient)<br>temperature<br>source                                                                                                    |  |  |
|                                          | Meas Setup System Memory<br>The temperature is displayed on the Ohm display.                                                                                                    |  |  |
| 2. Select the temperature units          | From the bottom menu, go to Meas. Setup>Temperature<br>Unit and select °C or °F.                                                                                                    |  |  |

See page 65 for setting details.

| 3. Ambient<br>Temperature            | The Ambient temperature setting should be turned off when using the temperature function.                        |
|--------------------------------------|----------------------------------------------------------------------------------------------------|
|                                      | From the bottom menu go to Meas. Setup > Ambient<br>Temperature and turn the Ambient Temperature setting<br>off. |
|                                      | See page 66 for setting details.                                                                                 |
| 4. Temperature<br>mode<br>connection | The temperature sensor uses the rear panel TC Sensor port for input.                                             |
|                                      | PT-100 temperature<br>sensor                                                                                     |

# **Temperature Compensation**

Background

If the resistance of a DUT at a particular temperature is needed, the compensation function can be used. This function can simulate the resistance of a DUT at a desired temperature. If the ambient temperature and the temperature coefficient of the DUT are known, it is possible to determine the resistance of a DUT at any temperature.

The Temperature Compensation works on the following formula:

$$R_{t0} = \frac{R_t}{1 + \alpha_{t0}(t - t_0)}$$

Where:  $R_t = \text{Measured resistance value } (\Omega)$   $R_{t0} = \text{Corrected resistance value } (\Omega)$   $T_0 = \text{Inferred absolute temperature}$   $t_0 = \text{Corrected temperature } (^{\circ}\text{C})$   $t = \text{Current ambient temperature } (^{\circ}\text{C})$   $a_{to} = \text{Temperature coefficient of resistance at the correct}$ temperature.  $a_{to} = \frac{1}{|T_0| + t_0|}$ .

| <ol> <li>Select the<br/>Temperature<br/>Compensation<br/>mode</li> </ol> | Press TC to access the Temperature Compensation function.<br>The temperature-compensated resistance measurement                                                                                                    |  |  |
|--------------------------------------------------------------------------|----------------------------------------------------------------------------------------------------|--|--|
|                                                                          | will appear on the display.<br>Temperature Extrapolated resistance measurement at the desired ("correct") temperature<br>function indicator ("correct") temperature<br>$\frac{function indicator}{67.58  \Omega} + find for the former of the former of the $ |  |  |
| 2. Ambient<br>Temperature                                                | The ambient temperature can be either measured with the PT-100 sensor or be set manually.                                                                                                    |  |  |
|                                                                          | If using the PT-100 sensor the Ambient temperature<br>setting should be turned off. If the PT-100 probe is not<br>used, then the ambient temperature needs to be manually<br>set.                                                                                                    |  |  |
|                                                                          | From the bottom menu, go to Meas. Setup > Ambient<br>Temperature and set the ambient temperature.                                                                                                    |  |  |
|                                                                          | See page 66 for setting details.                                                                                                    |  |  |
|                                                                          | Range Off, -50.0 °C ~ 399.9°C                                                                                                    |  |  |

3. Temperature Use arrow keys to go to Correct Temperature or to Temperature Coefficient and press Enter to select the setting.

To edit the setting values use the left and right arrow keys to select a digit and use the up and down arrow keys to edit the digit. Press Enter to confirm the setting.

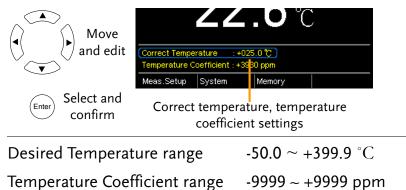

Below are the inferred zero resistance temperatures of some common conductors:

| Material  | Inferred Absolute Temperatures |
|-----------|--------------------------------|
| Silver    | -243                           |
| Copper    | -234.5                         |
| Gold      | -274                           |
| Aluminium | -236                           |
| Tungsten  | -204                           |
| Nickel    | -147                           |
| Iron      | -162                           |

3. Temperature compensation connection

Sensor Connection:

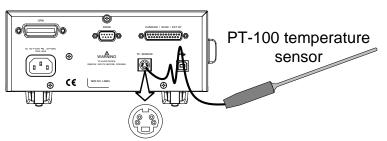

Note: If the sensor is not connected, then the Ambient temperature needs to be manually set.

DUT connection:

4 wire Kelvin:

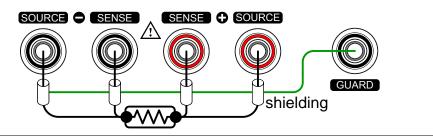

# **Temperature Conversion**

| Background | The Temperature Conversion function allows you to determine the temperature change of a DUT at any given resistance, if the initial temperature, the inferred zero resistance temperature for the DUT and the initial resistance of the DUT are known. The displayed result can also be the extrapolated to calculate the final temperature (T) or the extrapolated temperature difference $(\triangle T)^*$ . |
|------------|----------------------------------------------------------------------------------------------------|
|            | Temperature Conversion function works on the following formula:                                                                                                    |
|            | $\frac{R_2}{R_1} = \frac{t_0 + t_2}{t_0 + t_1}$                                                                                                    |
|            | Where:<br>$R_2$ = resistance @ temperature $t_2$<br>$R_1$ = resistance @ temperature $t_1$<br>$t_0$ = inferred zero resistance temperature in °C**<br>$t_1$ = temperature at $R_1$<br>$t_2$ =temperature at $R_2$                                                                                                    |
|            | The temperature conversion function is can be used to<br>determine the temperature of transformer windings,<br>electric motors, or other materials where it may not be<br>practical to embed a temperature sensor.                                                                                                    |
|            | *(T) Final temperature = $t_2 = \triangle T + T_A$                                                                                                    |
|            | $(T_A)$ Ambient temperature = Ambient temperature when $R_2$ is measured. $T_A$ can either by manually measured with the PT-100 sensor or it can be manually set.                                                                                                    |
|            | $(\triangle T)$ Extrapolated temperature difference = T - T <sub>A</sub>                                                                                                    |
|            | **"Constant" setting on the panel display is equivalent to<br>the absolute value of the inferred zero resistance                                                                                                    |

temperature.

Common inferred Metallic conductors show increased resistivity when zero resistance temperatures is increased, and likewise show reduced resistivity when temperature is reduced. Inferred zero resistance temperature is simply the inferred temperature at which the material will have no resistance. This value is derived from the temperature coefficient of the material. Note: the inferred zero resistance temperature is an ideal value, and not a real-world value.

| Material  | Inferred zero resistance temp. in °C |  |
|-----------|--------------------------------------|--|
| Silver    | -243                                 |  |
| Copper    | -234.5                               |  |
| Gold      | -274                                 |  |
| Aluminium | -236                                 |  |
| Tungsten  | -204                                 |  |
| Nickel    | -147                                 |  |
| Iron      | -162                                 |  |

1. Select the Temperature compensation mode. Press TCONV to access the temperature compensation function.

The temperature-converted measurement will appear on the display.

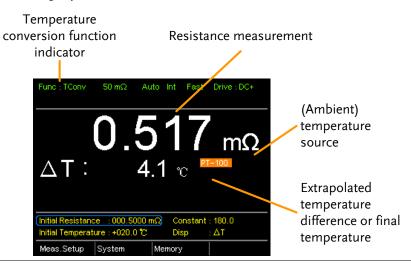

| 2. Initial<br>Resistance,<br>Initial<br>Temperature and<br>Constant settings | -                   | to go to Initial Resistance, Initial<br>Instant (inferred initial resistance<br>ress Enter.                                                             |
|------------------------------------------------------------------------------|---------------------|----------------------------------------------------------------------------------------------------|
|                                                                              | 0                   | nt arrow keys to select a digit and use<br>row keys to edit the digit. Press Enter                                                                      |
|                                                                              |                     | tial Resistance :000.5000 mΩ Constant :180.0<br>tial Temperature +020.0 ℃ Disp :ΔT<br>eas.Setup System Memory<br>nitial Resistance, Initial Temperature |
|                                                                              | Initial Resistance  | and Constant settings<br>000.0001~999.9999 m $\Omega$ , $\Omega$ , $k\Omega$ ,                                                                          |
|                                                                              |                     | MΩ                                                                                                    |
|                                                                              | Initial Temperature | -50.0 ~ +399.9 °C                                                                                                    |
|                                                                              | Constant            | 000.0~999.9                                                                                                    |

3. Display mode Use the arrow keys to go to Disp. Press Enter to toggle between the T and  $\triangle$ T modes.

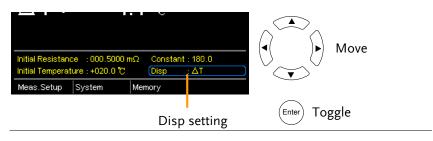

T displays the extrapolated temperature at the measured resistance of the DUT.

 $\triangle$ T displays the difference from the extrapolated temperature at the measured resistance of the DUT and the ambient temperature. Please refer to page 56 for further details.

3. Temperature compensation connection.

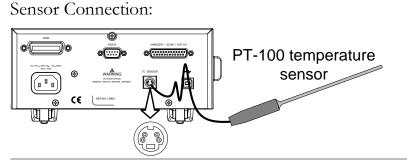

DUT connection

4 wire Kelvin:

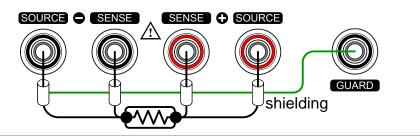

# Measurement Settings

| Background | The following measurement settings are used to |
|------------|------------------------------------------------|
|            | configure the various measurement modes.       |

## Average Function

| Background                    | The average function smoothes measurements using a<br>moving average. The average function sets the number of<br>samples used for the moving average; a higher number<br>results in smoother measurement results. The average<br>function is turned off by default. |  |
|-------------------------------|----------------------------------------------------------------------------------------------------|--|
| 1. Select Average<br>setting  | From one of the main screens, press<br>the ESC key so that the menu<br>system at the bottom of the display<br>has focus.<br>Go to Meas. Setup and press Enter.<br>Go to Average and press Enter.<br>Go to Average and press Enter.                                  |  |
| 2. Average<br>setting appears | Use the arrow keys to turn Average on and set the<br>average number. Press Enter to confirm the setting.<br>Average settings<br>Measure Setup<br>Average<br>IN 002<br>Measure Delay                                                                                 |  |

| Note     | Pressing ESC before pressing ENTER will exit the Average |
|----------|----------------------------------------------------------|
| └── Note | function settings.                                       |

Average

OFF, ON: 2~100

#### Measure Delay

The Measure Delay setting inserts a delay time between Background each measurement. Measure delay is turned off by default. Measurement start with Measure delay time Test signal Measure delay time Default Measurement start time The measure delay setting is useful for measuring components that need some time to charge if the default measurement start time is not adequate. An adequate delay time allows the meter to avoid the effects of transient disturbances that are usually seen when measuring reactive DUTs with a current source. 1. Select Measure From one of the main screens, press Meas. Setup Delay setting menu icon the **ESC** key so that the menu system at the bottom of the display system has focus. Move Go to Meas. Setup and press Enter. Go to Measure Delay and press Select menu Enter. Ente or setting

2. Measure Delay Use the arrow keys to turn Measure Delay on and set the setting appears delay time. Press Enter to confirm the setting.

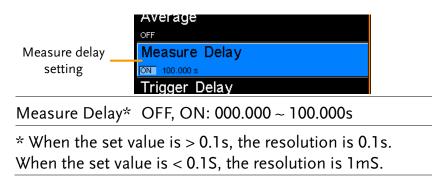

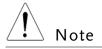

Pressing ESC before pressing ENTER will exit the Measure Delay settings.

### Trigger Delay

Background The Trigger Delay setting adds a delay to when an external trigger signal is recognized. Normally the external trigger is recognized when there is no contact bounce in the signal for a fixed length of time, this time is known as the bounce monitoring window. This ensures that the external trigger signal is stable before it is recognized. The Trigger Delay time starts right after the bounce monitoring window ends.

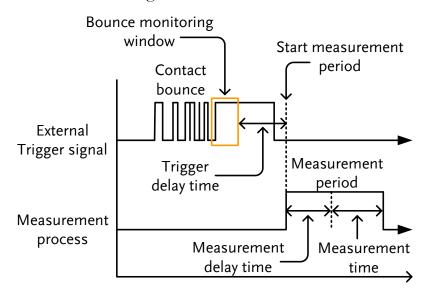

The Trigger Delay setting is turned off by default.

Pin 2 of the Handler/Scan/Ext I/O interface is used for<br/>external triggering, See page 77 for pinout details.

| 1. Select Trigger<br>Delay setting | From one of the main screens, press<br>the ESC key so that the menu | Meas. Setup<br>menu icon        |
|------------------------------------|---------------------------------------------------------------------|---------------------------------|
|                                    | system at the bottom of the display                                 | Meas.Setup System Memo          |
|                                    | has focus.                                                          |                                 |
|                                    | Go to Meas. Setup and press Enter.                                  | (     Move                      |
|                                    | Go to Trigger Delay and press                                       |                                 |
|                                    | Enter.                                                              | Enter Select menu<br>or setting |

2. Trigger Delay setting appears

Use the arrow keys to turn Trigger Delay on and set the delay time. Press Enter to confirm the settings.

|      | Trigger Delay<br>setting           | oN 100.000 s<br>Trigger Delay<br>[ON 0000 ms<br>Trigger Edge |      |
|------|------------------------------------|--------------------------------------------------------------|------|
|      | Trigger Delay                      | OFF, ON: 0 ~ 1000ms                                          |      |
| Note | Pressing ESC be<br>Delay settings. | fore pressing ENTER will exit the Tri                        | gger |

## Trigger Edge

| Background                        | The Trigger Edge setting sets the external trigger edge as rising or falling. By default the trigger edge is set to rising.                                                                           |                                                                                                    |  |
|-----------------------------------|----------------------------------------------------------------------------------------------------|----------------------------------------------------------------------------------------------------|--|
| 1. Select Trigger<br>Edge setting | From one of the main screens, press<br>the ESC key so that the menu<br>system at the bottom of the display<br>has focus.<br>Go to Meas. Setup and press Enter.<br>Go to Trigger Edge and press Enter. | Meas. Setup<br>menu icon<br>Meas.Setup System Memo<br>System Move<br>Enter Select menu<br>or setting |  |

2. Trigger Edge Use the arrow keys to set the Trigger Edge. Press Enter setting appears to confirm the setting.

|      | Trigger Edge<br>setting           | ON 0000 ms<br>Trigger Edge<br>RISING       |
|------|-----------------------------------|--------------------------------------------|
|      | Trigger Edge                      | Rising, Falling                            |
| Note | Pressing ESC be<br>Edge settings. | efore pressing ENTER will exit the Trigger |

# Temperature Unit

| Background                               | Temperature units can be set to Fahrenheit or Celsius for<br>all temperature measurements.                                                                                                    |  |  |
|------------------------------------------|----------------------------------------------------------------------------------------------------|--|--|
| 1. Select<br>Temperature Unit<br>setting | From one of the main screens, press<br>the ESC key so that the menu<br>system at the bottom of the display<br>has focus.<br>Go to Meas. Setup and press Enter.<br>Go to Temperature Unit and press<br>Enter.<br>Heas. Setup<br>ystem<br>Move<br>Enter<br>Select menu<br>or setting |  |  |
| 2.Temperature<br>Unit setting<br>appears | Use the arrow keys to set the Temperature Unit. Press<br>Enter to confirm the setting.                                                                                                    |  |  |
|                                          | Temperature Unit Fahrenheit, Celsius                                                                                                    |  |  |
| Note                                     | Pressing ESC before pressing ENTER will exit the Temperature Unit setting.                                                                                                    |  |  |

| Ambient Temp                                | perature                                                                                                    |  |
|---------------------------------------------|----------------------------------------------------------------------------------------------------|--|
| Background                                  | The Ambient Temperature setting is used to set the<br>ambient (room temperature) for the Temperature<br>Compensation or Temperature Conversion function in<br>the absence of the PT-100 temperature sensor. See page<br>52 and 56 respectively for details.                 |  |
| 1. Select Ambien<br>Temperature<br>setting  | t From one of the main screens, press<br>the ESC key so that the menu<br>system at the bottom of the display<br>has focus.<br>Go to Meas. Setup and press Enter.<br>Go to Ambient Temperature and<br>press Enter.<br>Heas. Setup<br>Move<br>Enter Select menu<br>or setting |  |
| 2.Ambient<br>Temperature<br>setting appears | Use the arrow keys to set the Ambient Temperature.<br>Press Enter to confirm the setting.                                                                                                    |  |
|                                             | Ambient Temperature Off, On: -50°C ~ 399.9°C                                                                                                    |  |

| Note    | Pressing ESC before pressing ENTER will exit the Ambient |
|---------|----------------------------------------------------------|
| ∠! Note | Temperature setting.                                     |

## Line Frequency

| Background                             | The Line Frequency setting selects the appropriate line<br>filter to reduce the influence of the AC line frequency on<br>the milliohm measurements. This setting is set to AUTO<br>by default.             |                                                                                                    |
|----------------------------------------|----------------------------------------------------------------------------------------------------|----------------------------------------------------------------------------------------------------|
| 1. Select Line<br>Frequency<br>setting | From one of the main screens, press<br>the ESC key so that the menu<br>system at the bottom of the display<br>has focus.<br>Go to Meas. Setup and press Enter.<br>Go to Line Frequency and press<br>Enter. | Meas. Setup<br>menu icon<br>Meas.Setup<br>ystem<br>Memo<br>Move<br>Enter<br>Select menu<br>or setting |

2.Line Frequency Use the arrow keys to set the Line Frequency. Press Enter to confirm the setting.

|      | Line Frequency                        | ON +399.9 C<br>Line Frequency<br>AUTO<br>PWM |
|------|---------------------------------------|----------------------------------------------|
|      | Line Frequency                        | Auto, 50Hz, 60Hz                             |
| Note | Pressing ESC bef<br>Frequency setting | fore pressing ENTER will exit the Line<br>g. |

| PWM Setting              |                                                                                                    |                                                                              |  |
|--------------------------|----------------------------------------------------------------------------------------------------|------------------------------------------------------------------------------|--|
| Background               | •                                                                                                    | g will set the duty of the PWM Drive<br>is set with ON and OFF times for the |  |
|                          | OFF time<br>ON<br>time                                                                                                    |                                                                              |  |
|                          | See page 31 for I                                                                                                    | Drive setting details.                                                       |  |
| 1. Select PWM<br>setting | From one of the main screens, press<br>the ESC key so that the menu<br>system at the bottom of the display<br>has focus.                                     |                                                                              |  |
|                          | Go to Meas. Setup and press Enter. ( Move                                                                                                    |                                                                              |  |
|                          | Go to PWM and press Enter.                                                                                                    |                                                                              |  |
| 2.PWM setting appears    | Use the arrow keys to set the ON and OFF time for the duty. Press Enter to confirm the setting.                                                              |                                                                              |  |
|                          | PWM                                                                                                    | : 0100 ms                                                                    |  |
|                          | ON<br>OFF                                                                                                    | 03 ~ 99 time units*<br>0100 ~ 9999 ms                                        |  |
|                          | *The ON time setting is set in "time units", not<br>milliseconds. The amount of time in a time unit depends<br>on the line frequency settings (see page 67). |                                                                              |  |
|                          | Line frequency                                                                                                    | 1 Time Unit                                                                  |  |
|                          | 60Hz                                                                                                    | 16.6mS                                                                       |  |
|                          | 50Hz                                                                                                    | 20mS                                                                         |  |
| Note                     | Pressing ESC before setting.                                                                                                    | ore pressing ENTER will exit the PWM                                         |  |

# System Settings

| Background | The System settings are used to view the system            |
|------------|------------------------------------------------------------|
|            | information, set the power on state, the remote interface, |
|            | screen brightness, external interface and beep settings as |
|            | well as access the calibration menu.                       |

## System Information

| Background                    | The System Information will show the manufacturer,<br>model, software version and serial number of the unit.<br>The system information is the equivalent of the return<br>string from the *idn? query (page 錯誤! 尚未定義書籤<br>°).                                                                                                    |                                                                                           |
|-------------------------------|----------------------------------------------------------------------------------------------------|-------------------------------------------------------------------------------------------|
| 1. View System<br>Information | From one of the main screens, press<br>the ESC key so that the menu<br>system at the bottom of the display<br>has focus.<br>Go to System and press Enter.<br>System information will be displayed<br>at the top of the System menu.<br>System Information<br>System<br>System Information<br>VER : GWINSTER. GOMBOS. V1.00 / 0.19 S/N : GEH123456<br>Power On Status Setup | System<br>menu icon<br>Meas.Setup<br>System<br>Move<br>Enter<br>Select menu<br>or setting |

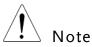

Pressing ESC will exit from the System menu.

9

# Power On Status Setup

| Background                              | The Power On Status Setup allows you to either load the previous settings or the default settings on startup.                                                                                                    |           |                                               |
|-----------------------------------------|----------------------------------------------------------------------------------------------------|-----------|-----------------------------------------------|
| 1. Select Power<br>On Status<br>setting | the ESC key so that the menu<br>system at the bottom of the display<br>has focus.<br>Go to System and press Enter.                                                                                                    |           | System<br>menu icon<br>Meas.Setup System Memo |
|                                         | Go to Power On Status<br>press Enter.                                                                                                    | Setup and | Select menu<br>or setting                     |
| 2. Power On<br>Status Setup<br>appears  | Use the arrow keys to set Power ON Status Setup. Press<br>Enter to confirm the setting.<br>System Information<br>FW VER : GWINSTEK.GOMBOS.VO.10 S/N : GEH23456<br>Power On<br>Status Setup<br>FECALL PREVIOUS SETTINGS<br>Utility |           |                                               |
|                                         | Power On Status Recall Previous Settings,<br>Load Default                                                                                                    |           |                                               |
| Note                                    | Pressing ESC before pressing ENTER will exit the Power<br>On Status Setup.                                                                                                    |           |                                               |

# Interface

| Background                                                                                                    | The remote interface can be set to RS232, GPIB or USB.                                                                                                    |                                            |                    |
|----------------------------------------------------------------------------------------------------|----------------------------------------------------------------------------------------------------|--------------------------------------------|--------------------|
| Note                                                                                                    | The GPIB interface is only available on the GOM-804G and the GOM-805.                                                                                           |                                            |                    |
| 1. Select<br>Interface setting                                                                                                    | system at the bottom of the display<br>has focus.<br>Go to System and press Enter.<br>Go to Utility and press Enter.<br>Select menu                             |                                            |                    |
| 2. Interface setting appears                                                                                                    | Go to Interface and press Enter. or setting<br>Use the arrow keys to choose an interface and to set the<br>baud rate (RS232) or primary address (GPIB). The EOL |                                            |                    |
| o approved a second second secon | (end of line) character can also be set. Press Enter to confirm the settings.                                                                                   |                                            |                    |
|                                                                                                    |                                                                                                    | face<br>AUDRATE : 115200 EOL : LF<br>tness |                    |
|                                                                                                    | Interface                                                                                                    | GPIB, Primary Add                          | ress (1 ~ 30)      |
|                                                                                                    |                                                                                                    | RS232, Baud Rate<br>9600, 19200, 38400     | •                  |
|                                                                                                    |                                                                                                    | USB                                        |                    |
|                                                                                                    | EOL                                                                                                    | LF, CR, CR+LF, LF+<br>See page 104 for fu  | · · · · ·          |
| Note                                                                                                    | Pressing ESC before<br>Interface settings                                                                                                    | ore pressing ENTER                         | will exit from the |

| The Brightness setting sets the backlight brightness of the TFT-LCD panel.                                               |                                                                                                    |  |
|----------------------------------------------------------------------------------------------------|----------------------------------------------------------------------------------------------------|--|
| From one of the main screens, press<br>the ESC key so that the menu<br>system at the bottom of the display<br>has focus. |                                                                                                    |  |
|                                                                                                    |                                                                                                    |  |
| Select r                                                                                                    |                                                                                                    |  |
| Go to Brightness and press Enter.                                                                                        | or setting                                                                                                    |  |
| Use the arrow keys to set the brightness level. Press<br>Enter to confirm the setting.                                   |                                                                                                    |  |
| Brightness External I/O                                                                                                  |                                                                                                    |  |
| Brightness 01 (dim) ~ 05                                                                                                 | 5 (bright)                                                                                                    |  |
| Pressing ESC before pressing ENTER will exit from the Brightness settings.                                               |                                                                                                    |  |
|                                                                                                    | the TFT-LCD panel.<br>From one of the main screens, press<br>the ESC key so that the menu<br>system at the bottom of the display<br>has focus.<br>Go to System and press Enter.<br>Go to Utility and press Enter.<br>Go to Brightness and press Enter.<br>Use the arrow keys to set the brightness<br>Enter to confirm the setting.<br>Brightness<br>Brightness<br>Brightness<br>Ol (dim) ~ 05 |  |

# Brightness

#### User Define Pins

| Background                        | The External I/O<br>and the active leve<br>the Handler/Scan<br>External I/O pins<br>functions. The log<br>fail, high, low or b<br>function. | el for the Define (<br>/EXT I/O port of<br>are used with the<br>gic settings can be | l and Define<br>on the rear p<br>e compare o<br>based on th | e 2 pins on<br>panel. The<br>or bin<br>ne pass, |
|-----------------------------------|----------------------------------------------------------------------------------------------------|-------------------------------------------------------------------------------------|-------------------------------------------------------------|-------------------------------------------------|
| 1. Select External<br>I/O Setting |                                                                                                    | so that the menu                                                                    |                                                             | System<br>menu icon<br>System                   |
|                                   | Go to System and                                                                                                    | press Enter.                                                                        |                                                             | Move                                            |
|                                   | Go to Utility and                                                                                                    | press Enter.                                                                        | $\overline{\mathbf{v}}$                                     |                                                 |
|                                   | Go to External I/<br>Enter.                                                                                                    | O and press                                                                         | (Enter)                                                     | elect menu<br>or setting                        |
| 2. External I/O<br>Menu Appears   | Use the arrow key<br>User Define 2 and                                                                                                    |                                                                                     | r User Defin                                                | ne 1 or                                         |
|                                   | Use the arrow key<br>the logic condition<br>Press Enter to con                                                                              | ns are true and to                                                                  | set the logi                                                | *                                               |
|                                   |                                                                                                    | External I                                                                          | /0                                                          |                                                 |
|                                   |                                                                                                    | er Define 1                                                                         |                                                             |                                                 |
|                                   |                                                                                                    | active: High Logic : High an<br>ser Define 2                                        | ND FAIL                                                     |                                                 |
|                                   |                                                                                                    | ACTIVE : HIGH LOGIC : HIGH AM                                                       | ND FAIL                                                     |                                                 |
|                                   | User Define 1/2:                                                                                                    | Pin Active: High                                                                    | ı, Low                                                      |                                                 |
|                                   |                                                                                                    | Logic:                                                                              |                                                             |                                                 |
|                                   |                                                                                                    | Operand1                                                                            | Operator                                                    | Operand2                                        |
|                                   |                                                                                                    | Fail                                                                                |                                                             | Fail                                            |
|                                   |                                                                                                    | Pass                                                                                | Logical OR,                                                 | Pass                                            |
|                                   |                                                                                                    | Low                                                                                 | Logical                                                     | Low                                             |
|                                   |                                                                                                    | High                                                                                | AND,<br>OFF*                                                | High                                            |
|                                   |                                                                                                    | Bin O**                                                                             | UTT"                                                        | Bin O**                                         |
|                                   |                                                                                                    | Bin 1 ~ 8                                                                           |                                                             | Bin 1 ~ 8                                       |

\*The OFF operator sets the Logic as true when Operand1 is true.

| ** Bin O is defined as outsi | de bin 1~ 8. |
|------------------------------|--------------|
|------------------------------|--------------|

|               | The Bin logic settings are not available for the GOM-804.                                                                                                    |  |  |  |
|---------------|----------------------------------------------------------------------------------------------------|--|--|--|
| ∠! Note       | Pressing ESC before pressing ENTER will exit from the selected External I/O setting.                                                                                                    |  |  |  |
| Handler Mode  | 3                                                                                                    |  |  |  |
| Background    | The Handler Mode setting determines the behavior of<br>the result signals from the handler interface. There are<br>two settings, Clear and Hold. The Clear setting will clear<br>the results of the previous test before starting the<br>succeeding one and the Hold setting will keep the test<br>result of the previous test until the succeeding test has<br>completed. |  |  |  |
|               | The timing diagrams below are used as examples. All the result signals in the examples are active high.                                                                                                    |  |  |  |
| Clear example | Clear: All result signals (PASS, Fail, High and Low) are<br>cleared at the falling edge of EOT and the results from<br>the current test are output at the rising edge of the EOT<br>signal.                                                                                                    |  |  |  |
|               | EOT falling EOT rising<br>edge edge<br>                                                                                                    |  |  |  |
|               | Trigger<br>Ready<br>EOT<br>Pass<br>Fail<br>High<br>Low<br>Previous<br>results<br>cleared<br>New<br>results                                                                                                    |  |  |  |

Hold example Hold: The results of the previous tests are held until the current test has completed.

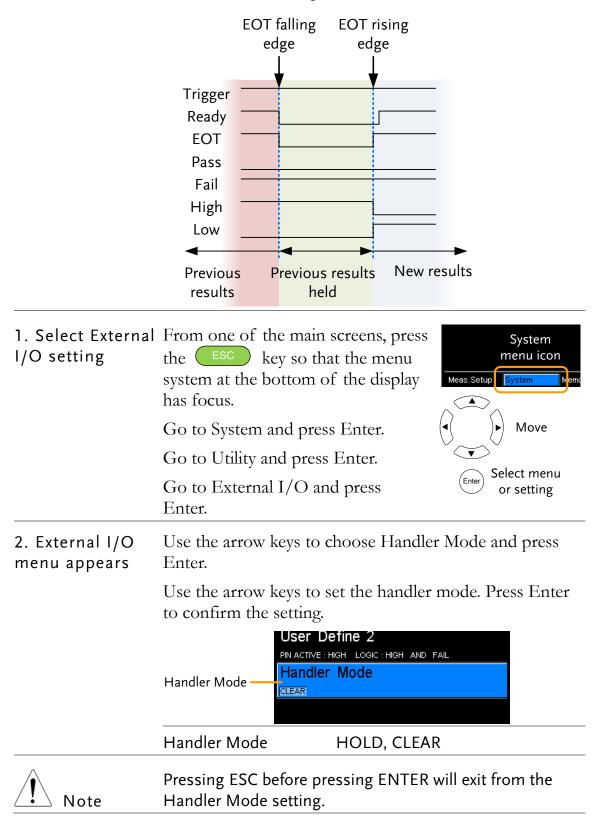

| Веер                      |                                                                                                    |               |            |                                               |
|---------------------------|----------------------------------------------------------------------------------------------------|---------------|------------|-----------------------------------------------|
| Background                | The Beep setting will configure the beeper sound for the key presses, the Compare function and the Binning function. |               |            |                                               |
|                           | For the Compar<br>configured to be                                                                                   |               | -          | n the beep can be<br>dgment.                  |
| 1. Select Beep<br>setting | From one of the the ESC key system at the bo                                                                         | y so that the | menu       | System<br>menu icon<br>Meas.Setup System Memo |
|                           | Go to System ar                                                                                                    | nd press Ent  | er.        | (     Move                                    |
|                           | Go to Utility and                                                                                                    | d press Ente  | r.         | Select menu                                   |
|                           | Go to Beep and                                                                                                    | press Enter.  |            | or setting                                    |
| 2. Beep menu<br>appears   | Use the arrow k<br>Enter.                                                                                            | eys to choos  | e a beep s | setting and press                             |
|                           | Use the arrow keep Enter to confirm                                                                                  | •             | e selected | setting and press                             |
|                           |                                                                                                    |               | Beep       |                                               |
|                           | Key Click Setting —                                                                                                  | Key Click     |            |                                               |
|                           | Compare Setting —                                                                                                    | Compare       |            |                                               |
|                           | Binning Setting —                                                                                                    | Binning       |            |                                               |
|                           |                                                                                                    | OFF           |            |                                               |
|                           |                                                                                                    |               |            |                                               |
|                           | Beep Settings:                                                                                                    | Key Click     | On, Off    |                                               |
|                           |                                                                                                    | Compare       | Off. Pas   | -                                             |
|                           |                                                                                                    | Binning       | Off. Pas   | ss, Fail                                      |
| Note                      | Pressing ESC be selected Beep se                                                                                     |               | g ENTER v  | will exit from the                            |

# ANDLER/SCAN

| Handler                  | Handler Overview78                                       |
|--------------------------|----------------------------------------------------------|
|                          | Pin Definitions for the Handler Interface80              |
|                          | Handler Interface for Binning and Compare<br>Functions   |
| Scan                     | Scan Overview82                                          |
|                          | Pin Definitions for the SCAN Interface83                 |
|                          | Scan Interface83                                         |
|                          | Scan Setup84                                             |
|                          | Scan Output88                                            |
| GOM-802<br>Compatibility | GOM-802 Compatibility for Scan and Handler<br>Interfaces |
|                          | GOM-805 to GOM-802 Handler/Scan Interface89              |
| Remote Interface         | Configure USB Interface90                                |
|                          | Install USB Driver91                                     |
|                          | Configure RS-232 Interface92                             |
|                          | Configure GPIB Interface93                               |
|                          | RS232/USB Function Check93                               |
|                          | Using Realterm to Establish a Remote Connection          |
|                          |                                                          |
|                          | GPIB Function96                                          |

## Handler Overview

| Background                   | The Handler interface is used to help grade components<br>based on the Compare or Binning function test results.<br>The appropriate pins on the handler interface are active<br>when the Compare or Binning function is used.<br>There are 17 TTL outputs and 1 TTL inputs. The<br>Handler interface is only applicable with the Binning<br>function or Compare measurement modes. |                                                                                                    |  |
|------------------------------|----------------------------------------------------------------------------------------------------|----------------------------------------------------------------------------------------------------|--|
| Note                         | Please see following pages for related functions and<br>settings:<br>Compare function: 41<br>Binning function: 46<br>Ext I/O settings: 73<br>Handler mode settings 74                                                                                                    |                                                                                                    |  |
| Interface and pin assignment | 25-Pin D-SUB<br>(Female)                                                                                                    | HANDLER / SCAN / EXT I/O                                                                                                    |  |
| Pin assignment               | TRIGGER                                                                                                    | Starts the trigger for a single measurement.                                                                                               |  |
|                              | READY                                                                                                    | High when the measurement has<br>finished. The instrument is ready for<br>the next trigger.                                                |  |
|                              | EOT                                                                                                    | High when the AD conversion has<br>completed. The DUT is ready to be<br>changed.                                                           |  |
|                              | BIN 1~8                                                                                                    | High when the sorting result is in one of the eight bin grades. Bin1~8 (pass).                                                             |  |
|                              | BIN OUT                                                                                                    | High when the sorting result is out of all the eight bin grades (Bin1~8). The status of this pin reflects either a HI or LO result (fail). |  |
|                              | LOW                                                                                                    | High when the compare result is deemed LO.                                                                                                 |  |
|                              | HIGH                                                                                                    | High when the compare result is deemed HI.                                                                                                 |  |

| FAIL | High when the compare result is either HI or LO (fail). |
|------|---------------------------------------------------------|
| PASS | High when the compare result is IN (pass).              |

For the full pin definition, please refer to the table listed below.

The output current from all the pins and the VINT(+5V) Note pin cannot exceed 60mA.

# Pin Definitions for the Handler Interface

As this interface is used for the handler and scan functions, the interface pinout depends on the function mode. The following pinout is only applicable when using the Binning or Compare function.

HANDLER / SCAN / EXT I/O

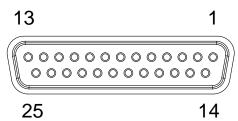

#### Handler Interface for Binning and Compare Functions

| Pin          | Name    | Description                                                                      | Active<br>modes        | In/<br>Out |
|--------------|---------|----------------------------------------------------------------------------------|------------------------|------------|
| 1, 17        |         | Reserved                                                                         |                        |            |
| 2            | Trigger | Trigger for a single measurement.                                                | All                    | In         |
| 3, 14,<br>18 | GND     | Ground.                                                                          |                        |            |
| 4            | Fail    | High when the compare result is either HI or LO (fail).                          | Compare                | Out        |
| 5            | High    | High when the compare result is deemed HI.                                       | Compare                | Out        |
| 6            | Pass    | High when the compare result is IN (pass).                                       | Compare                | Out        |
| 7            | ЕОТ     | High when the AD conversion has<br>completed. The DUT is ready to be<br>changed. | Ext<br>trigger<br>mode | Out        |
| 8            | VINT    | Internal DC Voltage +5V.                                                         |                        | Out        |
| 9            | Bin1    | High when the binning sorting result is within the bin1 setting range.           | Binning                | Out        |
| 10           | Bin2    | High when the binning sorting result is within the bin2 setting range.           | Binning                | Out        |
| 11           | Bin3    | High when the binning sorting result is within the bin3 setting range.           | Binning                | Out        |
| 12           | Bin4    | High when the binning sorting result is within the bin4 setting range.           | Binning                | Out        |

| 13 | Bin5        | High when the binning sorting result  | Binning  | Out |
|----|-------------|---------------------------------------|----------|-----|
|    |             | is within the bin5 setting range.     |          |     |
| 15 | Userdefine2 | High or low when the user define2     | Compare, | Out |
|    |             | logic conditions are met.             | Binning  |     |
| 16 | Userdefine1 | High or low when the user define1     | Compare, | Out |
|    |             | logic conditions are met.             | Binning  |     |
| 19 | VEXT        | External DC Voltage, acceptable       |          | In  |
|    |             | range is +5V.                         |          |     |
| 20 | Ready       | High when the measurement has         | Ext      | Out |
|    |             | finished. The instrument is ready for | trigger  |     |
|    |             | the next trigger.                     | mode     |     |
| 21 | Bin6        | High when the binning sorting result  | Binning  | Out |
|    |             | is within the bin6 setting range.     |          |     |
| 22 | Low         | High when the compare result is       | Compare  | Out |
|    |             | deemed LO.                            |          |     |
| 23 | Bin7        | High when the binning sorting result  | Binning  | Out |
|    |             | is within the bin7 setting range.     |          |     |
| 24 | Bin8        | High when the binning sorting result  | Binning  | Out |
|    |             | is within the bin8 setting range.     |          |     |
| 25 | Bin Out     | High when the binning sorting result  | Binning  | Out |
|    |             | is out of all the bin setting ranges. |          |     |

For backwards compatibility with the GOM-802 handler interface, please see page 89.

### Scan Overview

| Background                   | The Scan function is used to automatically bin groups of<br>up to 100 components. The associated pins in the handler<br>interface are active when the Scan function is activated.<br>There are a total of 6 outputs, 3 inputs as well as a GND<br>and power (+5V) pin. |                                                                                                    |  |
|------------------------------|----------------------------------------------------------------------------------------------------|----------------------------------------------------------------------------------------------------|--|
|                              |                                                                                                    |                                                                                                    |  |
| Interface and pin assignment | 25Pin D-SHELL HANDLER / SCAN / EXT I/O<br>(Female)                                                                                                    |                                                                                                    |  |
| Pin Assignment               | Relay                                                                                                    | Controls the relay output.                                                                                                    |  |
|                              | Pass                                                                                                    | Pass signal. Indicates the compare result is IN(pass).                                                                                                    |  |
|                              | Low                                                                                                    | Low signal. Indicates a LO compare result.                                                                                                    |  |
|                              | High                                                                                                    | High signal. Indicates a HI compare result.                                                                                                    |  |
|                              | Clock                                                                                                    | The clock signal will pulse high when<br>each group of output signals (Relay,<br>Pass, Low, High) are ready. There are up<br>to 100 groups of output signals |  |
|                              | STRB                                                                                                    | After all (100) output groups are ready,<br>the STRB signal will pulse high.                                                                                 |  |

#### Pin Definitions for the SCAN Interface

As this interface is used for the handler and scan functions, the interface pinout depends on the function mode. The following pinout is only applicable when using the Scan function.

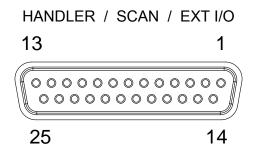

#### Scan Interface

| Pin                       | Name    | Description                                                                                                    | In/Out |
|---------------------------|---------|----------------------------------------------------------------------------------------------------|--------|
| 1,9-13,15-17,21,23<br>-25 |         | Reserved                                                                                                    |        |
| 2                         | Trigger | Start for Scan measurement.                                                                                                    | In     |
| 3,14,18                   | GND     | Ground.                                                                                                    |        |
| 4                         | High    | High signal. Indicates a HI compare result.                                                                                                    | Out    |
| 5                         | Clock   | The clock signal will pulse high when<br>each group of output signals (Relay,<br>Pass, Low, High) are ready. There are<br>up to 100 groups of output signals. | Out    |
| 6                         | Low     | Low signal. Indicates a LO compare result.                                                                                                    | Out    |
| 7                         | Pass    | Pass signal. Indicates an IN compare result (pass).                                                                                                    | Out    |
| 8                         | VINT    | Internal DC Voltage +5V.                                                                                                    | Out    |
| 19                        | VEXT    | External DC Voltage, acceptable<br>range is +5V.                                                                                                    | In     |
| 20                        | Relay   | Controls the relay output.                                                                                                    | Out    |
| 22                        | STRB    | After all (up to 100) output groups<br>are ready, the STRB signal will pulse<br>high.                                                                         | Out    |

For backwards compatibility with the GOM-802 scanner interface, please see page 89.

#### Scan Setup

Background The Scan function sequentially scans up to 100 channels and grades the resistance of the DUT on each channel to a reference value. An automated handler or test fixture is required to interface the DUTs to the measurement terminals and the scan interface that controls the timing of each scan.

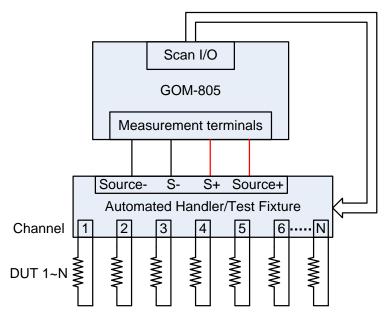

Note: The automated handler/test fixture is user-supplied. Please see your distributor for support and technical details.

Grading of each DUT is essentially the same as the compare function (page 41), the difference being the Scan function will compare up to 100 DUTs sequentially, whereas the Compare function will compare only one DUT at a time.

The scan function compares a measured value to a "Reference" value that has an upper (HI) and lower (LO) limit. If the measured value is within the upper and lower limit, then the measured value is judged as IN.

There are two modes that can be used to make a judgment: ABS and  $\triangle$ % modes.

The ABS mode compares the measured value to the upper (HI) and lower (LO) limits. The upper and lower limits are set as absolute resistance values.

The  $\bigtriangleup$ % compare function compares the deviation of

the measured value from the reference value as a percentage.

{ [(Measured Value-Reference)/Reference]%}.

A measured value that falls within the upper and lower limits is considered IN (pass), a value that falls below the lower limits is considered LO, and a value that falls over the upper limit is a HI.

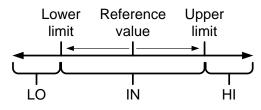

For both scan modes, the IN, HI or LO will be shown on the display for each judgment (if the time between each judgment is not too fast).

| Display Overview               | Scan function<br>indicator       Ready to start scan message         Func: Scan       500 Ω       Evr       Fast       Drive : DC+         Ready       Press       Trigger       To       Start       Scan.                                                                                                    |
|--------------------------------|----------------------------------------------------------------------------------------------------|
|                                | Reference : 061.8300 Ω       Mode : Δ%         Upper :+000.05 %       Channel : 010         Lower :-000.05 %       Delay : 00400 ms         Meas.Setup       System         Memory       View         Gisplay view         Reference, limits, scan mode, current channel, measurement delay                                                                                                    |
| 1. Select the<br>Scan function | Press Scan Scan to access the scan mode, as shown above.                                                                                                    |
| 2. Select the compare mode     | Use the arrow keys to navigate to the Mode setting. Press<br>the Enter key to toggle the compare mode.                                                                                                    |
|                                | Reference : 061.8300 Ω       Mode : Δ%       Mode       Mode |
|                                | Range Abs, $	riangle \%$                                                                                                    |

3. ChannelThe Channel setting sets the number of DUT channelssettingthat are used.

Use the arrow keys to navigate to the Channel setting and press Enter.

Use the left and right arrow keys to select a digit. Use the up and down arrow keys to edit the value of the selected digit. Press Enter to confirm the setting.

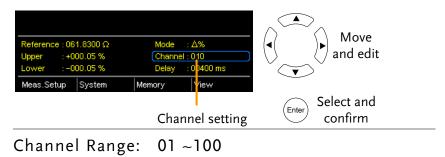

4. Delay setting The Delay setting adds a pause between each channel measurement.

The Use the arrow keys to navigate to the Delay setting and press Enter.

Use the left and right arrow keys to select a digit. Use the up and down arrow keys to edit the value of the selected digit. Press Enter to confirm the setting.

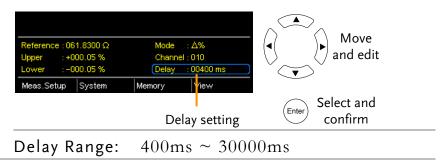

5. Start the scan. Press the Trigger key or input a pulse signal on the Trigger pin of the SCAN interface port to start a scan test.

falling leading edge.

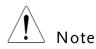

Trigger pin of the SCAN interface port to start a scan test. See page 64 to set the external trigger edge as a rising or

The results will be displayed on the screen as each test is performed. The results will also be output through the scan port until the scan has finished.

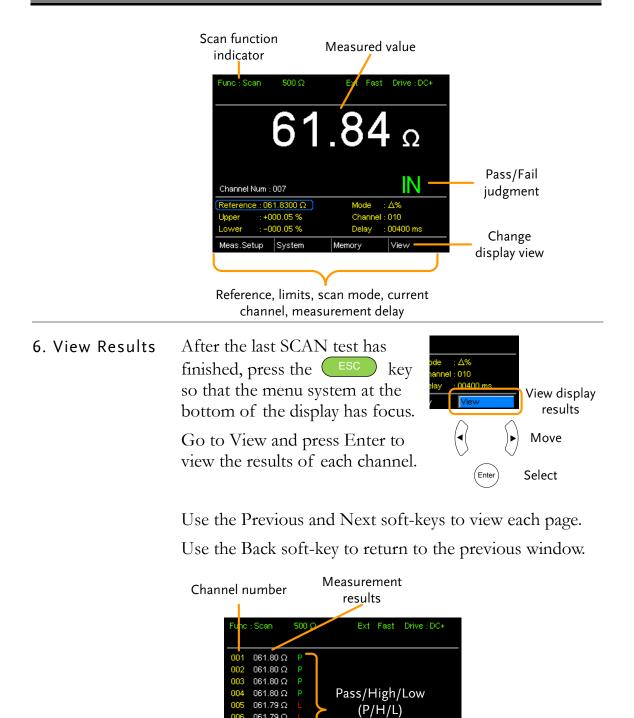

061.79 Ω

061.79 Ω 061.79 Ω 061.79 Ω

061.79 Ω

Previous

results page

Next

Next results

page

judgment results

Back

Return to

the

previous window

#### Scan Output

**Background** The timing diagrams for the scan output under different conditions are shown below.

| Ready message displayed                                                                                                    | After the manual trigger key is pressed                                                                                                    |
|----------------------------------------------------------------------------------------------------|----------------------------------------------------------------------------------------------------|
| Relay                                                                                                    | Relay                                                                                                    |
| Scan channel 1. Delay time has elapsed.                                                                                                    | Scan channel n. Delay time has<br>elapsed.                                                                                                    |
| Relay                                                                                                    | Relay $\label{eq:selectrony}$ Pass $\label{eq:selectrony}$ Low $\label{eq:selectrony}$ High $\label{eq:selectrony}$ Clock $\label{eq:selectrony}$ $\label{eq:selectrony}$ STRB $\label{eq:selectrony}$                                                                                                    |
| Scan Channel 100. Delay time has elapsed.                                                                                                    | Scan output signal timing.                                                                                                    |
| Relay $\langle \varsigma \dots \varsigma \rangle$ Pass $\langle \varsigma \dots \varsigma \rangle$ Low $\langle \varsigma \dots \varsigma \rangle$ High $\langle \varsigma \dots \varsigma \rangle$ Clock $\prod_{100}$ $\prod_{99}$ $\Im_8$ $\Im TRB$ $\langle \varsigma \dots \varsigma \rangle$ | Data<br>Pass<br>STRB<br>STRB<br>168us<br>Data<br>Data |

#### GOM-802 Compatibility for Scan and Handler Interfaces

As the handler interface on GOM-802 is a 9-pin D-sub and the GOM-805 is a 25-pin D-sub, the GOM-805 handler interface cannot be used with existing GOM-802 ATE equipment or environments without modification.

For backwards compatibility with the GOM-802 handler interface, please refer to the chart below:

| GOM-   | 805 Handler II | nterface |                 | GOM | -802 Handler Ir | nterface |
|--------|----------------|----------|-----------------|-----|-----------------|----------|
| Pin    | Handler        | Scan     |                 | Pin | Handler         | Scan     |
| 1, 17  | Reserved       | Reserved |                 |     |                 |          |
| 2      | Trigger        | Trigger  | $\rightarrow$   | 3   | Start           | NC       |
| 3, 14, | GND            | GND      | $\rightarrow$   | 2   | GND             | GND      |
| 18     |                |          |                 |     |                 |          |
| 4      | Fail           | High     | $\rightarrow$   | 7   | Fail            | High     |
| 5      | High           | Clock    | $\rightarrow$   | 8   | High            | Clock    |
| 6      | Pass           | Low      | $  \rightarrow$ | 6   | Pass            | Low      |
| 7      | EOT            | Pass     | $\rightarrow$   | 5   | EOT             | Pass     |
| 8      | VINT           | +5V      | $\rightarrow$   | 1   | +5V             | +5V      |
| 9      | Bin1           |          |                 |     |                 |          |
| 10     | Bin2           |          |                 |     |                 |          |
| 11     | Bin3           |          |                 |     |                 |          |
| 12     | Bin4           |          |                 |     |                 |          |
| 13     | Bin5           |          |                 |     |                 |          |
| 15     | Userdefine2    |          |                 |     |                 |          |
| 16     | Userdefine1    |          |                 |     |                 |          |
| 19     | VEXT           | VEXT     |                 |     |                 |          |
| 20     | Ready          | Relay    | $ \rightarrow$  | 4   | Ready           | Relay    |
| 21     | Bin6           |          |                 |     |                 |          |
| 22     | Low            | STRB     | $ \rightarrow$  | 9   | Low             | STRB     |
| 23     | Bin7           |          |                 |     |                 |          |
| 24     | Bin8           |          |                 |     |                 |          |
| 25     | Bin Out        |          |                 |     |                 |          |

#### GOM-805 to GOM-802 Handler/Scan Interface

# **Configure Interface**

| Overview  | The RS-232 and USB interfaces are standard for all models, however the GPIB interface is only applicable for the GOM-804G and GOM-805. The remote control interfaces allow the GOM-804/805 to be programmed for automatic testing. |                                                  |
|-----------|----------------------------------------------------------------------------------------------------|--------------------------------------------------|
|           | For more information on remote control programming, please see the Command Overview chapter on page 102.                                                                                                    |                                                  |
| Interface | USB                                                                                                    | USB Device                                       |
| interface | RS-232                                                                                                    | DB-9 male port                                   |
|           | GPIB                                                                                                    | 24 pin female GPIB port (GOM-804G, GOM-805 only) |

#### Configure USB Interface

| Background                             | The Type B USB port on the rear panel is u remote control. This interface creates a virt when connected to a PC. |         |
|----------------------------------------|----------------------------------------------------------------------------------------------------|---------|
| Note                                   | The USB interface requires the USB driver installed. See page 91 to install the USB driver                       |         |
| 1. Connect and<br>configure to<br>USB. | Configure the interface to USB in<br>System>Utility>Interface menu.                                              | Page 71 |
|                                        | Connect the Type A-B USB cable to the rear panel USB B port on the GOM-804/805.                                  | •       |
|                                        | Connect the other end to the Type A port on the PC.                                                              |         |

#### Install USB Driver

| Background                | The USB driver needs to be installed when using the USB port for remote control. The USB interface creates a virtual COM port when connected to a PC.                                                                                                    |
|---------------------------|----------------------------------------------------------------------------------------------------|
| 1. Select the USB driver. | Configure the interface to USB in Page 71<br>System>Utility>Interface menu.                                                                                                    |
|                           | Connect the Type A-B USB cable to the rear panel USB B port on the GOM-804/805. Connect the other end to the Type A port on the PC.                                                                                                    |
|                           | Go to the Windows Device Manager.<br>For Windows 7 go to:<br>Start Menu > Control Panel > Hardware and Sound ><br>Device Manager                                                                                                    |
|                           | The GOM-804/805 will appear as an unknown Virtual Com Port under "Other Devices".                                                                                                    |
|                           | <ul> <li>Monitors</li> <li>Network adapters</li> <li>Other devices</li> <li>Virtual COM Port</li> <li>Virtual COM Port</li> <li>Portable Devices</li> <li>Update Driver Software</li> <li>Ports (COM &amp; LP</li> <li>Processors</li> <li>Smart card reade</li> <li>Scan for hardware changes</li> </ul> |
|                           | Right-click Other Devices and select "Update Driver Software".                                                                                                    |
|                           | Select "Browse my computer for driver software" and select the driver on the User Manual CD.                                                                                                    |
|                           | The GOM-805 and the COM port that it is assigned to will now appear in under the Ports (COM & LPT) node.                                                                                                    |
|                           | <ul> <li>Portable Devices</li> <li>Ports (COM &amp; LPT)</li> <li>GOM-804/5 CDC (COM34)</li> <li>Processors</li> <li>Smart card readers</li> <li>Sound, video and game controllers</li> </ul>                                                                                                    |

#### Configure RS-232 Interface

| Background                        | for remote contr                                                                                       | 805 can also use an RS-232C connection<br>col. When connecting to a PC ensure the<br>e, parity, data bits, stop bit and data<br>are used. |
|-----------------------------------|----------------------------------------------------------------------------------------------------|----------------------------------------------------------------------------------------------------|
| Settings                          | Baud rate                                                                                              | 1200, 2400, 4800, 9600, 19200, 38400,<br>57600, 115200                                                                                    |
|                                   | Parity                                                                                                 | None                                                                                                    |
|                                   | Data bits                                                                                              | 8                                                                                                    |
|                                   | Stop bit                                                                                               | 1                                                                                                    |
|                                   | Data flow<br>control                                                                                   | None                                                                                                    |
| 1. Select the<br>RS-232 baud rate | Configure the interface to RS232 and Page 71<br>set the baud rate in<br>System>Utility>Interface menu. |                                                                                                    |
| Connect the<br>panel RS232        |                                                                                                    | 232C cable to the rear $\bigcirc$                                                                                                    |
| RS-232 pin<br>assignment          | Pin 2: RxD<br>Pin 3: TxD<br>Pin 5: GND<br>Pin 1, 4, 6 ~ 9: N                                           | o Connection                                                                                                    |
| PC – GOM<br>RS-232C<br>connection |                                                                                                    | PC<br>RXD Pin2<br>GND Pin5<br>Multimodem connection,<br>(RxD) lines are                                                                   |

#### Configure GPIB Interface

| Background                    | The GPIB interface is SCPI-1994, IEEE488.1 and IEEE488.2 compliant.                                      |
|-------------------------------|----------------------------------------------------------------------------------------------------|
| Note                          | The GPIB interface is only available on the GOM-804G and GOM-805.                                        |
| 1. Select the<br>GPIB address | Configure the interface to GPIB and set Page 71<br>the GPIB address in<br>System>Utility>Interface menu. |
|                               | Connect one end of the GPIB cable to the computer and the other end to the GPIB port on the GOM-805.     |

#### RS232/USB Function Check

| Operation | Invoke a terminal application such as Realterm.                                                                                                    |
|-----------|----------------------------------------------------------------------------------------------------|
|           | For RS-232, set the COM port, baud rate, stop bit, data bit and parity accordingly.                                                                                                    |
|           | To check the COM settings in Windows, see the Device Manager. For example, in WinXP go to the Control panel $\rightarrow$ System $\rightarrow$ Hardware tab.                                                                            |
|           | Run this query from the terminal.                                                                                                    |
|           | *idn?                                                                                                    |
|           | This should return the Manufacturer, Model number, and Firmware version.                                                                                                    |
|           | GWINSTEK,GOM805,GXXXXXXX,V1.00                                                                                                    |
| Note      | If you are not familiar with using a terminal application<br>to send/receive remote commands from the serial port or<br>via a USB connection, please page 94 (Using Realterm to<br>Establish a Remote Connection) for more information. |
|           |                                                                                                    |

#### Using Realterm to Establish a Remote Connection

| Background              | Realterm is a terminal program that can be used to<br>communicate with a device attached to the serial port of<br>a PC or via an emulated serial port via USB.                                               |
|-------------------------|----------------------------------------------------------------------------------------------------|
|                         | The following instructions apply to version 2.0.0.70.<br>Even though Realterm is used as an example to establish<br>a remote connection, any terminal program can be used<br>that has similar functionality. |
| Note                    | Realterm can be downloaded on Sourceforge.net free of charge.                                                                                                    |
|                         | For more information please see<br>http://realterm.sourceforge.net/                                                                                                    |
| 1. Install<br>Realterm  | Download Realterm and install according to the instructions on the Realterm website.                                                                                                    |
| 2. Configure connection | Connect the GOM-804/805 via USB (page 90) or via RS232 (page 92).                                                                                                    |
|                         | If using RS232, make note of the configured baud rate.                                                                                                    |
|                         | Go to the Windows device manager and find the COM<br>port number for the connection.<br>For example in Windows 7, go to the Start menu ><br>Control Panel > Hardware and Sound > Device Manager              |
|                         | Double click the Ports icon to reveal the connected serial port devices and the COM port for each connected device.                                                                                          |
|                         | <ul> <li>Portable Devices</li> <li>Ports (COM &amp; LPT)</li> <li>GOM-804/5 CDC (COM34)</li> <li>Processors</li> <li>Smart card readers</li> <li>Sound, video and game controllers</li> </ul>                |
|                         | If using USB, the baud rate, stop bit and parity settings<br>can be viewed by right-clicking connected device and<br>selecting the Properties option.                                                        |

2. Run Realterm Start Realterm on the PC as an administrator.

Click:

Start menu>All Programs>RealTerm>realterm

Tip: to run as an administrator, you can right click the Realterm icon in the Windows Start menu and select the Run as Administrator option.

After Realterm has started, click on the Port tab.

Enter the Baud, Parity, Data bits, Stop bits and Port number configuration for the connection.

The Hardware Flow Control and Software Flow Control options can be left at the default settings.

Press Open to connect to the GOM-804/805.

| RealTerm: Serial Capture Program 2.0.0.70                                           |                                                                                                    |
|-------------------------------------------------------------------------------------|----------------------------------------------------------------------------------------------------|
| C Odd C 7 bits<br>C Even<br>C Mark C 6 bits<br>C Space C 5 bits<br>C Space C 5 bits | Status<br>Disconnect<br>PXD (2)<br>TXD (3)<br>TXD (3)<br>TXD (3)<br>CTS (8)<br>DCD (1)<br>DSR (6)<br>Raw<br>Telnet<br>BREAK<br>Error |
| Char Count:0                                                                        | CPS:0 Port: 3 115200 8N1 None                                                                                                    |

| 3. Test remote command | Click on the Send tab.<br>In the EOL configuration, check on the +CR and +LF check boxes. |
|------------------------|-------------------------------------------------------------------------------------------|
|                        | Enter the query:<br>*idn?<br>Click on Send ASCII.                                         |

| RealTerm: Serial Capture Program 2.0.                                                                                    | 0.70                                                                                                    |
|----------------------------------------------------------------------------------------------------|----------------------------------------------------------------------------------------------------|
| VINSTER, GOM805                                                                                                    |                                                                                                    |
|                                                                                                    |                                                                                                    |
| Display   Port   Capture   Pins Send                                                                                     | Echo Port I2C   I2C-2   I2CMisc   Misc   Mn Clear Freeze ?                                                                                                    |
| <idn?< td=""><td>Send Numbers Send ASCI +CF Before<br/>Send Numbers Send ASCI +CF After TXD (3)<br/>CTS (6)</td></idn?<> | Send Numbers Send ASCI +CF Before<br>Send Numbers Send ASCI +CF After TXD (3)<br>CTS (6)                                                                                                    |
| Dump File to Port                                                                                                    | Literal         Strip Spaces         ↓ UL         ↓ DCD (1)           ↓ DCD (1)         ↓ DSR (6)         ↓ DSR (6)           ▼         Send Eile         ¥ Stop         Delays         ↓ ① ◆         ↓ Ring (9) |
|                                                                                                    | Bepeats 1 1 BEFAK                                                                                                    |

The terminal display will return the following:

GWINSTEK,GOM805,GXXXXXXX,V1.00

(manufacturer, model, serial number, version)

| 4. Errors or | If Realterm fails to connect to the GOM-804/805, please |
|--------------|---------------------------------------------------------|
| Problems     | check all the cables and settings and try again.        |

#### **GPIB** Function

| Background   | Please use the National Instruments Measurement &<br>Automation Controller software to confirm GPIB/LAN<br>functionality. |
|--------------|----------------------------------------------------------------------------------------------------|
|              | See the National Instrument website, http://www.ni.com for details.                                                       |
| 1. Operation | Start the NI Measurement and<br>Automation Explorer (MAX) program.<br>Using Windows, press:                               |

Start>All Programs>National Instruments>Measurement & Automation

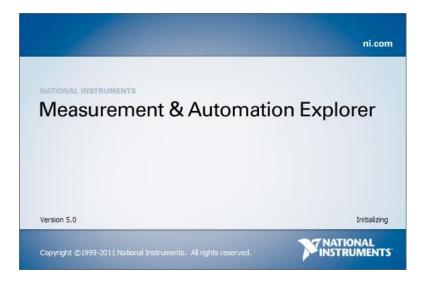

Step a. From the Configuration panel access;

My System>Devices and Interfaces>GPIB0

- Step b. Press the Scan for Instruments button.
- Step c. In the Connected Instruments panel the GOM-804/805 should be detected as Instrument 0 with the address the same as that configured on the unit.
- Step d. Double click the Instrument 0 icon.

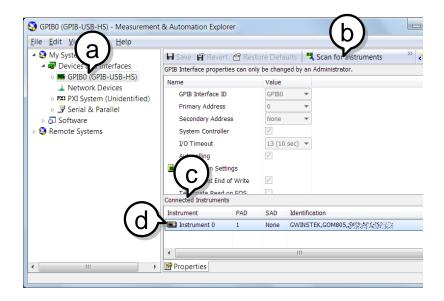

Step e. Click on the Attributes tab at the bottom.

Step f. Click on Communicate with Instrument.

Step g. In the NI-488.2 Communicator window, ensure \*IND? is written in the Send String: text box.

Click on the Query button to send the \*IDN? query to the instrument.

Step h. The String Received text box will display the query return:

GWINSTEK,GOM805,GXXXXXXX,V1.00

(manufacturer, model, serial number, version)

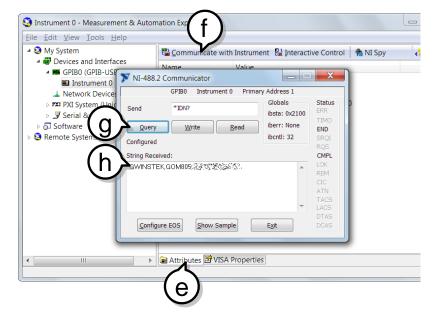

The function check is complete.

# SAVE/RECALL

The settings for all the major functions can be saved and recalled from 20 memory slots.

Settings can saved/recalled for the following functions: Ohm, Compare, Binning, TC, TCONV, TEMP, Scan, Diode.

#### Save/Recall Settings

| Background                  | The save function saves the current function as well the settings related to that function.<br>There are 20 memory slots that can be used to save and recall settings on the GOM-804/805.                                                                                                    |
|-----------------------------|----------------------------------------------------------------------------------------------------|
| 1. Enter the<br>Memory menu | When you are in the desired function mode, press the<br>ESC key (if necessary) to so that the menu system at the bottom of the display has focus. Use the arrow keys to navigate to the Memory setting and press Enter.                                                                                                    |
|                             | Function mode<br>Function mode<br>Function mode<br>Support the set of the set of t |

The Recall/Save Setup menu will appear.

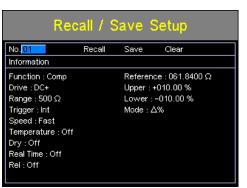

2. Save/ Recall/Clear Memory The No. setting should be already highlighted when entering the Recall/Save Setup menu. If not, use the Left/Right arrow keys to highlight the No. setting.

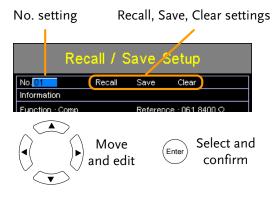

Use the up and down arrow keys to select a memory space.

Range 01~20

\*If a memory space has been used before, the settings for that memory slot will also be shown on the display.

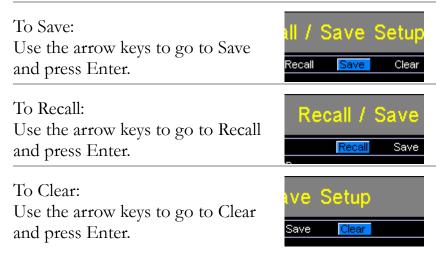

|                                  | Press Enter again when asked to confirm the selected operation.                                                                                                    |  |  |
|----------------------------------|----------------------------------------------------------------------------------------------------|--|--|
|                                  | After saving the settings, press ESC to return to the current function mode.                                                                                                    |  |  |
|                                  | After recalling settings, the unit will automatically go to the recalled setting function.                                                                                                    |  |  |
| Note                             | Pressing ESC before pressing Enter will exit the Save/Recall/Clear operation.                                                                                                    |  |  |
| View memory<br>slot availability | Press the Enter key when the No. setting is highlighted to see which memory slots are empty.                                                                                                    |  |  |
|                                  | The status of memory slots $01 \sim 20$ are shown at the bottom of the display.                                                                                                    |  |  |
|                                  | Memory slots in red are empty slots while those in black have already been used.                                                                                                    |  |  |
|                                  | Press Enter again to exit from this view.                                                                                                    |  |  |
|                                  | Recall / Save Setup         No.01       Recall Save Clear         Information       Reference: 061.8400 Ω         Function: Comp       Press Enter       %         Prive: DC+       Enter       %         Range: S00 Ω       Fast       Settings in selected memory slots in red.         Dry: Off       Fast       Settings in selected memory slots in red.         Available memory slots in black.       Settings in black. |  |  |
|                                  | · · · · ·                                                                                                    |  |  |

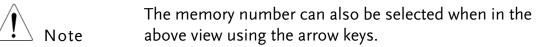

# **COMMAND OVERVIEW**

The Command overview chapter lists all the programming commands in alphabetical order. The command syntax section shows you the basic syntax rules you have to apply when using commands.

# **Command Syntax**

| Compatible           | IEEE488.2                                                                                                    | Partial compatibility                     |  |
|----------------------|----------------------------------------------------------------------------------------------------|-------------------------------------------|--|
| Standard             | SCPI, 1994                                                                                                    | Partial compatibility                     |  |
| Command<br>Structure | SCPI (Standard Commands for Programmable<br>Instruments) commands follow a tree-like structure,<br>organized into nodes. Each level of the command tree is<br>a node. Each keyword in an SCPI command represents<br>each node in the command tree. Each keyword (node) of<br>an SCPI command is separated by a colon (:). |                                           |  |
|                      | For example, the diagram below shows an SCPI sub-structure and a command example.                                                                                                    |                                           |  |
|                      | ● BINNing                                                                                                    |                                           |  |
|                      | BINNing:LIMit:DIS                                                                                                    | P •:LIMit                                 |  |
|                      | :BI                                                                                                    | EEPer :DISP :MODE                         |  |
| Command Types        | <b>Des</b> There are a number of different instrument commands<br>and queries. A command sends instructions or data to t<br>unit and a query receives data or status information from<br>the unit.                                                                                                    |                                           |  |
|                      | Command Types                                                                                                    |                                           |  |
|                      | Simple                                                                                                    | A single command with/without a parameter |  |
|                      | Example                                                                                                    | SENSe:FUNCtion OHM                        |  |

|                            | Query                    | A query is a simple<br>command followed<br>(?). A parameter (da                    | by a question mark    |
|----------------------------|--------------------------|------------------------------------------------------------------------------------|-----------------------|
|                            | Example                  | SENSe:RANGe?                                                                       |                       |
| Command Forms              | and short. The           | queries have two dif<br>command syntax is w<br>nmand in capitals and<br>ower case. | ritten with the short |
|                            | lower-case, just         | can be written either<br>so long as the short o<br>complete command                | or long forms are     |
|                            | Below are exam           | ples of correctly writ                                                             | ten commands.         |
|                            | Long form                | CALCulate:COMPare:BEEPer                                                           |                       |
|                            | CACLULATE:COMPARE:BEEPER |                                                                                    | MPARE:BEEPER          |
|                            | calculate:compare:beeper |                                                                                    |                       |
|                            | Short form               | CALC:COMP:BEE<br>calc:comp:beep                                                    | EP                    |
| Command<br>Format          | CALCulate:               | SCAN:DELay 5                                                                       | 3<br>00<br>3          |
|                            | 1. Command he            | eader                                                                              |                       |
|                            | 2. Space                 |                                                                                    |                       |
|                            | 3. Parameter             |                                                                                    |                       |
| Common Input<br>Parameters | Туре                     | Description                                                                        | Example               |
| i uluilletelle             | <boolean></boolean>      | boolean logic                                                                      | 0,1                   |
|                            | <nr1></nr1>              | integers                                                                           | 0,1,2,3               |
|                            | <nr2></nr2>              | decimal numbers                                                                    | 0.1,3.14,8.5          |
|                            | <nr3></nr3>              | floating point with exponent                                                       | 4.5e-1,8.25e+1        |

|                             | <nrf></nrf>                                                                                        | Any of NR1,2,3          | 1,1.5,4.5e-1                                          |
|-----------------------------|----------------------------------------------------------------------------------------------------|-------------------------|-------------------------------------------------------|
|                             | <string></string>                                                                                  | ASCII text string       | TEST_NAME                                             |
| Message<br>Terminator (EOL) | Marks the end of a command line. The following messages are in accordance with IEEE488.2 standard. |                         |                                                       |
|                             | Remote<br>Command                                                                                  | LF, CR, CR+LF,<br>LF+CR | The most common<br>EOL character is<br>CR+LF          |
|                             | Return<br>Message                                                                                  | LF                      | User configurable<br>(excluding GPIB)<br>See page 71. |
| Message<br>Separator        | EOL or ;                                                                                           | Command separator.      |                                                       |

## Command List

#### General Commands

| SENSe:FUNCtion       | 108 |
|----------------------|-----|
| SENSe:AUTo           |     |
| SENSe:RANGe          | 109 |
| SENSe:SPEed          | 109 |
| SENSe:REL:STATe      | 109 |
| SENSe:REL:DATa       | 110 |
| SENSe:REALtime:STATe | 110 |
| SENSe:DISPlay        | 111 |
| TRIGger:SOURce       | 111 |
| READ                 | 111 |

#### Compare Commands

| CALCulate:COMPare:LIMit:REFerence | 112 |
|-----------------------------------|-----|
| CALCulate:COMPare:LIMit:MODE      |     |
| CALCulate:COMPare:LIMit:LOWer     | 113 |
| CALCulate:COMPare:LIMit:UPPer     | 113 |
| CALCulate:COMPare:PERCent:LOWer   | 114 |
| CALCulate:COMPare:PERCent:UPPer   | 114 |
| CALCulate:COMPare:BEEPer          | 115 |
| CALCulate:COMPare:MATH:DATa       | 115 |
| CALCulate:COMPare:LIMit:RESult    | 115 |

#### **Binning Commands**

| BINNing:COUNt:CLEar           | 117 |
|-------------------------------|-----|
| BINNing:COUNt:TOTal           | 117 |
| BINNing:COUNt:OUT             | 117 |
| BINNing <x>:COUNt:RESult</x>  | 117 |
| BINNing <x>:LIMit:LOWer</x>   | 118 |
| BINNing <x>:LIMit:UPPer</x>   | 118 |
| BINNing <x>:PERCent:LOWer</x> | 119 |
| BINNing <x>:PERCent:UPPer</x> |     |
| BINNing:LIMit:BEEPer          |     |
| BINNing:LIMit:DISP            | 120 |
| BINNing:LIMit:MODE            | 120 |
| BINNing:LIMit:REFerence       | 121 |
| BINNing:LIMit:RESult          | 121 |
|                               |     |

#### Temperature Compensate Commands

| TEMPerature:COMPensate:CORRect     | .122 |
|------------------------------------|------|
| TEMPerature:COMPensate:COEFficient | .122 |

#### Temperature Conversion Commands

| TEMPerature:CONVersion:RESistance  | 123 |
|------------------------------------|-----|
| TEMPerature:CONVersion:TEMPerature | 123 |
| TEMPerature:CONVersion:CONStant    | 124 |
| TEMPerature:CONVersion:DISPlay     | 124 |
| TEMPerature:CONVersion:MATH:DATa   |     |

#### Temperature Commands

| TEMPerature:STATe | 125 |
|-------------------|-----|
| TEMPerature:DATa  | 125 |

#### Scan Commands

| CALCulate:SCAN:CHANnel         |  |
|--------------------------------|--|
| CALCulate:SCAN:DELay           |  |
| CALCulate:SCAN:LIMit:REFerence |  |
| CALCulate:SCAN:LIMit:MODE      |  |
| CALCulate:SCAN:LIMit:LOWer     |  |
| CALCulate:SCAN:LIMit:UPPer     |  |
| CALCulate:SCAN:PERCent:LOWer   |  |
| CALCulate:SCAN:PERCent:UPPer   |  |
| MEASure <x></x>                |  |
| SHOW                           |  |

#### Source Commands

| SOURce:DRY   | 131 |
|--------------|-----|
| SOURce:DRIVe | 131 |

#### Meas. Setup Commands

| SYSTem:AVERage:STATe      |  |
|---------------------------|--|
| SYSTem:AVERage:DATa       |  |
| SYSTem:MDELay:STATe       |  |
| SYSTem:MDELay:DATa        |  |
| TRIGger:DELay:STATe       |  |
| TRIGger:DELay:DATa        |  |
| TRIGger:EDGÉ              |  |
| TEMPerature:UNIT          |  |
| TEMPerature:AMBient:STATe |  |

| TEMPerature:AMBient:DATa |     |
|--------------------------|-----|
| SYSTem:LFRequency        | 135 |
| SYSTem:PWM:ON            | 136 |
| SYSTem:PWM:OFF           | 136 |

#### System Commands

| *IDN                          | 137 |
|-------------------------------|-----|
| SYSTem:SERial                 | 137 |
| SYSTem:BRIGhtness             |     |
| USERdefine <x>:ACTive</x>     |     |
| USERdefine <x>:FIRStdata</x>  |     |
| USERdefine <x>:LOGic</x>      | 138 |
| USERdefine <x>:SEConddata</x> |     |
| SYSTem:HANDler                | 139 |
| SYSTem:KEYClick:BEEPer        |     |
| SYSTem:ERRor                  |     |
| SYSTem:LOCal                  |     |
| SYSTem:VERSion                | 140 |

#### Memory Commands

| MEMory:SAVe   | 141 |
|---------------|-----|
| MEMory:RECall | 141 |
| MEMory:CLEar  |     |
| MEMory:STATe  |     |

#### Status Commands

| STATus:PRESet              | 143 |
|----------------------------|-----|
| STATus:QUEStionable:ENABle | 143 |
| STATus:QUEStionable:EVENt  | 143 |

#### IEEE 488.2 Common Commands

| *CLS | 144 |
|------|-----|
| *ESE |     |
| *ESR |     |
| *OPC |     |
| *RST |     |
| *SRE |     |
| *STB |     |
| *TRG |     |
|      |     |

# General Commands

| SENSe:FUNCt                    | tion                                                                                  | $\underbrace{\text{Set}}_{\rightarrow}$ |
|--------------------------------|---------------------------------------------------------------------------------------|-----------------------------------------|
| Description                    | Sets or returns                                                                       | s the function mode.                    |
| Syntax                         | SENSe:FUNCtion<br>{OHM COMP BIN TC TCONV SCAN DIODE}                                  |                                         |
| Query Syntax                   | SENSe:FUNCt                                                                           | ion?                                    |
| Parameter/                     | ОНМ                                                                                   | OHM MODE                                |
| Return parameter               | СОМР                                                                                  | COMP MODE                               |
|                                | BIN                                                                                   | BIN MODE                                |
|                                | тс                                                                                    | TC MODE                                 |
|                                | TCONV                                                                                 | TCONV MODE                              |
|                                | OHM+T*                                                                                | TEMP MODE*                              |
|                                | SCAN                                                                                  | SCAN MODE                               |
|                                | DIODE                                                                                 | DIODE MODE                              |
| Example                        | SENS:FUNC OHM<br>Sets ohm mode on.                                                    |                                         |
| Note *                         | For set to TEMP (OHM+T) function, please use command at Temperature commands section. |                                         |
| SENSe:AUTo                     | → Query                                                                               |                                         |
| Description                    | Sets or returns the auto-range state.                                                 |                                         |
| Syntax<br>Query Syntax         | SENSe:AUTo <nr1>   {OFF ON}<br/>SENSe:AUTo?</nr1>                                     |                                         |
| Parameter/<br>Return parameter | <nr1></nr1>                                                                           | 0:OFF.<br>1:ON.                         |
|                                | OFF                                                                                   | Auto-Range is off.                      |
|                                | ON                                                                                    | Auto-Range is on.                       |
| Example                        | SENS:AUT ON<br>Sets auto-range mode on.                                               |                                         |

Set → →Query

| Description            | Sets or returns the range of the present function. |  |  |  |
|------------------------|----------------------------------------------------|--|--|--|
| Syntax<br>Query Syntax | SENSe:RANGe <nrf><br/>SENSe:RANGe?</nrf>           |  |  |  |
| Parameter              | <nrf> 5E-2 ~ 5E+6</nrf>                            |  |  |  |
| Return parameter       | <nr3> 5E-2 ~ 5E+6</nr3>                            |  |  |  |
| Example                | SENS:RANG 0.05                                     |  |  |  |
|                        | Sets range to 50mΩ.<br>SENS:RANG?<br>>5.0000E-2    |  |  |  |
|                        | Returns the range as $50m\Omega$ .                 |  |  |  |

#### SENSe:SPEed

| Set → |  |
|-------|--|
|       |  |

| Description                    | Sets or returns the measurement speed.                    |                            |  |
|--------------------------------|-----------------------------------------------------------|----------------------------|--|
| Syntax<br>Query Syntax         | SENSe:SPEed {SLOW FAST}<br>SENSe:SPEed?                   |                            |  |
| Parameter/<br>Return parameter | SLOW                                                      | Measurement speed is slow. |  |
|                                | FAST                                                      | Measurement speed is fast. |  |
| Example                        | SENS:SPE FAST<br>Sets measurement speed to the fast rate. |                            |  |

#### SENSe:REL:STATe

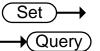

| Description                    | Sets or returns the relative function state.                |                                 |  |
|--------------------------------|-------------------------------------------------------------|---------------------------------|--|
| Syntax<br>Query Syntax         | SENSe:REL:STATe <nr1>   {OFF ON}<br/>SENSe:REL:STATe?</nr1> |                                 |  |
| Parameter/<br>Return parameter | <nr1></nr1>                                                 | 0:OFF.<br>1:ON.                 |  |
|                                | OFF                                                         | Turn the relative function off. |  |
|                                | ON                                                          | Turn the relative function on.  |  |

| Example | SENS:REL:STAT OFF<br>Sets the relative function off.                     |
|---------|--------------------------------------------------------------------------|
| Note    | The SENS:REL:STAT can only be turned ON when measured vale is displayed. |
|         | (Set)                                                                    |

### SENSe:REL:DATa

 $\underbrace{\text{Set}}_{} \rightarrow \underbrace{\text{Query}}_{}$ 

| Description                    | Sets or returns the relative value for the relative function.               |                                                                     |  |
|--------------------------------|-----------------------------------------------------------------------------|---------------------------------------------------------------------|--|
| Syntax<br>Query Syntax         | SENSe:REL:DATa <nrf><br/>SENSe:REL:DATa?</nrf>                              |                                                                     |  |
| Parameter                      | <nrf></nrf>                                                                 | 0.0000~500.00<br>The unit will be auto set by the present<br>range. |  |
| Return parameter               | <nr3></nr3>                                                                 | ±0.0000~5.1000E±X                                                   |  |
| Example                        | SENS:REL:DAT 490.32                                                         |                                                                     |  |
|                                | Sets the relative function value to 490.32Ω.<br>SENS:REL:DAT?<br>>4.9032E+2 |                                                                     |  |
|                                | Returns the relativ                                                         | e value (490.32Ω).                                                  |  |
| Note                           | The SENS:REL:DAT can only be set when measured vale is displayed.           |                                                                     |  |
| SENSe:REALti                   | me:STATe                                                                    | Set →<br>Query                                                      |  |
| Description                    | Sets or returns the real time function state.                               |                                                                     |  |
| Syntax<br>Query Syntax         | SENSe:REALtime:STATe <nr1>   {OFF ON}<br/>SENSe:REALtime:STATe?</nr1>       |                                                                     |  |
| Parameter/<br>Return parameter | <nr1></nr1>                                                                 | 0:OFF.<br>1:ON.                                                     |  |
|                                | OFF                                                                         | Turn the real time function off.                                    |  |
|                                | ON                                                                          | Turn the real time function on.                                     |  |

Example SENS:REAL:STAT ON

Turns the real time function on.

| SENSe:DISPla                                                                                              | у                                                                                                    | $\underbrace{\text{Set}}_{} \rightarrow \\ \hline \\ Query \\ \hline \\ \end{array}$                                                 |
|----------------------------------------------------------------------------------------------------|----------------------------------------------------------------------------------------------------|----------------------------------------------------------------------------------------------------|
| Description                                                                                               | Sets or returns the display mode. There are two display modes, normal and simple.                                                   |                                                                                                    |
| Syntax<br>Query Syntax                                                                                    | SENSe:DISPlay <nr1>   {OFF ON}<br/>SENSe:DISPlay?</nr1>                                                                             |                                                                                                    |
| Parameter/<br>Return parameter                                                                            | <nr1></nr1>                                                                                                    | 0:OFF.<br>1:ON.                                                                                                    |
|                                                                                                    | OFF                                                                                                    | Display mode is normal.                                                                                                    |
|                                                                                                    | ON                                                                                                    | Display mode is simple.                                                                                                    |
| Example                                                                                                   | SENS:DISP OFF<br>Sets the display m                                                                                                 | ode to normal.                                                                                                    |
|                                                                                                    |                                                                                                    |                                                                                                    |
| Description<br>Syntax                                                                                     |                                                                                                    | rrent trigger source.<br>{INT EXT}                                                                                                   |
| Description<br>Syntax<br>Query Syntax<br>Parameter/                                                       | Sets or returns cur<br>TRIGger:SOURce                                                                                               | rrent trigger source.<br>{INT EXT}                                                                                                   |
| Description<br>Syntax                                                                                     | Sets or returns cur<br>TRIGger:SOURce<br>TRIGger:SOURce?                                                                            | rrent trigger source.<br>{INT EXT}                                                                                                   |
| Description<br>Syntax<br>Query Syntax<br>Parameter/                                                       | Sets or returns cur<br>TRIGger:SOURce<br>TRIGger:SOURce?<br>INT<br>EXT<br>TRIG:SOUR EXT                                             | rrent trigger source.<br>{INT EXT}<br>Internal trigger mode.                                                                         |
| Syntax<br>Query Syntax<br>Parameter/<br>Return parameter                                                  | Sets or returns cur<br>TRIGger:SOURce<br>TRIGger:SOURce?<br>INT<br>EXT<br>TRIG:SOUR EXT                                             | rrent trigger source.<br>{INT EXT}<br>Internal trigger mode.<br>External trigger mode.                                               |
| Description<br>Syntax<br>Query Syntax<br>Parameter/<br>Return parameter<br>Example<br>READ                | Sets or returns cur<br>TRIGger:SOURce<br>TRIGger:SOURce?<br>INT<br>EXT<br>TRIG:SOUR EXT                                             | rrent trigger source.<br>{INT EXT}<br>Internal trigger mode.<br>External trigger mode.<br>igger source to external trigger.<br>Query |
| Description<br>Syntax<br>Query Syntax<br>Parameter/<br>Return parameter<br>Example<br>READ<br>Description | Sets or returns cur<br>TRIGger:SOURce<br>TRIGger:SOURce?<br>INT<br>EXT<br>TRIG:SOUR EXT<br>Sets the current tr                      | rrent trigger source.<br>{INT EXT}<br>Internal trigger mode.<br>External trigger mode.<br>igger source to external trigger.<br>Query |
| Description<br>Syntax<br>Query Syntax<br>Parameter/<br>Return parameter<br>Example<br>READ                | Sets or returns cur<br>TRIGger:SOURce<br>TRIGger:SOURce?<br>INT<br>EXT<br>TRIG:SOUR EXT<br>Sets the current tr<br>Returns the measu | rrent trigger source.<br>{INT EXT}<br>Internal trigger mode.<br>External trigger mode.<br>igger source to external trigger.<br>Query |

## **Compare Commands**

| CALCulate:CO                   | MPare:LIMit:                                                                                                    | $\begin{array}{c} (Set) \rightarrow \\ \rightarrow \\ (Query) \end{array}$                                           |  |
|--------------------------------|----------------------------------------------------------------------------------------------------|----------------------------------------------------------------------------------------------------|--|
| Description                    | Sets or returns the limit reference value for the compare function.                                              |                                                                                                    |  |
| Syntax<br>Query Syntax         | CALCulate:COMPare:LIMit:REFerence { <nrf>[,<string>]}<br/>CALCulate:COMPare:LIMit:REFerence?</string></nrf>      |                                                                                                    |  |
| parameter                      | <nrf></nrf>                                                                                                    | 000.0001~999.9999                                                                                                    |  |
|                                | <string></string>                                                                                                | mohm/ohm/kohm/maohm,unit<br>If unit is not set, the unit will be<br>automatically set by the present range.          |  |
| Return parameter               | <nr3></nr3>                                                                                                    | 000.0001~999.9999E±X                                                                                                 |  |
| Example                        | CALC:COMP:LIN                                                                                                    | Л:REF 10.00,mohm                                                                                                    |  |
|                                | Sets the limit reference value to 10.00mΩ.<br>CALC:COMP:LIM:REF?<br>>10.0000E-3<br>Returns the limit as 10.00mΩ. |                                                                                                    |  |
|                                |                                                                                                    |                                                                                                    |  |
| CALCulate:CO                   |                                                                                                    | $\begin{array}{c} & \underbrace{\text{Set}}_{\rightarrow} \\ \rightarrow & \underbrace{\text{Query}} \\ \end{array}$ |  |
|                                | function.                                                                                                    |                                                                                                    |  |
| Syntax<br>Query Syntax         | CALCulate:COMPare:LIMit:MODE {ABS DPER PER}<br>CALCulate:COMPare:LIMit:MODE?                                     |                                                                                                    |  |
| Parameter/<br>Return parameter | ABS                                                                                                    | The test results are judged from absolute values.                                                                    |  |
|                                | DPER                                                                                                    | The test results are judged from a reference value ± a percentage offset. (delta percentage)                         |  |
|                                | PER                                                                                                    | The test results are displayed as a percentage of the reference value.                                               |  |

Example CALC:COMP:LIM:MODE ABS Sets test results as absolute values for the compare function.

CALCulate:COMPare:LIMit:LOWer

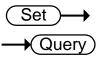

| Description                           | Sets or returns the lower limit value for the compare function.                                     |                                                                                                    |  |
|---------------------------------------|----------------------------------------------------------------------------------------------------|----------------------------------------------------------------------------------------------------|--|
| Syntax<br>Query Syntax                | CALCulate:COMPare:LIMit:LOWer { <nrf>[,<string>]}<br/>CALCulate:COMPare:LIMit:LOWer?</string></nrf> |                                                                                                    |  |
| Parameter                             | <nrf></nrf>                                                                                         | 000.0000~999.9999                                                                                                 |  |
|                                       | <string></string>                                                                                   | mohm/ohm/kohm/maohm,unit<br>If the unit is not set, the unit will be<br>automatically set by the present range.   |  |
| Return parameter                      | <nr3></nr3>                                                                                         | 000.0000~999.9999E±X                                                                                              |  |
| Example                               | CALC:COMP:LIN                                                                                       | Л:LOW 0.95,kohm                                                                                                   |  |
|                                       | Sets the lower limit value to 0.95kΩ.<br>CALC:COMP:LIM:LOW?<br>>0.9500E+3                           |                                                                                                    |  |
|                                       | Returns the lower limit as $0.95 k\Omega$ .                                                         |                                                                                                    |  |
| Note                                  | This command is only applicable when compare mode is set to ABS for compare function.               |                                                                                                    |  |
| CALCulate:CO                          | MParellMit                                                                                          | (Set)                                                                                                    |  |
|                                       |                                                                                                    | UPPer — Query                                                                                                    |  |
| Description                           |                                                                                                    | $\begin{array}{c} \textbf{UPPer} & & \textbf{Query} \\ \textbf{he upper limit value for the compare} \end{array}$ |  |
|                                       | Sets or returns t<br>function.<br>CALCulate:COM                                                     | ( aucry)                                                                                                    |  |
| Description<br>Syntax                 | Sets or returns t<br>function.<br>CALCulate:COM                                                     | he upper limit value for the compare<br>Pare:LIMit:UPPer { <nrf>[,<string>]}</string></nrf>                       |  |
| Description<br>Syntax<br>Query Syntax | Sets or returns t<br>function.<br>CALCulate:COM<br>CALCulate:COM                                    | he upper limit value for the compare<br>Pare:LIMit:UPPer { <nrf>[,<string>]}<br/>Pare:LIMit:UPPer?</string></nrf> |  |

| Example     | CALC:COMP:LIM:UPP 0.123,maohm                                                         |
|-------------|---------------------------------------------------------------------------------------|
|             | Sets the upper limit value to 0.123MΩ.<br>CALC:COMP:LIM:UPP?<br>>0.1230E+6            |
|             | Returns the upper limit as $0.123 M\Omega$ .                                          |
| Note        | This command is only applicable when compare mode is set to ABS for compare function. |
| CALCulate:0 | $COMPare:PERCent:LOWer \longrightarrow Query$                                         |

| Description                                      | Sets or returns the lower limit percent value for the compare function.                                                                            |  |  |
|--------------------------------------------------|----------------------------------------------------------------------------------------------------|--|--|
| Syntax<br>Query Syntax                           | CALCulate:COMPare:PERCent:LOWer <nrf><br/>CALCulate:COMPare:PERCent:LOWer?</nrf>                                                                   |  |  |
| Parameter                                        | <nrf> 000.00~999.99</nrf>                                                                                                    |  |  |
| Return parameter                                 | <nr2> 000.00~999.99</nr2>                                                                                                    |  |  |
| Example                                          | CALC:COMP:PERC:LOW 10.00<br>Sets the lower limit percent value to -10.00%.<br>CALC:COMP:PERC:LOW?<br>>10.00<br>Returns the lower limit as -10.00%. |  |  |
| Note                                             | This command is only applicable when compare mode is set to DPER or PER for compare function.                                                      |  |  |
| CALCulate:COMPare:PERCent:UPPer $\bigcirc$ Query |                                                                                                    |  |  |
| Description                                      | Sets or returns the upper limit percent value for the compare function.                                                                            |  |  |
| Svntax                                           | CALCulate:COMPare:PERCent:UPPer <nrf></nrf>                                                                                                    |  |  |

| Syntax<br>Query Syntax | CALCulate:COMPare:PERCent:UPPer <nrf><br/>CALCulate:COMPare:PERCent:UPPer?</nrf> |               |
|------------------------|----------------------------------------------------------------------------------|---------------|
| Parameter              | <nrf></nrf>                                                                      | 000.00~999.99 |
| Return parameter       | <nr2></nr2>                                                                      | 000.00~999.99 |

| Example | CALC:COMP:PERC:UPP 90.00<br>Sets the upper limit percent value to +90.00%.<br>CALC:COMP:PERC:UPP?<br>>90.00<br>Returns the upper limit as +90.00%. |
|---------|----------------------------------------------------------------------------------------------------|
| Note    | This command is only applicable when compare mode is set to DPER or PER for compare function.                                                      |

#### CALCulate:COMPare:BEEPer

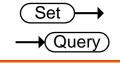

| Description                    | Sets or returns the compare function beeper mode.                         |                                              |
|--------------------------------|---------------------------------------------------------------------------|----------------------------------------------|
| Syntax<br>Query Syntax         | CALCulate:COMPare:BEEPer {OFF PASS FAIL}<br>CALCulate:COMPare:BEEPer?     |                                              |
| Parameter/<br>Return parameter | OFF                                                                       | Turns the beeper off.                        |
|                                | PASS                                                                      | The beeper will sound on a pass test result. |
|                                | FAIL                                                                      | The beeper will sound on a fail test result. |
| Example                        | CALC:COMP:BEEP FAIL<br>Sets the beeper on when the test result is a fail. |                                              |

#### CALCulate:COMPare:MATH:DATa

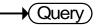

| Description      | Returns the deviation value for the compare function.                  |                            |
|------------------|------------------------------------------------------------------------|----------------------------|
| Query Syntax     | CALCulate:COMPare:MATH:DATa?                                           |                            |
| Return parameter | <nr3></nr3>                                                            | <b>±</b> 0.0000~9.9999E±X. |
| Example          | CALC:COMP:MATH:DAT?<br>>+0.3658E+2<br>Returns the deviation as 36.58%. |                            |
| CALCulate:CO     | MPare:LIMit:R                                                          | ESult — Query              |

| Description  | Returns the compare function test result. |
|--------------|-------------------------------------------|
| Query Syntax | CALCulate:COMPare:LIMit:RESult?           |

| Return parameter | <nr1></nr1>                                                       | 0: LO<br>1: IN |
|------------------|-------------------------------------------------------------------|----------------|
|                  |                                                                   | 2: HI          |
| Example          | CALC:COMP:LIM:RES?<br>>2<br>Indicates that the test result is HI. |                |

# **Binning Commands**

Binning commands are only applicable to GOM-805.

| BINNing:COU       | Nt:CLEar                                                                                                    | (Set)                                      |
|-------------------|----------------------------------------------------------------------------------------------------|--------------------------------------------|
| Description       |                                                                                                    | ng function test result counts.            |
| Syntax            | BINNing:COUNt:                                                                                                    | 0                                          |
| Parameter/        | <none></none>                                                                                                    |                                            |
| BINNing:COU       | INt:TOTal                                                                                                    |                                            |
| Description       | Returns the total r                                                                                                | number (count total) of test bin results.  |
| Query Syntax      | BINNing:COUNt:                                                                                                    | TOTal?                                     |
| Return parameter  | <nr1></nr1>                                                                                                    | 0~999999999                                |
| Example           | BINN:COUN:TOT?<br>>150<br>Indicates that the total number (count total) of test<br>results (pass and fail) is 150. |                                            |
| BINNing:COUNt:OUT |                                                                                                    |                                            |
| Description       | Returns the number of failed (judged OUT) test results for the bin sorting function test.                          |                                            |
| Query Syntax      | BINNing:COUNt:OUT?                                                                                                 |                                            |
| Return parameter  | <nr1></nr1>                                                                                                    | 0~99999999                                 |
| Example           | BINN:COUN:OUT<br>>50<br>Indicates that the                                                                         | r?<br>number of failed test results is 50. |

#### BINNing<X>:COUNt:RESult

Description Returns the number of passed (judged IN) test results for the selected bin.

| Query Syntax           | BINNing <x>:COUNt:RESult?</x>                                                                 |                                                                                                    |  |
|------------------------|-----------------------------------------------------------------------------------------------|----------------------------------------------------------------------------------------------------|--|
| Parameter              | <x></x>                                                                                       | 1~8                                                                                                    |  |
| Return parameter       | <nr1></nr1>                                                                                   | 0~99999999                                                                                                    |  |
| Example                | BINN1:COUN:RES?<br>>100<br>Indicates that bin1 has a pass count of 100.                       |                                                                                                    |  |
| BINNing <x>:I</x>      | _IMit:LOWer                                                                                   | $\underbrace{\text{Set}}_{\text{Query}}$                                                                        |  |
| Description            |                                                                                               | Sets or returns the lower limit value (absolute value) for<br>the selected bin.                                 |  |
| Syntax<br>Query Syntax | •                                                                                             | BINNing <x>:LIMit:LOWer {<nrf>[,<string>]}<br/>BINNing<x>:LIMit:LOWer?</x></string></nrf></x>                   |  |
| Parameter              | <x></x>                                                                                       | 1~8                                                                                                    |  |
|                        | <nrf></nrf>                                                                                   | 000.0000~999.9999                                                                                               |  |
|                        | <string></string>                                                                             | mohm/ohm/kohm/maohm,unit<br>If the unit is not set, the unit will be<br>automatically set by the present range. |  |
| Return parameter       | <nr3> 000.0000~999.9999E±X</nr3>                                                              |                                                                                                    |  |
| Example                | BINN1:LIM:LO                                                                                  | W 23.8,kohm                                                                                                    |  |
|                        | Sets the bin1 lower limit value to 23.8kΩ.<br>BINN1:LIM:LOW?<br>>23.8000E+3                   |                                                                                                    |  |
|                        | Returns the lower limit as $23.8$ k $\Omega$ .                                                |                                                                                                    |  |
| BINNing <x>:1</x>      | _IMit:UPPer                                                                                   | $\underbrace{\text{Set}}_{\text{Query}}$                                                                        |  |
| Description            | Sets or returns the upper limit value (absolute value) for<br>the selected bin.               |                                                                                                    |  |
| Syntax<br>Query Syntax | BINNing <x>:LIMit:UPPer {<nrf>[,<string>]}<br/>BINNing<x>:LIMit:UPPer?</x></string></nrf></x> |                                                                                                    |  |
| Parameter              | <x></x>                                                                                       | 1~8                                                                                                    |  |
|                        | <nrf></nrf>                                                                                   | 000.0000~999.9999                                                                                               |  |

|                        | <string></string>                                                                                                    | mohm/ohm/kohm/maohm,unit<br>If the unit is not set, the unit will be<br>automatically set by the present range. |
|------------------------|----------------------------------------------------------------------------------------------------|----------------------------------------------------------------------------------------------------|
| Return parameter       | <nr3></nr3>                                                                                                    | 000.0000~999.9999E±X                                                                                            |
| Example                | BINN1:LIM:UPP                                                                                                    | 0.95,maohm                                                                                                    |
|                        | Sets bin1 upper limit value to 0.95MΩ.<br>BINN1:LIM:UPP?<br>>0.9500E+6                                                                                           |                                                                                                    |
|                        | Returns the uppe                                                                                                    | r limt as 0.95MΩ.                                                                                               |
| BINNing <x>:1</x>      | PERCent:LOW                                                                                                    | er <u>Set</u><br>Query                                                                                          |
| Description            | Sets or returns the lower value percentage value for the selected bin. The value is a percentage offset from the reference value.                                |                                                                                                    |
| Syntax<br>Query Syntax | BINNing <x>:PERCent:LOWer <nrf><br/>BINNing<x>:PERCent:LOWer?</x></nrf></x>                                                                                      |                                                                                                    |
| Parameter              | <x></x>                                                                                                    | 1~8                                                                                                    |
|                        | <nrf></nrf>                                                                                                    | 000.00~999.99                                                                                                   |
| Return parameter       | <nr2></nr2>                                                                                                    | 000.00~999.99                                                                                                   |
| Example                | BINN1:PERC:LOW 10.15<br>Sets the bin1 lower limit percent value to -10.15%.<br>BINN1:PERC:LOW?<br>>10.15<br>Returns the lower limit percentage value as -10.15%. |                                                                                                    |
| BINNing <x>:I</x>      | PERCent:UPPe                                                                                                    |                                                                                                    |
| Description            | Sets or returns the upper value percentage value for the selected bin. The value is a percentage offset from the reference value.                                |                                                                                                    |
| Syntax<br>Query Syntax | BINNing <x>:PERCent:UPPer <nrf><br/>BINNing<x>:PERCent:UPPer?</x></nrf></x>                                                                                      |                                                                                                    |
| Parameter              | <x></x>                                                                                                    | 1~8                                                                                                    |
|                        | <nrf></nrf>                                                                                                    | 000.00~999.99                                                                                                   |
| Return parameter       | <nr2></nr2>                                                                                                    | 000.00~999.99                                                                                                   |
|                        |                                                                                                    |                                                                                                    |

| Example                | BINN1:PERC:UPP 150.95<br>Sets the bin1 upper limit percent value to +150.95%.<br>BINN1:PERC:UPP?<br>>150.95<br>Returns the upper limit percentage value as +150.95%. |                                                        |  |
|------------------------|----------------------------------------------------------------------------------------------------|--------------------------------------------------------|--|
|                        |                                                                                                    | (Set)                                                  |  |
| BINNing:LIMi           | t:BEEPer                                                                                                    | Query                                                  |  |
| Description            | Sets or returns                                                                                                    | beeper mode for the bin sorting function.              |  |
| Syntax<br>Query Syntax | BINNing:LIMit<br>BINNing:LIMit                                                                                                    | ::BEEPer {OFF PASS FAIL}<br>::BEEPer?                  |  |
| Parameter/             | OFF                                                                                                    | Turns the beeper off.                                  |  |
| Return parameter       | PASS                                                                                                    | The beeper will sound on a pass test result.           |  |
|                        | FAIL                                                                                                    | The beeper will sound on a fail test result.           |  |
| Example                | BINN:LIM:BEEP OFF<br>Turns the beeper off.                                                                                                    |                                                        |  |
| BINNing:LIMi           | t:DISP                                                                                                    | Set →<br>→Query                                        |  |
| Description            | Sets or returns the bin sorting function display mode.                                                                                                    |                                                        |  |
| Syntax<br>Query Syntax | •                                                                                                    | BINNing:LIMit:DISP {COMP COUNT}<br>BINNing:LIMit:DISP? |  |
| Parameter/             | СОМР                                                                                                    | The display is set to compare mode.                    |  |
| Return parameter       | COUNT                                                                                                    | The display is set to count mode.                      |  |
| Example                | BINN:LIM:DISP COMP<br>Sets the bin sorting function display mode to compare.                                                                                         |                                                        |  |
|                        |                                                                                                    | Set →                                                  |  |
| BINNing:LIMi           | t:MODE                                                                                                    |                                                        |  |
| Description            | Sets or returns the setting mode for upper and lower limits (absolute or $\Delta$ %).                                                                                |                                                        |  |
| Syntax<br>Query Syntax | BINNing:LIMit:MODE {ABS DPER}<br>BINNing:LIMit:MODE?                                                                                                    |                                                        |  |

| Parameter/<br>Return parameter | ABS                                                                                     | The test results are judged from absolute values.                                                               |  |
|--------------------------------|-----------------------------------------------------------------------------------------|----------------------------------------------------------------------------------------------------|--|
|                                | DPER                                                                                    | The test results are judged from a reference value ± a percentage offset. (delta percent)                       |  |
| Example                        | BINN:LIM:MODE<br>Sets the mode to a                                                     |                                                                                                    |  |
| BINNing:LIMi                   | it:REFerence $\bigcirc$ Query                                                           |                                                                                                    |  |
| Description                    | Sets or returns the limit reference value for the bin sorting function.                 |                                                                                                    |  |
| Syntax<br>Query Syntax         | BINNing:LIMit:REFerence { <nrf>[,<string>]}<br/>BINNing:LIMit:REFerence?</string></nrf> |                                                                                                    |  |
| Parameter                      | <nrf></nrf>                                                                             | 000.0001~999.9999                                                                                               |  |
|                                | <string></string>                                                                       | mohm/ohm/kohm/maohm,unit<br>If the unit is not set, the unit will be<br>automatically set by the present range. |  |
| Return parameter               | <nr3></nr3>                                                                             | 000.0001~999.9999E±X                                                                                            |  |
| Example                        | BINN:LIM:REF 10                                                                         | BINN:LIM:REF 100                                                                                                |  |
|                                | Sets the limit reference value to 100Ω.<br>BINN:LIM:REF?<br>>100.0000E+0                |                                                                                                    |  |
|                                | Returns the reference as $100\Omega$ .                                                  |                                                                                                    |  |
| BINNing:LIMi                   | t:RESult                                                                                |                                                                                                    |  |
| Description                    | Returns the bin sorting function test result.                                           |                                                                                                    |  |

|                  |                                                   | 0                            |
|------------------|---------------------------------------------------|------------------------------|
| Query Syntax     | BINNing:LIMit:RESult?                             |                              |
| Return parameter | <nr1></nr1>                                       | 1~8: Bin1~Bin8<br>9: Bin Out |
| Example          | BINN:LIM:RES?<br>>1<br>Indicates a pass for bin1. |                              |

### Temperature Compensate Commands

| TEMPerature:COMPensate:CORRect $\bigcirc$ Query                                                                |                                                                                        |                   |             |  |
|----------------------------------------------------------------------------------------------------|----------------------------------------------------------------------------------------|-------------------|-------------|--|
| Description                                                                                                    | Sets or returns the reference temperature for the temperature compensation function.   |                   |             |  |
| Syntax<br>Query Syntax                                                                                         | TEMPerature:COMPensate:CORRect <nrf><br/>TEMPerature:COMPensate:CORRect?</nrf>         |                   |             |  |
| Parameter                                                                                                    | <nrf></nrf>                                                                            | -50.0~399.9 (Unit | : °С)       |  |
| Return parameter                                                                                               | <nr2></nr2>                                                                            | -50.0~399.9 (Unit | : °C)       |  |
| Example TEMP:COMP:CORR 25.5<br>Sets the reference temperature to 25.5°C.<br>TEMPerature:COMPensate:COEFficient |                                                                                        |                   |             |  |
| Description                                                                                                    | Sets or returns the temperature comp                                                   | <b>x</b>          | ficient for |  |
| Syntax<br>Query Syntax                                                                                         | TEMPerature:COMPensate:COEFficient <nr1><br/>TEMPerature:COMPensate:COEFficient?</nr1> |                   |             |  |
| Parameter/<br>Return parameter                                                                                 | <nr1></nr1>                                                                            | -9999~+9999       |             |  |
| Example                                                                                                    | TEMP:COMP:COEF 3930<br>Sets the temperature coefficient to 3930ppm.                    |                   |             |  |

### **Temperature Conversion Commands**

| TEMPerature:           | CONVersion:RI                                                                          | $\underbrace{Set}_{} \rightarrow  \\ \\ \\ \\ \\ \\ \\ \\ \\ \\ \\ \\ \\ \\ \\ \\ \\ \\ \\$                     |  |
|------------------------|----------------------------------------------------------------------------------------|----------------------------------------------------------------------------------------------------|--|
| Description            | Sets or returns the initial resistance for the temperature conversion function.        |                                                                                                    |  |
| Syntax<br>Query Syntax |                                                                                        | IVersion:RESistance { <nrf>[,<string>]}<br/>IVersion:RESistance?</string></nrf>                                 |  |
| Parameter              | <nrf></nrf>                                                                            | 000.0001~999.9999                                                                                               |  |
|                        | <string></string>                                                                      | mohm/ohm/kohm/maohm,unit<br>If the unit is not set, the unit will be<br>automatically set by the present range. |  |
| Return parameter       | <nr3></nr3>                                                                            | 000.0001~999.9999E±X                                                                                            |  |
| Example                | TEMP:CONV:RES 10.00,maohm                                                              |                                                                                                    |  |
|                        | Sets initial resistance value to 10.00MΩ.<br>TEMP:CONV:RES?<br>>10.0000E+6             |                                                                                                    |  |
|                        | Returns the initial resistance as 10.00M $\Omega$ .                                    |                                                                                                    |  |
| TEMPerature:           | CONVersion:TI                                                                          | $\underbrace{Set}_{} \rightarrow \\ \\ \hline \\ \\ \hline \\ \\ \\ \\ \\ \\ \\ \\ \\ \\ \\ \\ \\$              |  |
| Description            | Sets or returns the initial temperature for the temperature conversion function.       |                                                                                                    |  |
| Syntax<br>Query Syntax | TEMPerature:CONVersion:TEMPerature <nrf><br/>TEMPerature:CONVersion:TEMPerature?</nrf> |                                                                                                    |  |
| Parameter              | <nrf></nrf>                                                                            | -50.0~399.9 (Unit: °C)                                                                                          |  |
| Return parameter       | <nr2></nr2>                                                                            | -50.0~399.9 (Unit: °C)                                                                                          |  |
| Example                | TEMP:CONV:TEMP 25.6<br>Sets the initial temperature to +25.6°C.                        |                                                                                                    |  |

#### TEMPerature:CONVersion:CONStant

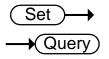

| Description                    | Sets or returns the temperature constant for the temperature conversion function.     |                                                                                  |  |
|--------------------------------|---------------------------------------------------------------------------------------|----------------------------------------------------------------------------------|--|
| Syntax<br>Query Syntax         |                                                                                       | TEMPerature:CONVersion:CONStant <nrf><br/>TEMPerature:CONVersion:CONStant?</nrf> |  |
| Parameter                      | <nrf></nrf>                                                                           | 0.0~999.9                                                                        |  |
| Return parameter               | <nr2></nr2>                                                                           | 0.0~999.9                                                                        |  |
| Example                        | TEMP:CONV:CONS 235<br>Sets the temperature constant to 235.                           |                                                                                  |  |
| TEMPerature:                   | CONVersion:D                                                                          | olSPlay →Query                                                                   |  |
| Description                    | Sets or returns the temperature display mode for the temperature conversion function. |                                                                                  |  |
| Syntax<br>Query Syntax         | TEMPerature:CONVersion:DISPlay <nr1><br/>TEMPerature:CONVersion:DISPlay?</nr1>        |                                                                                  |  |
| Parameter/<br>Return parameter | <nr1></nr1>                                                                           | 1: ΔТ<br>2:Т                                                                     |  |
| Example                        | TEMP:CONV:DISP 1                                                                      |                                                                                  |  |

Sets the temperature display mode for the temperature conversion function is  $\ \Delta {\rm T.}$ 

| TEMPerature:CONVersion:MATH:DATa |  |
|----------------------------------|--|
|----------------------------------|--|

| Description      | Returns conversion function deviation value. |                 |
|------------------|----------------------------------------------|-----------------|
| Query Syntax     | TEMPerature:CONVersion:MATH:DATa?            |                 |
| Return parameter | <nr3></nr3>                                  | ±0.000~9.999E±X |
| Example          | TEMP:CONV:MATH:DAT?<br>Returns 1.250E+2.     |                 |

### Temperature Commands

| TEMPerature:                   | STATe                                                                 | Set →<br>→Query                                                |  |
|--------------------------------|-----------------------------------------------------------------------|----------------------------------------------------------------|--|
| Description                    | Sets or returns t                                                     | he temperature function state.                                 |  |
| Syntax<br>Query Syntax         |                                                                       | TEMPerature:STATe { <nr1> OFF ON}<br/>TEMPerature:STATe?</nr1> |  |
| Parameter/<br>Return parameter | <nr1></nr1>                                                           | 0:OFF<br>1:ON                                                  |  |
|                                | OFF                                                                   | Turn the temp function off.                                    |  |
|                                | ON                                                                    | Turn the temp function on.                                     |  |
| Example                        | TEMP:STAT ON<br>Sets the TEMP (Ohm+T) function on.                    |                                                                |  |
| TEMPerature:                   | DATa                                                                  |                                                                |  |
| Description                    | Returns the PT-100 sensor temperature measurement in degrees Celsius. |                                                                |  |
| Query Syntax                   | TEMPerature:DATa?                                                     |                                                                |  |
| Return parameter               | <nr3></nr3>                                                           | -50.0~399.9                                                    |  |
| Example                        | TEMP:DAT?<br>>0.250E+2<br>Returns the temp                            | perature as 25°C.                                              |  |

### Scan Commands

| CALCulate:SC                                    | AN:CHANnel                                                                                            |                                                             | $\underbrace{\text{Set}}_{\text{Query}}$ |
|-------------------------------------------------|----------------------------------------------------------------------------------------------------|-------------------------------------------------------------|------------------------------------------|
| Description                                     | Sets or returns the                                                                                   | Sets or returns the channel for the scan function.          |                                          |
| Syntax<br>Query Syntax                          | CALCulate:SCAN:<br>CALCulate:SCAN:                                                                    |                                                             |                                          |
| Parameter/<br>Return parameter                  | <nr1></nr1>                                                                                           | 1~100                                                       |                                          |
| Example                                         | CALC:SCAN:CHAN 5<br>Sets the channel to 5.                                                            |                                                             |                                          |
| CALCulate:SCAN:DELay                            |                                                                                                    |                                                             |                                          |
| Description                                     | Sets or returns the interval delay for the scan function.                                             |                                                             |                                          |
| Syntax<br>Query Syntax                          | CALCulate:SCAN:DELay <nr1><br/>CALCulate:SCAN:DELay?</nr1>                                            |                                                             |                                          |
| Parameter/<br>Return parameter                  | <nr1></nr1>                                                                                           | 400~30000<br>Unit:ms                                        |                                          |
| Example                                         | CALC:SCAN:DEL 500<br>Sets interval delay of the scan to 500ms.                                        |                                                             |                                          |
| CALCulate:SCAN:LIMit:REFerence $\bigcirc$ Query |                                                                                                    |                                                             |                                          |
| Description                                     | Sets or returns the reference limit for the scan function.                                            |                                                             |                                          |
| Syntax<br>Query Syntax                          | CALCulate:SCAN:LIMit:REFerence { <nrf>[,<string>]}<br/>CALCulate:SCAN:LIMit:REFerence?</string></nrf> |                                                             |                                          |
| Parameter                                       | <nrf></nrf>                                                                                           | 000.0001~999.99                                             | 99                                       |
|                                                 | <string></string>                                                                                     | mohm/ohm/koh<br>If unit is not set,t<br>automatically set l |                                          |
| Return parameter                                | <nr3></nr3>                                                                                           | 000.0001~999.99                                             | 99E±X                                    |

| Example                        | CALC:SCAN:LIM:REF 10.00,mohm                                                                  |                                                                                                    |  |
|--------------------------------|-----------------------------------------------------------------------------------------------|----------------------------------------------------------------------------------------------------|--|
|                                | Sets the referer<br>CALC:SCAN:LI<br>>10.0000E-3                                               | nce limit to 10.00mΩ.<br>M:REF?                                                                             |  |
|                                | Returns the ref                                                                               | erence limit as 10.00mΩ.                                                                                    |  |
| CALCulate:SC                   | AN:LIMit:M                                                                                    | DDE Set →<br>Query                                                                                          |  |
| Description                    | Sets or returns                                                                               | the scan function compare mode.                                                                             |  |
| Syntax<br>Query Syntax         | CALCulate:SCAN:LIMit:MODE {ABS DPER}<br>CALCulate:SCAN:LIMit:MODE?                            |                                                                                                    |  |
| Parameter/<br>Return parameter | ABS                                                                                           | The test results are judged from absolute values.                                                           |  |
|                                | DPER                                                                                          | The test results are judged from a reference value ± a percentage offset. (delta percent)                   |  |
| Example                        | CALC:SCAN:LIM:MODE ABS<br>Sets compare mode to absolute values.                               |                                                                                                    |  |
|                                |                                                                                               | (Set)                                                                                                    |  |
| CALCulate:SC                   | AN:LIMit:LC                                                                                   | Wer Query                                                                                                   |  |
| Description                    | Sets or returns the lower limit value for the scan function.                                  |                                                                                                    |  |
| Syntax<br>Query Syntax         | CALCulate:SCAN:LIMit:LOWer { <nrf>[,<string>]}<br/>CALCulate:SCAN:LIMit:LOWer?</string></nrf> |                                                                                                    |  |
| Parameter                      | <nrf></nrf>                                                                                   | 000.0000~999.9999                                                                                           |  |
|                                | <string></string>                                                                             | mohm/ohm/kohm/maohm,unit<br>If unit is not set, the unit will be<br>automatically set by the present range. |  |
| Return parameter               | <nr3></nr3>                                                                                   | 000.0000~999.9999E±X                                                                                        |  |
| Example                        | CALC:SCAN:LIM:LOW 1.37,kohm                                                                   |                                                                                                    |  |
|                                | Sets the lower<br>CALC:SCAN:LI<br>>1.3700E+3                                                  | imit value to 1.37kΩ.<br>M:LOW?                                                                             |  |
|                                | Returns the lower limit as $1.37 k\Omega$ .                                                   |                                                                                                    |  |

#### CALCulate:SCAN:LIMit:UPPer

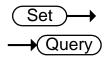

| Description            | Sets or returns upper limit of the scan function.                                             |                                                                                                    |
|------------------------|-----------------------------------------------------------------------------------------------|----------------------------------------------------------------------------------------------------|
| Syntax<br>Query Syntax | CALCulate:SCAN:LIMit:UPPer { <nrf>[,<string>]}<br/>CALCulate:SCAN:LIMit:UPPer?</string></nrf> |                                                                                                    |
| Parameter              | <nrf></nrf>                                                                                   | 000.0000~999.9999                                                                                           |
|                        | <string></string>                                                                             | mohm/ohm/kohm/maohm,unit<br>If unit is not set, the unit will be<br>automatically set by the present range. |
| Return parameter       | <nr3></nr3>                                                                                   | 000.0000~999.9999E±X                                                                                        |
| Example                | CALC:SCAN:LIM:UPP 0.123,maohm                                                                 |                                                                                                    |
|                        | Sets the upper limit to 0.123MΩ.<br>CALC:SCAN:LIM:UPP?<br>>0.1230E+6                          |                                                                                                    |
|                        | Returns the upper limit as 0.123M $\Omega$ .                                                  |                                                                                                    |
| _                      |                                                                                               | (Set)                                                                                                    |

### ${\sf CALCulate:} {\sf SCAN:} {\sf PERCent:} {\sf LOWer}$

| $\left( \right)$ | Set )-> |
|------------------|---------|
|                  |         |

| Description                                   | Sets or returns lower limit percent value for the scan function.                                                                                   |               |  |
|-----------------------------------------------|----------------------------------------------------------------------------------------------------|---------------|--|
| Syntax<br>Query Syntax                        | CALCulate:SCAN:PERCent:LOWer <nrf><br/>CALCulate:SCAN:PERCent:LOWer?</nrf>                                                                         |               |  |
| Parameter                                     | <nrf></nrf>                                                                                                    | 000.00~999.99 |  |
| Return parameter                              | <nr2></nr2>                                                                                                    | 000.00~999.99 |  |
| Example                                       | CALC:SCAN:PERC:LOW 10.00<br>Sets the lower limit percent value to -10.00%.<br>CALC:SCAN:PERC:LOW?<br>>10.00<br>Returns the lower limit as -10.00%. |               |  |
| CALCulate:SCAN:PERCent:UPPer $\bigcirc$ Query |                                                                                                    | Set<br>Query  |  |

| Description | Sets or returns the upper limit percent value for the scan |
|-------------|------------------------------------------------------------|
|             | function.                                                  |

| Syntax<br>Query Syntax | CALCulate:SCAN:PERCent:UPPer <nrf><br/>CALCulate:SCAN:PERCent:UPPer?</nrf>                                                                         |                                                                |
|------------------------|----------------------------------------------------------------------------------------------------|----------------------------------------------------------------|
| Parameter              | <nrf></nrf>                                                                                                    | 000.00~999.99                                                  |
| Return parameter       | <nr2></nr2>                                                                                                    | 000.00~999.99                                                  |
| Example                | CALC:SCAN:PERC:UPP 90.00<br>Sets the upper limit percent value to +90.00%.<br>CALC:SCAN:PERC:UPP?<br>>90.00<br>Returns the upper limit as +90.00%. |                                                                |
| MEASure <x></x>        |                                                                                                    |                                                                |
| Description            | Returns the results of the selected channel in the scan mode, including HI/LO/IN and value.                                                        |                                                                |
| Query Syntax           | MEASure <x>?</x>                                                                                                    |                                                                |
| Parameter              | <x></x>                                                                                                    | Channel 1~100                                                  |
| Return parameter       | 0 1 2, <nr3></nr3>                                                                                                    | 0:LO<br>1:IN<br>2:HI<br><nr3>: Measurement result.</nr3>       |
| Example                | MEAS1?<br>>1,+0.9978E+1<br>Returns channel 1                                                                                                    | is IN as 9.978Ω.                                               |
| SHOW                   |                                                                                                    |                                                                |
| Description            | Returns the judgments of all (up to 100) channels in the scan mode.                                                                                |                                                                |
| Query Syntax           | SHOW?                                                                                                    |                                                                |
| Return parameter       | <string></string>                                                                                                    | 100 characters<br>0:LO<br>1:IN<br>2:HI<br>_:Channel not active |
|                        |                                                                                                    |                                                                |

-----•

Example

SHOW? Returns 111111111

Query

### Source Commands

Source commands are only applicable to GOM-805.

| SOURce:DRY                     |                                                                            | Set →<br>Query                  |
|--------------------------------|----------------------------------------------------------------------------|---------------------------------|
| Description                    | Sets or returns the dry circuit test mode. Only applicable to the GOM-805. |                                 |
| Syntax<br>Query Syntax         | SOURce:DRY { <nr1>   {OFF ON}<br/>SOURce:DRY?</nr1>                        |                                 |
| Parameter/<br>Return parameter | <nr1></nr1>                                                                | 0:OFF.<br>1:ON.                 |
|                                | OFF                                                                        | Turn dry circuit test mode off. |
|                                | ON                                                                         | Turn dry circuit test mode on.  |
| Example                        | SOUR:DRY On<br>Turns the dry circu                                         | uit test mode on.               |

### SOURce:DRIVe

| Description            | Sets or returns the drive mode.            |                    |
|------------------------|--------------------------------------------|--------------------|
| Syntax<br>Query Syntax | SOURce:DRIVe <nr1><br/>SOURce:DRIVe?</nr1> |                    |
| Parameter/             | <nr1> 1: the DC+ mode.</nr1>               |                    |
| Return parameter       |                                            | 2: the DC- mode.   |
|                        |                                            | 3: the PULSE mode. |
|                        |                                            | 4: the PWM mode.   |
|                        |                                            | 5: the ZERO mode.  |
| Example                | SOUR:DRIV 3                                |                    |

Sets the drive mode to pulse.

# Meas. Setup Commands

|                                |                                                                                | (Set)                          |
|--------------------------------|--------------------------------------------------------------------------------|--------------------------------|
| SYSTem:AVER                    | age:STATe                                                                      |                                |
| Description                    | Sets or returns the                                                            | e average function state.      |
| Syntax<br>Query Syntax         | SYSTem:AVERage:STATe <nr1>   {OFF ON}<br/>SYSTem:AVERage:STATe?</nr1>          |                                |
| Parameter/<br>Return parameter | <nr1></nr1>                                                                    | 0:OFF.<br>1:ON.                |
|                                | OFF                                                                            | Turn the average function off. |
|                                | ON                                                                             | Turn the average function on.  |
| Example                        | SYST:AVER:STAT (<br>Turns the average                                          |                                |
| SYSTem:AVERage:DATa<br>→Query  |                                                                                |                                |
| Description                    | Sets or returns the number of measurements used for the average function.      |                                |
| Syntax<br>Query Syntax         | SYSTem:AVERage:DATa <nr1><br/>SYSTem:AVERage:DATa?</nr1>                       |                                |
| Parameter/<br>Return parameter | <nr1></nr1>                                                                    | 2~100                          |
| Example                        | SYST:AVER:DAT 5<br>5 measurements are used to perform the average<br>function. |                                |
| SYSTem:MDE                     | Lay:STATe                                                                      | Set →<br>Query                 |
| Description                    | Sets or returns the measurement delay function state.                          |                                |
| Syntax<br>Query Syntax         | SYSTem:MDELay:STATe <nr1>   {OFF ON}<br/>SYSTem:MDELay:STATe?</nr1>            |                                |
| Parameter/<br>Return parameter | <nr1></nr1>                                                                    | 0:OFF.<br>1:ON.                |

|                                | OFF                                                                                                    | Turn the measurement delay off.                                                                                                    |
|--------------------------------|----------------------------------------------------------------------------------------------------|----------------------------------------------------------------------------------------------------|
|                                | ON                                                                                                    | Turn the measurement delay on.                                                                                                    |
| Example                        | SYST:MDEL:S<br>Turns the mea                                                                                                    | TAT OFF<br>asurement delay function off.                                                                                                |
|                                |                                                                                                    | Set                                                                                                    |
| SYSTem:MDE                     | Lay:DATa                                                                                                    |                                                                                                    |
| Description                    | Sets or return                                                                                                    | s the measurement delay time.                                                                                                    |
| Syntax<br>Query Syntax         | SYSTem:MDE<br>SYSTem:MDE                                                                                                    | Lay:DATa <nrf><br/>Lay:DATa?</nrf>                                                                                                    |
| Parameter/<br>Return parameter | <nrf></nrf>                                                                                                    | 0.000~100.000<br>Unit:ms<br>For values under 1s, the unit resolution<br>is 1ms.<br>For values above 1s, the unit<br>resolution is 0.1s. |
| Example                        | SYST:MDEL:DAT 1.105<br>Sets the delay time of measure is 1.1s.<br>SYST:MDEL:DAT?<br>>001.100<br>Returns the measurement delay as 1.1s. |                                                                                                    |
| TRIGger:DELa                   | iy:STATe                                                                                                    |                                                                                                    |
| Description                    | Sets or returns the trigger delay function state.                                                                                      |                                                                                                    |
| Syntax<br>Query Syntax         | TRIGger:DELay:STATe <nr1>   {OFF ON}<br/>TRIGger:DELay:STATe?</nr1>                                                                    |                                                                                                    |
| Parameter/<br>Return parameter | <nr1></nr1>                                                                                                    | 0:ON<br>1:OFF                                                                                                    |
|                                | OFF                                                                                                    | Turn the trigger delay function off.                                                                                                    |
|                                | ON                                                                                                    | Turn the trigger delay function on.                                                                                                    |
| TRIGger:DELa                   | ıy:DATa                                                                                                    | (Set)→<br>→Query)                                                                                                    |
| Description                    | Sets or return                                                                                                    | s the trigger delay time.                                                                                                    |

| Syntax<br>Query Syntax                     | TRIGger:DELay:DATa <nr1><br/>TRIGger:DELay:DATa?</nr1>                          |                                          |  |
|--------------------------------------------|---------------------------------------------------------------------------------|------------------------------------------|--|
| Parameter/<br>Return parameter             | <nr1></nr1>                                                                     | 0~1000<br>Unit:ms                        |  |
| Example                                    | TRIG:DEL:DAT 100<br>Sets the trigger delay time to 100ms.                       |                                          |  |
| TRIGger:EDGE                               | :                                                                               | Set →<br>Query                           |  |
| Description                                | Sets or returns the                                                             | e trigger edge (falling or rising edge). |  |
| Syntax<br>Query Syntax                     | TRIGger:EDGE {R<br>TRIGger:EDGE?                                                | ISING FALLING}                           |  |
| Parameter/                                 | RISING                                                                          | Select rising trigger.                   |  |
| Return parameter                           | FALLING                                                                         | Select falling trigger.                  |  |
| Example                                    | TRIG:EDGE FALLING<br>Sets the trigger to falling edge.                          |                                          |  |
| TEMPerature:l                              | JNIT                                                                            | (Set)→<br>→Query)                        |  |
| Description                                | Sets or returns the temperature unit. (Only used for the display readback.)     |                                          |  |
| Syntax<br>Query Syntax                     | TEMPerature:UNIT {DEGC DEGF}<br>TEMPerature:UNIT?                               |                                          |  |
| Parameter/                                 | DEGC                                                                            | °C                                       |  |
| Return parameter                           | DEGF                                                                            | ۰F                                       |  |
| Example                                    | TEMP:UNIT DEGF<br>Sets temperature unit to °F (Fahrenheit).                     |                                          |  |
| TEMPerature:AMBient:STATe $\bigcirc$ Query |                                                                                 |                                          |  |
| Description                                | Sets or returns the state of the user-set ambient temperature.                  |                                          |  |
| Syntax<br>Query Syntax                     | TEMPerature:AMBient:STATe <nr1>   {OFF ON}<br/>TEMPerature:AMBient:STATe?</nr1> |                                          |  |

|                                |                                                                                                    | 0.OFF                                                                |
|--------------------------------|----------------------------------------------------------------------------------------------------|----------------------------------------------------------------------|
| Parameter/<br>Return parameter | <nr1></nr1>                                                                                                    | 0:OFF.<br>1:ON.                                                      |
|                                | OFF                                                                                                    | Disables the user-set ambient temperature.                           |
|                                | ON                                                                                                    | Enables the user-set ambient temperature.                            |
| Example                        | TEMP:AMB:STAT OFF<br>Disables the user-set ambient temperature.                                                                                      |                                                                      |
|                                |                                                                                                    | (Set)                                                                |
| TEMPerature:                   | AMBient:DATa                                                                                                    |                                                                      |
| Description                    | Sets or returns the user-set ambient temperature value for<br>the temperature compensation and the temperature<br>conversion function.               |                                                                      |
| Syntax<br>Query Syntax         | TEMPerature:AMBient:DATa <nrf><br/>TEMPerature:AMBient:DATa?</nrf>                                                                                   |                                                                      |
| Parameter                      | <nrf></nrf>                                                                                                    | -50.0~399.9 (Unit: °C)                                               |
| Return parameter               | <nr2></nr2>                                                                                                    | -50.0~399.9 (Unit: °C)                                               |
| Example                        | TEMP:AMB:DAT 25.6<br>Sets the user ambient temperature value to +25.6°C.<br>TEMP:AMB:DAT?<br>>25.6<br>Returns the set ambient temperature as 25.6°C. |                                                                      |
|                                |                                                                                                    | Set                                                                  |
| SYSTem:LFRe                    | quency                                                                                                    |                                                                      |
| Description                    | Sets or returns the                                                                                                    | e frequency setting for the line filter.                             |
| Syntax<br>Query Syntax         | SYSTem:LFRequency {AUTO   50   60}<br>SYSTem:LFRequency?                                                                                             |                                                                      |
| Parameter/<br>Return parameter | AUTO                                                                                                    | The frequency setting for the line filter is automatically detected. |
|                                | 50                                                                                                    | The frequency is 50Hz.                                               |
|                                | 60                                                                                                    | The frequency is 60Hz.                                               |
|                                |                                                                                                    |                                                                      |

| Example               | SYST:LFR 60<br>Sets the line frequency to 60Hz.<br>SYST:LFR? |                                                                           |  |
|-----------------------|--------------------------------------------------------------|---------------------------------------------------------------------------|--|
|                       |                                                              |                                                                           |  |
|                       | >60Hz                                                        |                                                                           |  |
|                       |                                                              | frequency as 60Hz.                                                        |  |
|                       |                                                              |                                                                           |  |
|                       |                                                              |                                                                           |  |
| SYSTem:PWM            | :0N                                                          | →(Query)                                                                  |  |
| Description           | Sets or returns the duty ON period for the PWM drive mode.   |                                                                           |  |
| Note                  | PWM drive mode is only available for the GOM-805.            |                                                                           |  |
| Syntax                | SYSTem:PWM:O                                                 | N <nr1></nr1>                                                             |  |
| Query Syntax          | SYSTem:PWM:O                                                 | N?                                                                        |  |
| Parameter/            | <nr1></nr1>                                                  | 3~99                                                                      |  |
| ,<br>Return parameter |                                                              | Unit: time units. For 60Hz LF, each<br>unit is equal 16.6ms. For 50Hz LF, |  |
|                       |                                                              | each unit is equal to 20.0ms.                                             |  |
| Example               | SYST:PWM:ON 5                                                |                                                                           |  |
|                       | Sets the duty ON time to 5 adc units.                        |                                                                           |  |
|                       |                                                              | (Set)                                                                     |  |
|                       |                                                              |                                                                           |  |
| Description           | Sets or returns the duty OFF period for the PWM drive mode.  |                                                                           |  |
| Syntax                | SYSTem:PWM:O                                                 | FF <nr1></nr1>                                                            |  |
| Query Syntax          | SYSTem:PWM:OFF?                                              |                                                                           |  |
| Parameter/            | <nr1></nr1>                                                  | 100~9999                                                                  |  |
| ,<br>Return parameter |                                                              | Unit:ms                                                                   |  |
| Example               | le SYST:PWM:OFF 200                                          |                                                                           |  |
| ·                     | Sets the duty OF                                             | F period to 200 ms.                                                       |  |

# System Commands

| *IDN                                                                                                    |                                                                               |                       |                                                                          |
|----------------------------------------------------------------------------------------------------|-------------------------------------------------------------------------------|-----------------------|--------------------------------------------------------------------------|
| Description                                                                                                    | Returns the manufacturer, model No., serial number and system version number. |                       | , serial number and                                                      |
| Query Syntax                                                                                                    | *IDN?                                                                         |                       |                                                                          |
| Return parameter                                                                                                    | <string></string>                                                             | 31 characters         |                                                                          |
| Example                                                                                                    | *IDN?<br>>GWINSTEK,GON                                                        | 1805,GXXXXXXXX,       | V1.00.                                                                   |
| SYSTem:SERia                                                                                                    | l                                                                             |                       |                                                                          |
| Description                                                                                                    | Returns the serial                                                            | number.               |                                                                          |
| Query Syntax                                                                                                    | SYSTem:SERial?                                                                |                       |                                                                          |
| Return parameter                                                                                                    | <string></string>                                                             | 9 characters          |                                                                          |
| Example                                                                                                    | SYST:SER?<br>> GXXXXXXXX                                                      |                       |                                                                          |
| SYSTem:BRIG                                                                                                    | itness                                                                        |                       | $\underbrace{\text{Set}}_{\qquad} \rightarrow \underbrace{\text{Query}}$ |
| Description                                                                                                    | Sets or returns the brightness level.                                         |                       |                                                                          |
| Syntax<br>Query Syntax                                                                                                    | SYSTem:BRIGhtness <nr1><br/>SYSTem:BRIGhtness?</nr1>                          |                       |                                                                          |
| Parameter/<br>Return parameter                                                                                                    | <nr1></nr1>                                                                   | 1(dim)~5(bright)      |                                                                          |
| Example                                                                                                    | SYST:BRIG 4<br>Turns the brightne                                             | ss level to 4.        |                                                                          |
| USERdefine <x< td=""><td>&gt;:ACTive</td><td></td><td><math display="block">\underbrace{\text{Set}}_{} \rightarrow \underbrace{\text{Query}}_{}</math></td></x<> | >:ACTive                                                                      |                       | $\underbrace{\text{Set}}_{} \rightarrow \underbrace{\text{Query}}_{}$    |
| Description                                                                                                    | Sets or returns the<br>Userdefine pin.                                        | e active output state | e of the selected                                                        |

| Syntax<br>Query Syntax                                                                                                    | USERdefine <x>:ACTive <nr1><br/>USERdefine<x>:ACTive?</x></nr1></x>       |                                                                                                    |
|----------------------------------------------------------------------------------------------------|---------------------------------------------------------------------------|----------------------------------------------------------------------------------------------------|
| Parameter/<br>Return parameter                                                                                                    | <x></x>                                                                   | Userdefine pin 1~2                                                                                      |
|                                                                                                    | <nr1></nr1>                                                               | 1:active low state<br>2:active high state                                                               |
| Example                                                                                                    | USER1:ACT 1<br>Sets the userdefine1 pin IO to active low state.           |                                                                                                    |
| USERdefine <x< td=""><td>&gt;:FIRStdata</td><td>Set →<br/>Query</td></x<>                                                                           | >:FIRStdata                                                               | Set →<br>Query                                                                                          |
| Description                                                                                                    | Sets or returns the first operand for the selected user define pin.       |                                                                                                    |
| Syntax<br>Query Syntax                                                                                                    | USERdefine <x>:FIRStdata <nr1><br/>USERdefine<x>:FIRStdata?</x></nr1></x> |                                                                                                    |
| Parameter/ Return                                                                                                    | <x></x>                                                                   | Userdefine pin 1~2                                                                                      |
| parameter                                                                                                    | <nr1></nr1>                                                               | 1~8:bin1~bin8 state<br>9:bin out state<br>10:hi state<br>11:low state<br>12:pass state<br>13:fail state |
| Example                                                                                                    | USER1:FIRS 12<br>Sets first operand of userdefine1 as pass state.         |                                                                                                    |
| USERdefine <x< td=""><td>&gt;:LOGic</td><td><math display="block">\underbrace{\text{Set}}_{} \rightarrow \underbrace{\text{Query}}</math></td></x<> | >:LOGic                                                                   | $\underbrace{\text{Set}}_{} \rightarrow \underbrace{\text{Query}}$                                      |
| Description                                                                                                    | Sets or returns of                                                        | perator for the selected user define pin.                                                               |
| Syntax<br>Query Syntax                                                                                                    | USERdefine <x>:LOGic <nr1><br/>USERdefine<x>:LOGic?</x></nr1></x>         |                                                                                                    |
| Parameter/                                                                                                    | <x></x>                                                                   | Userdefine pin 1~2                                                                                      |
| Return parameter                                                                                                    | <nr1></nr1>                                                               | 1:off(only judge first data)<br>2:logical and.<br>3:logical or.                                         |
| Example                                                                                                    | •                                                                         | of userdefine1 to off. (I.e., only the first<br>nes the output of userdefine1.)                         |

### USERdefine<X>:SEConddata

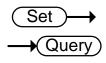

| Description                    | Sets or returns the second operand for the selected user define pin.                    |                                                                                                    |
|--------------------------------|-----------------------------------------------------------------------------------------|----------------------------------------------------------------------------------------------------|
| Syntax<br>Query Syntax         | USERdefine <x>:SECondata <nr1><br/>USERdefine<x>:SECondata?</x></nr1></x>               |                                                                                                    |
| Parameter/                     | <x></x>                                                                                 | 1~2                                                                                                    |
| Return parameter               | <nr1></nr1>                                                                             | 1~8:bin1~bin8 state<br>9:bin out state<br>10:hi state<br>11:low state<br>12:pass state<br>13:fail state |
| Example                        | USER1:SEC 3<br>Sets the last operand of userdefine1 as the state of the<br>bin3 result. |                                                                                                    |
| SYSTem:HANI                    | Dler                                                                                    | (Set)→<br>→Query)                                                                                       |
| Description                    | Sets or returns the handler state.                                                      |                                                                                                    |
| Syntax<br>Query Syntax         | SYSTem:HANDler {CLEAR   HOLD}<br>SYSTem:HANDler?                                        |                                                                                                    |
| Parameter/<br>Return parameter | Clear                                                                                   | It clears the last result before executing measurement.                                                 |
|                                | HOLD                                                                                    | It holds the test result and changes when a different result appears.                                   |
| Example                        | SYST:HAND HOLD<br>Sets the test result to the hold state.                               |                                                                                                    |
|                                |                                                                                         | Set                                                                                                    |
| SYSTem:KEYC                    | lick:BEEPer                                                                             |                                                                                                    |
| SYSTem:KEYC<br>Description     |                                                                                         | e keyclick beeper state.                                                                                |

| Parameter/       | <nr1></nr1>                                                              | 0:OFF.                                           |
|------------------|--------------------------------------------------------------------------|--------------------------------------------------|
| Return parameter |                                                                          | 1:ON.                                            |
|                  | OFF                                                                      | Turn the keyclick beeper off.                    |
|                  | ON                                                                       | Turn the keyclick beeper on.                     |
| Example          | SYST:KEYC:BEEP OFF<br>Sets the keyclick beeper off.                      |                                                  |
| SYSTem:ERRo      | r                                                                        |                                                  |
| Description      | Returns the current system error, if any.                                |                                                  |
| Query Syntax     | SYSTem:ERRor?                                                            |                                                  |
| Return parameter | <string></string>                                                        | Error number,"Error message"                     |
| Example          | SYST:ERR?<br>>0,"No error".<br>Indicates that there is no error message. |                                                  |
| SYSTem:LOCa      | 1                                                                        | Set →                                            |
| Description      | Enables local c<br>remote control                                        | control (front panel control) and disables<br>l. |
| Syntax           | SYSTem:LOCal                                                             |                                                  |
| Parameter        | <none></none>                                                            |                                                  |
| SYSTem:VERS      | ion                                                                      |                                                  |
| Description      | Returns the SC                                                           | CPI version of the device.                       |
| Query Syntax     | SYSTem:VERSi                                                             | on?                                              |
|                  |                                                                          |                                                  |

| <string></string>          | 10 characters |
|----------------------------|---------------|
| SYST:VERS?<br>>SCPI1994.0. |               |
|                            | SYST:VERS?    |

# Memory Commands

| MEMory:SAVe        |                                                      | (Set)                            |  |
|--------------------|------------------------------------------------------|----------------------------------|--|
| Description        | Saves the settings to the selected memory slot.      |                                  |  |
| Syntax             | MEMory:SAVe <nr1></nr1>                              |                                  |  |
| Parameter          | <nr1></nr1>                                          | 1~20                             |  |
| Example            | MEM:SAV 1<br>Saves the settings                      | to memory slot 1.                |  |
| MEMory:RECall      |                                                      | Set                              |  |
| Description        | Recalls the settings from the selected memory slot.  |                                  |  |
| Syntax             | MEMory:RECall <nr1></nr1>                            |                                  |  |
| Parameter          | <nr1></nr1>                                          | 1~20                             |  |
| Example            | MEM:REC 1<br>Recall the settings from memory slot 1. |                                  |  |
| MEMory:CLEar       |                                                      | (Set)→                           |  |
| Description        | Clears the data from the selected memory slot.       |                                  |  |
| Syntax             | MEMory:CLEar <nr1></nr1>                             |                                  |  |
| Parameter          | <nr1></nr1>                                          | 1~20                             |  |
| Example            | MEM:CLE 1<br>Clear data from memory slot 1.          |                                  |  |
| MEMory:STATe Query |                                                      |                                  |  |
| Description        | Returns the status of all the memory slots.          |                                  |  |
| Query Syntax       | MEMory:STATe?                                        |                                  |  |
| Return parameter   | <string></string>                                    | 23 Characters composed of "N" or |  |

Example MEM:STAT? > NFFNN-NNNNN-NNNNNN Indicates that memory slots 2 and 3 have data and that all other memory slots are empty.

### Status Commands

| STATus:PRESet                  |                                                                                          | (Set)                       |            |
|--------------------------------|------------------------------------------------------------------------------------------|-----------------------------|------------|
| Description                    | Sets the QUESTionable enable register to zero.                                           |                             |            |
| Syntax                         | STATus:PRESet <n< td=""><td colspan="2">STATus:PRESet <none></none></td></n<>            | STATus:PRESet <none></none> |            |
| Parameter                      | <none></none>                                                                            |                             |            |
| STATus:QUES                    | tionable:ENAB                                                                            | e Set                       | ⊇<br>Query |
| Description                    | Sets or returns the Questionable Data Enable register.                                   |                             |            |
| Syntax<br>Query Syntax         | STATus:QUEStionable:ENABle <nr1><br/>STATus:QUEStionable:ENABle?</nr1>                   |                             |            |
| Parameter/<br>Return parameter | <nr1></nr1>                                                                              | 0~32767.                    |            |
| Example                        | STAT:QUES:ENAB 2560<br>Sets the Questionable Data Enable register to<br>000101000000000. |                             |            |
| STATus:QUES                    | tionable:EVENt                                                                           | $\rightarrow$               | Query      |
| Description                    | Returns the contents of the Questionable Data Event register.                            |                             |            |
| Query Syntax                   | STATus:QUEStionable:EVENt?                                                               |                             |            |
| Return parameter               | <nr1></nr1>                                                                              | 0~32767                     |            |
| Example                        | STAT:QUES:EVEN<br>>512<br>512 indicates that<br>register=00000010                        | the Questionable Data Eve   | ent        |

### IEEE 488.2 Common Commands

| *CLS                           |                                                                                                    | (Set)-                                                                |  |
|--------------------------------|----------------------------------------------------------------------------------------------------|-----------------------------------------------------------------------|--|
| Description                    | Clears the Event Status register (Output Queue,<br>Operation Event Status, Questionable Event Status,<br>Standard Event Status). |                                                                       |  |
| Syntax                         | *CLS                                                                                                    |                                                                       |  |
| Parameter                      | <none></none>                                                                                                    |                                                                       |  |
| *ESE                           |                                                                                                    | $\underbrace{\text{Set}}_{} \rightarrow \underbrace{\text{Query}}_{}$ |  |
| Description                    | Sets or returns the ESER (Event Status Enable Register) contents.                                                                |                                                                       |  |
| Syntax<br>Query Syntax         | *ESE <nr1><br/>*ESE?</nr1>                                                                                                    |                                                                       |  |
| Parameter/<br>Return parameter | <nr1></nr1>                                                                                                    | 0~255                                                                 |  |
| Example                        | *ESE 65<br>Sets the ESER to 01000001<br>*ESE?<br>>130<br>ESER=10000010                                                           |                                                                       |  |
| *ESR                           |                                                                                                    |                                                                       |  |
| Description                    | Returns SESR (Standard Event Status Register) contents.                                                                          |                                                                       |  |
| Syntax<br>Query Syntax         | *ESR?                                                                                                    |                                                                       |  |
| Return parameter               | <nr1></nr1>                                                                                                    | 0~255                                                                 |  |
| Example                        | *ESR?<br>>198<br>SESR=11000110                                                                                                   |                                                                       |  |

| *OPC                           |                                                              | Set →<br>→Query                                                                       |
|--------------------------------|--------------------------------------------------------------|---------------------------------------------------------------------------------------|
| Description                    |                                                              | operation complete bit (bit0) in SERS<br>tatus Register) when all pending<br>npleted. |
| Syntax<br>Query Syntax         | *OPC<br>*OPC?                                                |                                                                                       |
| Parameter                      | <none></none>                                                |                                                                                       |
| Return parameter               | <nr1></nr1>                                                  | 0:operation not complete<br>1:operation complete                                      |
| Example                        | *OPC?<br>Returns 1.                                          |                                                                                       |
| *RST                           |                                                              | (Set)->                                                                               |
| Description                    | Recalls default pan                                          | nel setup.                                                                            |
| Syntax                         | *RST                                                         |                                                                                       |
| Parameter                      | <none></none>                                                |                                                                                       |
| *SRE                           |                                                              | Set →<br>Query                                                                        |
| Description                    | Sets or returns the<br>Register) contents.                   | SRER (Service Request Enable                                                          |
| Syntax<br>Query Syntax         | *SRE <nr1><br/>*SRE?</nr1>                                   |                                                                                       |
| Parameter/<br>Return parameter | <nr1></nr1>                                                  | 0~255                                                                                 |
| Example                        | *SRE 7<br>Sets the SRER to 0<br>*SRE?<br>>3<br>SRER=00000011 | 0000111                                                                               |

| *STB             |                               |                                 |
|------------------|-------------------------------|---------------------------------|
| Description      | Returns the SBR (             | Status Byte Register) contents. |
| Query Syntax     | *STB?                         |                                 |
| Return parameter | <nr1></nr1>                   | 0~255                           |
| Example          | *STB?<br>>81<br>SESR=01010001 |                                 |
| *TRG             |                               | (Set)                           |
| Description      | Manually triggers             | the instrument.                 |
| Syntax           | *TRG                          |                                 |
| Parameter        | <none></none>                 |                                 |

## Status system

The diagram below is a description of the status system.

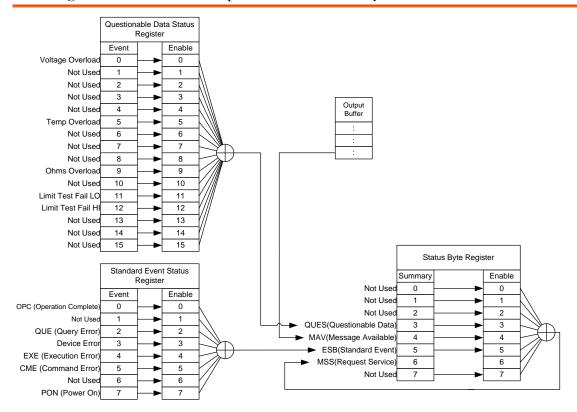

For the following command sets, please refer to the diagram above:

STAT: QUES: EVEN? STAT: QUES: ENAB STAT: QUES: ENAB? \*ESR? \*ESE \*ESE? \*STB? \*SRE \*SRE?

# FAQ

- What are the different measurement speeds?
- The GOM-804/805 performance does not match the specifications.

#### What are the different measurement speeds?

There are two measurement speeds for both resistance and temperature measurement. At the slow measurement rate, the measurement speed is 10 samples/s and at the fast measurement rate the measurement speed is at 60 samples/s.

#### The GOM-804/805 performance does not match the specifications.

Make sure the device is powered on for at least 30 minutes, is operated at the slow measurement rate and is within  $+18^{\circ}C^{+28}C$  with a humidity not exceeding 80%. This is necessary to stabilize the unit to match the specifications.

If there is still a problem, please contact your local dealer or GWInstek at <u>marketing@goodwill.com.tw</u>.

# Appendix

| Function<br>Combinations | Function Selection Combinations150 |
|--------------------------|------------------------------------|
| Temperature              | Reference Temperature Table151     |
| Measurement              | RTD Sensors                        |
|                          | Optional Platinum Sensor152        |
| Specifications           | Resistance Measurement154          |
|                          | Dry Resistance Measurement155      |
|                          | Temperature Measurement155         |
|                          | Temperature Correction Function155 |
|                          | Interface157                       |
|                          | Environmental157                   |
|                          | General157                         |
|                          | Dimensions158                      |
| CE Declaration           | Declaration of Conformity159       |

Temp

Scan

Diode

1

X

X

## **Function Selection Combinations**

#### Function Combination Table

~

X

X

Overview The following table shows which functions can be used with the Relative, Drive and Dry Circuit functions. Dry(\*1) Function Drive(\*2) Rel 1 Ohm V 1 ~ 1 Comp V Bin 1 ~ 1 TC 1 1 1 1 ~ ~ Tconv

1

X

X

\*1. When the Dry Circuit measurement function is turned on, only the DC+, DC- and Pulse signals can be selected. Please refer to page 37 for limitations on the range selection when using the Dry Circuit measurement function.

\*2. The "Zero" drive setting is only available for the Ohm measurement function.

# Temperature Measurement

## Reference Temperature Table

|                   |          | International Temperature Scale (ITS) is based on the wing table. The table has 17 fixed calibration points as 990. |           |           |
|-------------------|----------|----------------------------------------------------------------------------------------------------|-----------|-----------|
|                   |          |                                                                                                    | Temperatu | re        |
| Element           |          | Туре                                                                                                    | °К        | °C        |
| (H2)              | Hydrogen | Triple point                                                                                                    | 13.8033   | -259.3467 |
| (Ne)              | Neon     | Triple point                                                                                                    | 24.5561   | 248.5939  |
| (O <sub>2</sub> ) | Oxygen   | Triple point                                                                                                    | 54.3584   | 218.7916  |
| (Ar)              | Argon    | Triple point                                                                                                    | 83.8058   | -189.3442 |
| (Hg)              | Mercury  | Triple point                                                                                                    | 234.325   | -38.8344  |
| (H2O)             | Water    | Triple point                                                                                                    | 273.16    | +0.01     |
| (Ga)              | Gallium  | Melting point                                                                                                    | 302.9146  | 29.7646   |
| (In)              | Indium   | Freezing point                                                                                                    | 429.7485  | 156.5985  |
| (Sn)              | Tin      | Freezing point                                                                                                    | 505.078   | 231.928   |
| (Zn)              | Zinc     | Freezing point                                                                                                    | 692.677   | 419.527   |
| (Al)              | Aluminum | Freezing point                                                                                                    | 933.473   | 660.323   |
| (Ag)              | Silver   | Freezing point                                                                                                    | 1234.93   | 961.78    |
| (Au)              | Gold     | Freezing point                                                                                                    | 1337.33   | 1064.18   |

| RTD Sensors |                                                                                                    |                                   |  |
|-------------|----------------------------------------------------------------------------------------------------|-----------------------------------|--|
| Overview    | Resistive Thermal Devices (RTDs) are commonly used as<br>temperature sensors. RTDs change resistance linearly over<br>a specific range of temperature. The table below shows<br>some of the inherent features of RTDs compared to<br>thermocouples. |                                   |  |
|             | Feature                                                                                                    | Description                       |  |
|             | Accuracy                                                                                                    | Higher accuracy                   |  |
|             | Resolution                                                                                                    | 0.1~1.0°C, higher resolution      |  |
|             | Speed of response                                                                                                    | Slower                            |  |
|             | Self-heating                                                                                                    | Yes                               |  |
|             | Long term stability                                                                                                    | Good                              |  |
|             | Output characteristics                                                                                                    | Approx. 0.40hm/°C, near<br>linear |  |

## Optional Platinum Sensor

| Introduction | The optional platinum sensor is a PT-100 sensor.<br>The PT-100 sensor meets the German DIN43760:<br>1968 3 wire measurement specification.         |
|--------------|----------------------------------------------------------------------------------------------------|
|              | These sensors are one of the most common temperature sensors used in industry. These sensors                                                       |
|              | have a nominal resistance of $100\Omega$ at 0°C.                                                                                                   |
|              | The relationship between temperature and resistance<br>for the PT-100 sensor can be described with the<br>Gallendarvan Dusen equation shown below: |
|              | $R_{RTD} = R_0[1 + AT + BT^2 + CT^3(T - 100)]$                                                                                                    |
|              | Where: RRTD is the calculated resistance of the RTD.                                                                                               |
|              | Ro is the known RTD resistance at 0°C.                                                                                                    |
|              | T is the temperature in °C                                                                                                    |
|              | A=alpha [I+(delta/100)]                                                                                                    |
|              | B=-I(alpha)(delta)(Ie-4)                                                                                                    |
|              | C=-I(alpha)(beta)(Ie-8)                                                                                                    |

|                                    |          | 1                                                                                                    | A), Beta (B),<br>for are listed b | Delta (D) val<br>pelow:                    | ues for the                        |  |
|------------------------------------|----------|----------------------------------------------------------------------------------------------------|-----------------------------------|--------------------------------------------|------------------------------------|--|
| Туре                               | Standard | Alpha                                                                                                    | Beta                              | Delta                                      | Ω@0°C                              |  |
| PT-100                             | ITS90    | 0.003850                                                                                                    | 0.10863                           | 1.49990                                    | 100Ω                               |  |
| Temperature<br>Calculation Example |          | Example—Calculating the resistance of a PT-100                                                                                        |                                   |                                            |                                    |  |
|                                    |          | RTD at 100°C (T). The following $R_0$ ( $\Omega$ at 0°C),<br>alpha, beta, and delta values are used for the<br>PT-100 RTD:<br>T=100°C |                                   |                                            |                                    |  |
|                                    |          | Ro (                                                                                                    | Ω at 0°C) =                       | 100Ω                                       |                                    |  |
|                                    |          | Alpł                                                                                                    | na=0.003850                       |                                            |                                    |  |
|                                    |          | Beta=0.10863                                                                                                    |                                   |                                            |                                    |  |
|                                    |          | Delt                                                                                                    | a=1.49990                         |                                            |                                    |  |
|                                    |          | A, B, and C are calculated according to equations listed above:                                                                       |                                   |                                            |                                    |  |
|                                    |          | A=0                                                                                                    | .00391                            |                                            |                                    |  |
|                                    |          | B=5                                                                                                    | .77e-7                            |                                            |                                    |  |
|                                    |          | C=4                                                                                                    | .18e-12                           |                                            |                                    |  |
|                                    |          | The resistance of the RTD at $100^{\circ}$ C (R <sub>100</sub> ) is then calculated as follows:                                       |                                   |                                            |                                    |  |
|                                    |          | R100: =R0[                                                                                                    | $1 + AT = BT^2 + C$               | T <sup>3</sup> (T-100)]                    |                                    |  |
|                                    |          |                                                                                                    |                                   | 1)(100)]+[(-5<br>0 <sup>3</sup> )(100-100) | .77e-7) (100 <sup>2</sup> )<br>]]} |  |

=138.5Ω

# Specifications

Conditions Background
The specifications are applicable under the following conditions:
A 1-year calibration cycle.
An operating temperature of 18 to 28 °C (64.4 to 82.4°F).
Relative humidity not exceeding 80%.
Accuracy is expressed as ±(percentage of reading + percentage of range).
The instrument requires 30 minutes warm-up time

- The instrument requires 30 minutes warm-up time and must be operated at the slow measurement rate to achieve rated accuracy.
- The power cord protective grounding conductor must be connected to ground.

#### Resistance Measurement

| 50000 counts |            |           |                 |             |
|--------------|------------|-----------|-----------------|-------------|
|              |            | Measuring |                 | Open-Termin |
| Range        | Resolution | Current   | Accuracy        | al Voltage  |
| 50mΩ         | ΊμΩ        | 1A        | ±(0.1%+0.02%)   | ~6.5V       |
| 500mΩ        | 10μΩ       | 100mA     | ±(0.05%+0.02%)  | ~6.5V       |
| 5Ω           | 100μΩ      | 100mA     | ±(0.05%+0.02%)  | ~6.5V       |
| 50Ω          | 1mΩ        | 10mA      | ±(0.05%+0.02%)  | ~6.5V       |
| 500Ω         | 10mΩ       | 1mA       | ±(0.05%+0.008%) | )<br>~6.5V  |
| 5kΩ          | 100mΩ      | 100µA     | ±(0.05%+0.008%) |             |
| 50kΩ         | 1Ω         | 100µA     | ±(0.05%+0.008%) |             |
| 500kΩ        | 10Ω        | 10µA      | ±(0.05%+0.008%) | )<br>~6.5V  |
| 5ΜΩ          | 100Ω       | 1μA       | ±(0.2%+0.008%)  | ~6.5V       |

\*When the instrument is set to  $50m\Omega$  or  $500m\Omega$  ranges, the resistance value will be changed while connecting or disconnecting the test lead to the panel due to the different temperature between internal and external parts of the instrument. Therefore, please wait 1 minute in order to obtain an accurate value after the test leads have been connected or disconnected. \* When Kelvin clips are used to resume testing after a long period of time, please wait for a short time to stabilize the measurement.

\*Fast and Slow measurement rates have the same specifications. However, the Slow rate is more accurate as it will correct for any errors associated with temperature drift that occurs from the difference between the measurement temperature and the calibration temperature.

| Measurement               | Four-terminal method.                         |
|---------------------------|-----------------------------------------------|
| Auto-ranging              | Provided.                                     |
| Over input range          | "" indicates over range                       |
| Comparator                | 20 sets of comparator status can be selected. |
| Buzzer mode<br>switchable | OFF, PASS, FAIL                               |

#### Dry Resistance Measurement

| Range | Measuring Current | Accuracy      |
|-------|-------------------|---------------|
| 500mΩ | 100mA             | ±(0.3%+0.05%) |
| 5Ω    | 10mA              | ±(0.3%+0.05%) |
| 50Ω   | lmA               | ±(0.3%+0.05%) |

#### Temperature Measurement

| Temperature sensor<br>(option) | Platinum resistor.<br>Lead length: 1.5m approx. |
|--------------------------------|-------------------------------------------------|
| -10°C ~40°C                    | 0.3%±0.5°C                                      |
| Other                          | 0.3%±1.0°C                                      |

#### **Temperature Correction Function**

| Reference temperature     | e -50.0°C~399.9°C                                           |
|---------------------------|-------------------------------------------------------------|
| range                     |                                                             |
| Thermal coefficient range | ±9999 ppm                                                   |
| Temperature range         | Accuracy of temperature compensation for 3930 ppm/Cu wire.* |
| -10°C~40.0°C              | 0.3%+resistance measurement accuracy.                       |
| Other                     | 0.6%+resistance measurement accuracy.                       |

\*The temperature coefficient for the other settings must be calculated individually according to different conditions.

\*If the temperature coefficient or the difference between the environmental temperature and the required temperature exceeds normal operation, after calculating the compensation, the variation to the reading value will be significant.

\*When using the PT-100 temperature sensor for temperature measurements, the accuracy of the sensor (typical accuracy of  $<\pm 0.5$  °C) should also be taken into account and calculated for.

## Interface

| Handler interface*          | Signal: Trigger: TTL input<br>Signal: LOW, HIGH, FAIL, PASS, EOT, READY, BIN 1~8,<br>BIN OUT: total 15 TTL outputs. |
|-----------------------------|----------------------------------------------------------------------------------------------------|
| Scan*                       | Signal: RELAY, PASS, LOW, HIGH, CLOCK, STRB total 6<br>TTL outputs.                                                 |
| Communication<br>Interfaces | GOM-804: USB/RS-232<br>GOM-804G: USB/RS-232/GPIB<br>GOM-805: USB/RS-232/GPIB                                        |
|                             | *The Scan and Handler interface use the same connector.                                                             |

### Environmental

| Operation          | Indoor use, altitude up to 2000m.                                                                                                   |
|--------------------|----------------------------------------------------------------------------------------------------|
| Environment        | Operation Environment: 0°C to 40°C.<br>Temperature Range: 0 ~ 35°C, Relative Humidity:<br><80%RH; >35°C, Relative Humidity: <70%RH. |
|                    | Pollution Degree 2                                                                                                    |
| Storage Conditions | -10°C to 70°C.<br>Temperature Range: 0 ~ 35°C, Relative Humidity:<br><90%RH; >35°C, Relative Humidity: <80%RH                       |

### General

| Power source | AC 100-240V±10%, 50-60Hz, 25VA      |
|--------------|-------------------------------------|
| Accessories  | Power cord x1                       |
|              | Test lead: GTL-308 x1               |
|              | User manual x1 (CD)                 |
|              | Safety instruction sheet x1         |
|              | USB cable (option): GTL-246         |
|              | Temperature sensor (option): PT-100 |
| Dimension    | 223 (W)×102(H)×283 (D) mm           |
| Weigh        | Approx. 3 kg                        |

## Dimensions

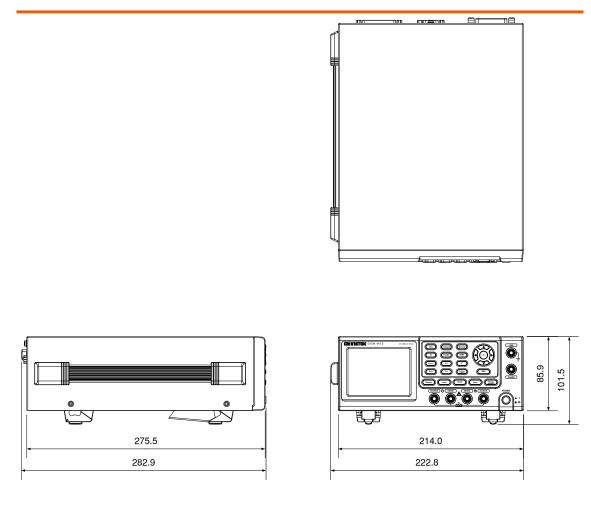

## Declaration of Conformity

We

#### GOOD WILL INSTRUMENT CO., LTD.

No.7-1, Jhongsing Rd., Tucheng Dist., New Taipei City, Taiwan GOOD WILL INSTRUMENT (SUZHOU) CO., LTD. No. 69, Lu San Road, Suzhou New District, Jiangsu, China declare, that the below mentioned product

Type of Product: **DC Milliohm Meter** 

Model Number: GOM-804, GOM-805

are herewith confirmed to comply with the requirements set out in the Council Directive on the Approximation of the Law of Member States relating to Electromagnetic Compatibility (2004/108/EC) & (2014/30/EU) and Low Voltage Directive (2006/95/EC) & (2014/35/EU). For the evaluation regarding the Electromagnetic Compatibility and Low Voltage Equipment Directive, the following standards were applied:

| © EMC               |                                        |                                  |
|---------------------|----------------------------------------|----------------------------------|
| EN 61326-1          | Electrical equipme                     | ent for measurement, control and |
| EN 61326-2-1        | laboratory use EMC requirements (2013) |                                  |
| EN 61326-2-2        |                                        |                                  |
| Conducted and Ra    | idiated Emission                       | Electrostatic Discharge          |
| EN 55011: 2009+     | A1:2010                                | EN 61000-4-2: 2009               |
| Current Harmonic    | CS                                     | Radiated Immunity                |
| EN 61000-3-2: 20    | 14                                     | EN 61000-4-3:                    |
|                     |                                        | 2006+A1 :2008+A2 :2010           |
| Voltage Fluctuation |                                        | Electrical Fast Transients       |
| EN 61000-3-3: 20    | 13                                     | EN 61000-4-4: 2012               |
|                     |                                        | Surge Immunity                   |
|                     |                                        | EN 61000-4-5: 2006               |
|                     |                                        | Conducted Susceptibility         |
|                     |                                        | EN 61000-4-6: 2014               |
|                     |                                        | Power Frequency Magnetic Field   |
|                     |                                        | EN 61000-4-8: 2010               |
|                     |                                        | Voltage Dip/ Interruption        |
|                     |                                        | EN 61000-4-11: 2004              |

| Low Voltage Equipment Directive 200 | 06/95/EC & 2014/35/EU |
|-------------------------------------|-----------------------|
| Safety Requirements                 | EN 61010-1: 2010      |
|                                     | EN 61010-2-030: 2010  |

# NDEX

| Binning function                |
|---------------------------------|
| setting46                       |
| Characteristics10               |
| Compare function                |
| setting41                       |
| Declaration of conformity       |
| Dimensions                      |
| Diode                           |
| Display mode                    |
| Disposal instructions           |
| Drive overview                  |
| Drive setting                   |
| function combinations           |
| Dry circuit                     |
| function combinations           |
| EN 61010                        |
| measurement category            |
| pollution degree                |
| Environment                     |
|                                 |
| operation6<br>storage7          |
| External IO73                   |
|                                 |
| FAQ                             |
| Front panel overview            |
| Function selection combinations |
| Getting Started chapter9        |
| Handler                         |
| compatibility89                 |
| overview78                      |
| pinout80                        |
| Handler mode74                  |
| Interface                       |
| GPIB                            |
| function check                  |
|                                 |
| setting                         |
| overview90                      |
| RS232                           |
| function check                  |
| Realterm example                |
| setting                         |
| USB                             |
| driver                          |
| function check                  |
| Realterm example                |
| setting                         |
| Measurement settings            |

| ambient temperature                                                                                 | .66                                                                                                    |
|----------------------------------------------------------------------------------------------------|----------------------------------------------------------------------------------------------------|
| average                                                                                             |                                                                                                    |
| line frequency                                                                                      | .67                                                                                                    |
| measure delay                                                                                       | .61                                                                                                    |
| PWM duty                                                                                            | .68                                                                                                    |
| setting                                                                                             | .60                                                                                                    |
| temperature unit                                                                                    | .65                                                                                                    |
| trigger delay                                                                                       |                                                                                                    |
| trigger edge                                                                                        |                                                                                                    |
| Power supply safety instructions                                                                    | 6                                                                                                    |
| Power up                                                                                            |                                                                                                    |
| PT-100 sensor temperature calculation1                                                              |                                                                                                    |
| PWM duty                                                                                            |                                                                                                    |
| Range                                                                                               |                                                                                                    |
| Rate                                                                                                |                                                                                                    |
| setting                                                                                             | 34                                                                                                    |
|                                                                                                    |                                                                                                    |
| Real time display                                                                                   |                                                                                                    |
| Rear panel overview                                                                                 |                                                                                                    |
| Recall settings                                                                                     |                                                                                                    |
| Reference temperature table                                                                         | 151                                                                                                    |
| Relative function                                                                                   |                                                                                                    |
| connection                                                                                          |                                                                                                    |
| function combinations                                                                               | 150                                                                                                    |
| Remote control                                                                                      |                                                                                                    |
| binning commands108, 112, 117, 126, 131, 1                                                          | 32, 137, 141                                                                                                    |
| Command list                                                                                        | 105                                                                                                    |
|                                                                                                    |                                                                                                    |
| command syntax                                                                                      | 102                                                                                                    |
|                                                                                                    | 102                                                                                                    |
| command syntax                                                                                      | 102<br>144                                                                                                    |
| command syntax<br>common commands                                                                   | 102<br>144<br>143                                                                                                    |
| command syntax<br>common commands<br>status commands                                                | 102<br>144<br>143                                                                                                    |
| command syntax<br>common commands<br>status commands<br>temperature commands<br>Resistance          | 102<br>144<br>143<br>125                                                                                                    |
| command syntax<br>common commands<br>status commands<br>temperature commands<br>Resistance<br>range | 102<br>144<br>143<br>125<br>.30                                                                                             |
| command syntax<br>common commands<br>status commands<br>temperature commands<br>Resistance          | 102<br>144<br>143<br>125<br>.30                                                                                             |
| command syntax                                                                                      | 102<br>144<br>143<br>125<br>.30<br>.40                                                                                      |
| command syntax                                                                                      | 102<br>144<br>143<br>125<br>.30<br>.40<br>.25                                                                               |
| command syntax                                                                                      | 102<br>144<br>143<br>125<br>.30<br>.40<br>.25                                                                               |
| command syntax                                                                                      | 102<br>144<br>143<br>125<br>.30<br>.40<br>.25<br>.36                                                                        |
| command syntax                                                                                      | 102<br>144<br>143<br>125<br>.30<br>.40<br>.25<br>.36                                                                        |
| command syntax                                                                                      | 102<br>144<br>143<br>125<br>.30<br>.40<br>.25<br>.36<br>6                                                                   |
| command syntax                                                                                      | 102<br>144<br>143<br>125<br>.30<br>.40<br>.25<br>.36<br>6<br>6                                                              |
| command syntax                                                                                      | 102<br>144<br>143<br>125<br>.30<br>.40<br>.25<br>.36<br>6<br>6<br>5                                                         |
| command syntax                                                                                      | 102<br>144<br>143<br>125<br>.30<br>.40<br>.25<br>.36<br>6<br>6<br>5                                                         |
| command syntax                                                                                      | 102<br>144<br>143<br>125<br>.30<br>.40<br>.25<br>.36<br>6<br>6<br>5<br>.99                                                  |
| command syntax                                                                                      | 102<br>144<br>143<br>125<br>.30<br>.40<br>.25<br>.36<br>6<br>6<br>5<br>.99<br>.89                                           |
| command syntax                                                                                      | 102<br>144<br>143<br>125<br>.30<br>.40<br>.25<br>.36<br>6<br>5<br>.99<br>.89<br>.88                                         |
| command syntax                                                                                      | 102<br>144<br>143<br>125<br>.30<br>.40<br>.25<br>.36<br>6<br>5<br>.99<br>.89<br>.88<br>.82                                  |
| command syntax                                                                                      | 102<br>144<br>143<br>125<br>.30<br>.40<br>.25<br>.36<br>6<br>5<br>.99<br>.89<br>.88<br>.82<br>.83                           |
| command syntax                                                                                      | 102<br>144<br>143<br>125<br>.30<br>.40<br>.25<br>.36<br>6<br>5<br>.99<br>.88<br>.88<br>.82<br>.83<br>.84                    |
| command syntax                                                                                      | 102<br>144<br>143<br>125<br>.30<br>.40<br>.25<br>.36<br>6<br>5<br>.99<br>.89<br>.88<br>.82<br>.83<br>.84<br>148             |
| command syntax                                                                                      | 102<br>144<br>143<br>125<br>.30<br>.40<br>.25<br>.36<br>6<br>6<br>5<br>.99<br>.89<br>.88<br>.82<br>.83<br>.84<br>148<br>154 |

| System settings          |    |
|--------------------------|----|
| beep                     | 76 |
| brightness               | 72 |
| external IO              | 73 |
| handler mode             | 74 |
| interface                | 71 |
| power on settings        | 70 |
| system information       |    |
| Table of contents        | 3  |
| Temperature              |    |
| setting                  |    |
| Temperature compensation |    |
| setting                  |    |

| Temperature conversion     |
|----------------------------|
| setting 56                 |
| Temperature measurement    |
| reference151               |
| TFT-LCD overview19         |
| Tilt stand23               |
| Trigger                    |
| setting                    |
| United Kingdom power cord8 |
| Zeroing                    |
| connection                 |